## SISTEM MONITORING DAN DATA LOGGER PEMBANGKIT LISTRIK TENAGA SURYA BERBASIS LABVIEW

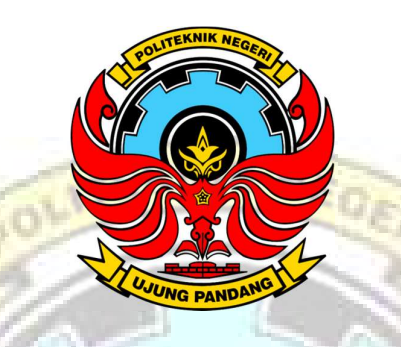

## LAPORAN TUGAS AKHIR

Diajukan sebagai salah satu syarat untuk menyelesaikan Pendidikan Diploma Tiga (D-3) Program Studi Teknik Konvensi Energi Jurusan Teknik Mesin Politeknik Negeri Ujung Pandang

OLEH:

PRISKILLA ANDINI 342 20 059

RIAN AZARYA DORUS 342 20 067

## PROGRAM STUDI D-3 TEKNIK KONVERSI ENERGI

## JURUSAN TEKNIK MESIN

## POLITEKNIK NEGERI UJUNG PANDANG

## MAKASSAR

#### **HALAMAN PENGESAHAN**

Tugas akhir dengan judul "Sistem Monitoring Dan Data Logger Pembangkit Listrik Tenaga Surya Berbasis LabView" oleh Priskilla Andini (34220059) dan Rian Azarya Dorus (34220067) dinyatakan telah diterima dan disahkan sebagai salah satu syarat unruk memperoleh gelar Ahli Madya pada Program Studi Teknik Konversi Energi Jurusan Teknik Mesin Politeknik Negeri Ujung Pandang.

Makassar, 22 September 2023

Mengetahui: Pembimbing 1,

Muh. Yusuf Yunus, S.ST.,M.T<br>NIP.19800820 200501 1 001

Pembimbing 2,

Marhatang S, ST., M.T<br>NIP.19741117 200212 1 002

Mengetahui, Ketua Jurusan,

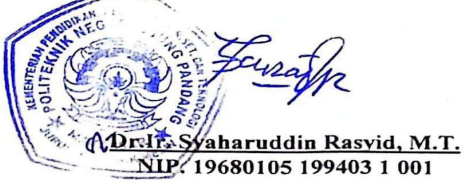

### HALAMAN PENERIMAAN

Pada hari ini, 2023, tim penguji seminar hasil tugas akhir telah menerima hasil Laporan tugas akhir oleh mahasiswa: Priskilla Andini (34220059) dan Rian Azarya Dorus (34220067) dengan judul "Sistem Monitoring Dan Data Logger Pembangkit Listrik Tenaga Surya Berbasis LabView"

Makassar, 22 September 2023

Tim Penguji Seminar Laporan Tugas Akhir:

- 1. Sukma Abadi, S.T., M.T
- 2. Sonong, S.T., M.T

3. Ir. Herman Nawir, M.T

4. Musrady Mulyadi, S.ST., M.T

5. Muh. Yusuf Yunus, S.ST., M.T

6. Marhatang S.ST., M.T

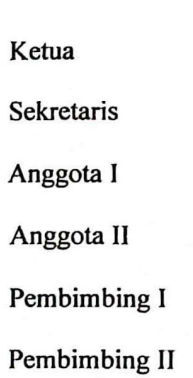

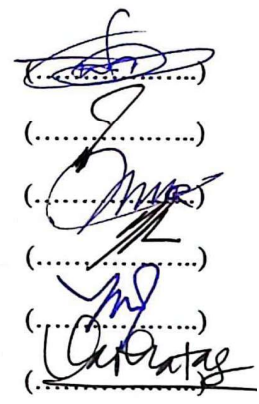

### KATA PENGANTAR

Puji dan syukur penulis panjatkan kepada Tuhan Yang Maha Esa atas berkat dan rahmat-Nyalah sehingga penulis dapat menyelesaikan proposal tugas akhir ini yang berjudul "Sistem Monitoring Dan Data Logger Pembangkit Listrik Tenaga Surya Berbasis Labview" tepat pada waktunya, meski jauh dari kata sempurna.

Dalam penulisan laporan tugas akhir ini tidak sedikit hambatan yang penulis alami. Sehubungan dengan itu, pada kesempatan ini penulis mengucapkan banyak terima kasih kepada semua pihak atas dukungan, bimbingan, perhatian dan motivasi yang telah di berikan kepada penulis, antara lain:

- 1. Kedua orang tua tercinta, juga kepada saudara-saudara penulis yang telah memberikan banyak bantuan berupa dorongan moral, bantuan materi, serta tak henti-hentinya memberikan doa yang tulus kepada penulis dalam menyelesaikan laporan tugas akhir ini.
- 2. Direktur Politeknik Negeri Ujung Pandang Bapak Ir. Ilyas Mansur, M.Si.,Ph.D.
- 3. Bapak Dr.Ir.Syaharuddin Rasyid, M.T. selaku ketua Jurusan Teknik Mesin Politeknik Negeri Ujung Pandang.
- 4. Ibu Sri Suwasti, S.ST., M.T. selaku ketua Program Studi Teknik Konversi Energi. JUN
- 5. Bapak Muh.Yusuf Yunus, S.T., M.T. sebagai pembimbing 1 dan Bapak Marhatang S.ST.,M.T. sebagai pembimbing 2 yang telah mencurahkan perhatian dan kesempatan untuk mengarahkan kami dalam menyelesaikan laporan tugas akhir ini.
- 6. Teman-teman yang telah berkenan membantu hingga laporan tugas akhir ini

dapat selesai.

Penulis menyadari bahwa laporan tugas akhir ini masih jauh dari kata sempurna, sehingga penulis mengharapkan kritik dan saran yang sifatnya membangun untuk perbaikan di masa mendatang. Semoga laporan tugas akhir ini bisa bermanfaat bagi pembaca dan terkhusus bagi penulis.

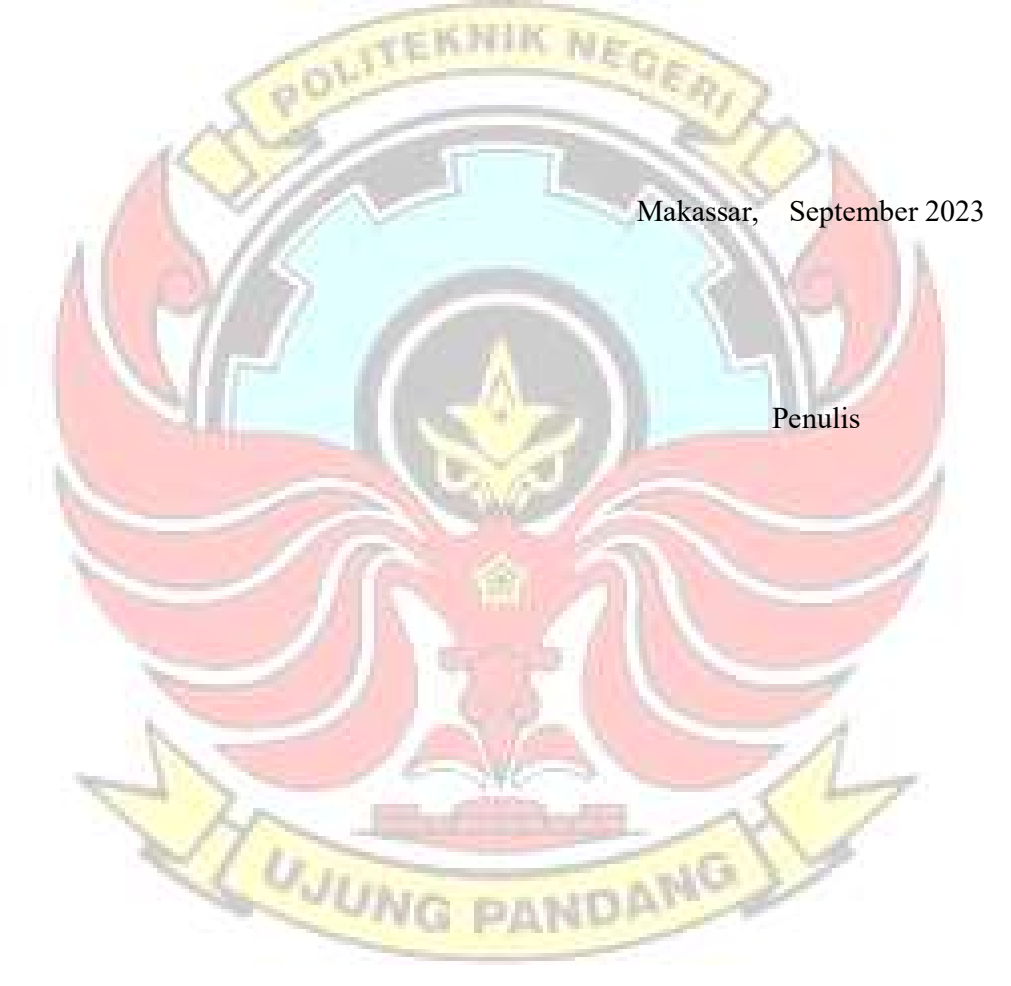

## **DAFTAR ISI**

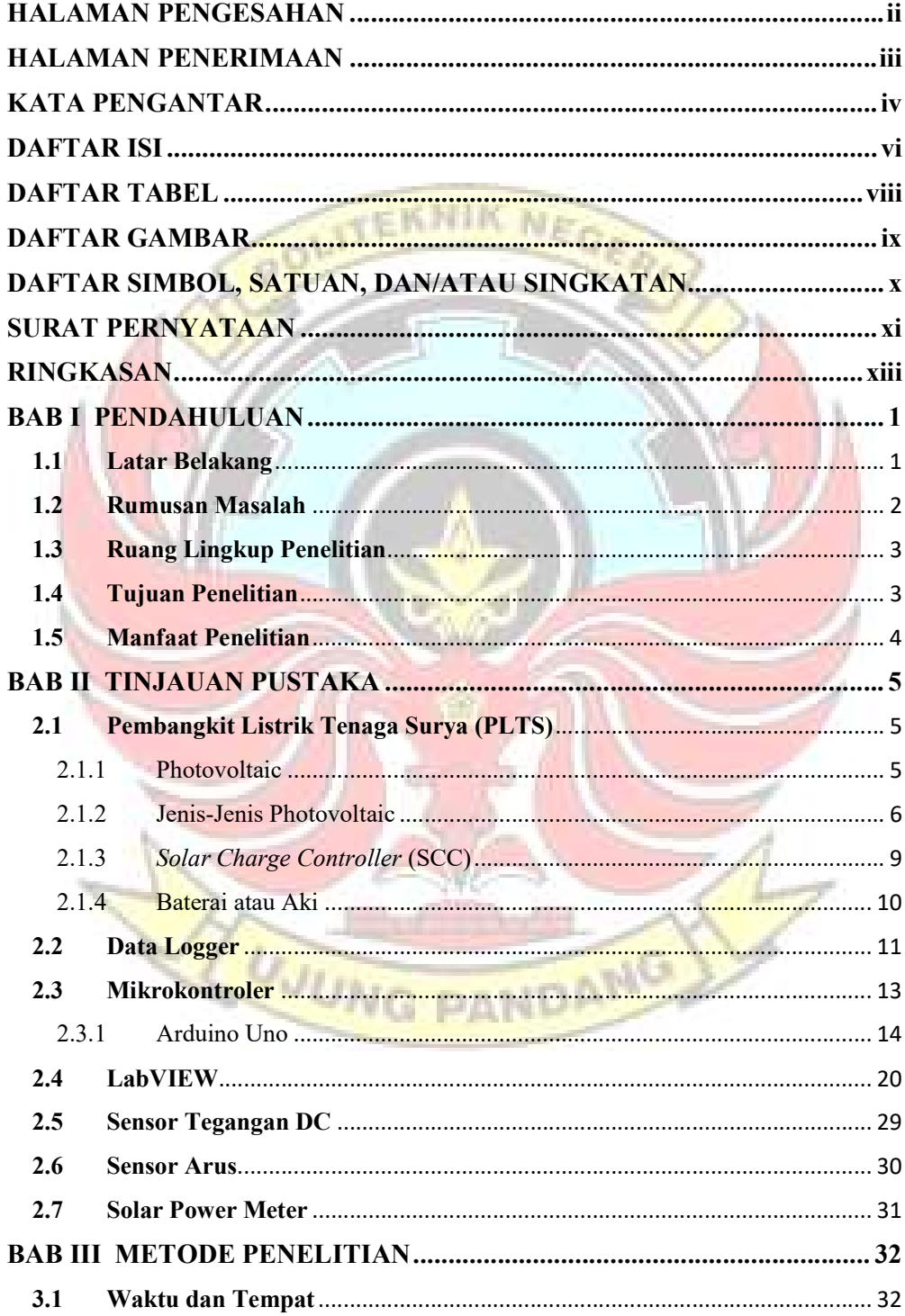

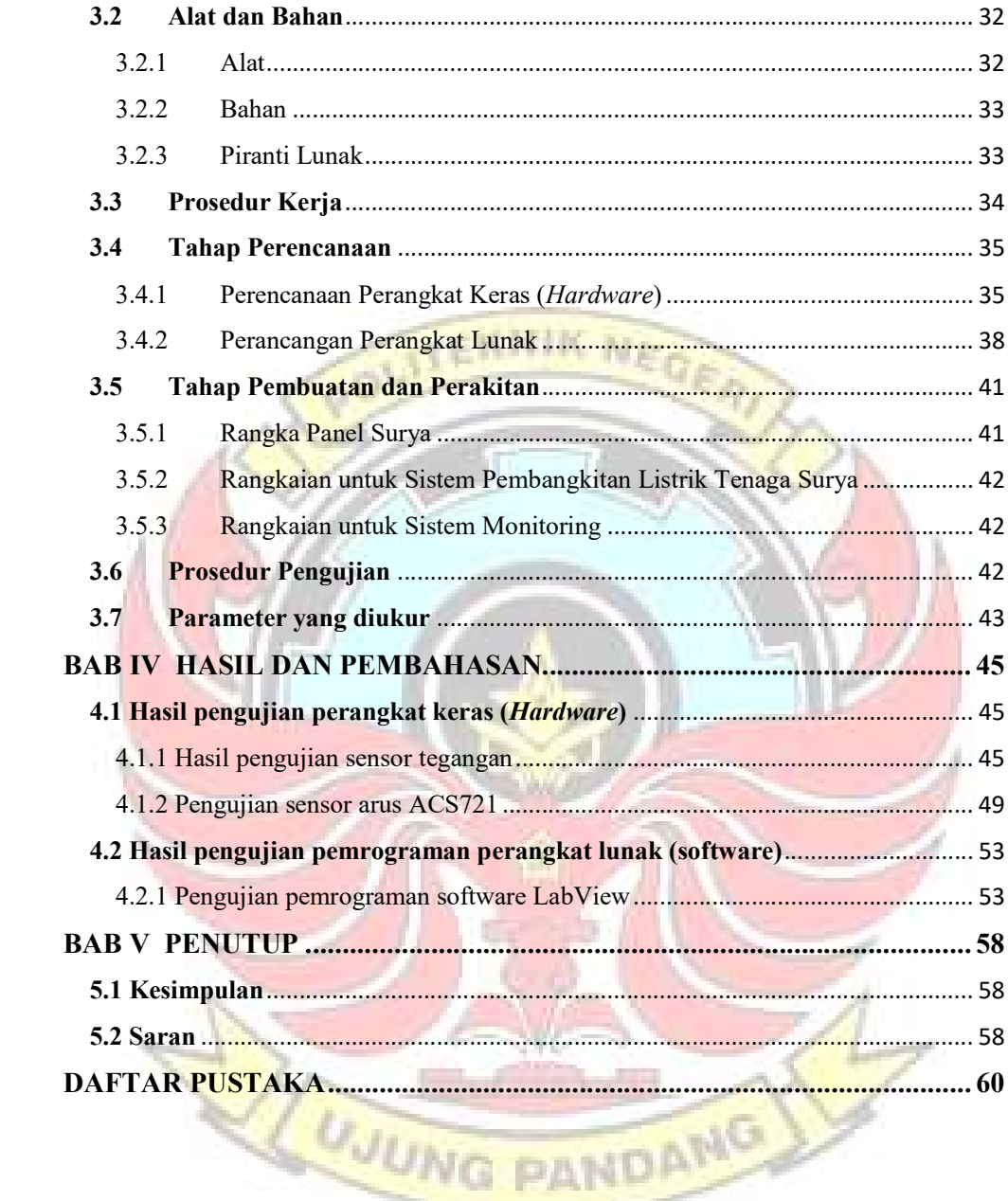

## DAFTAR TABEL

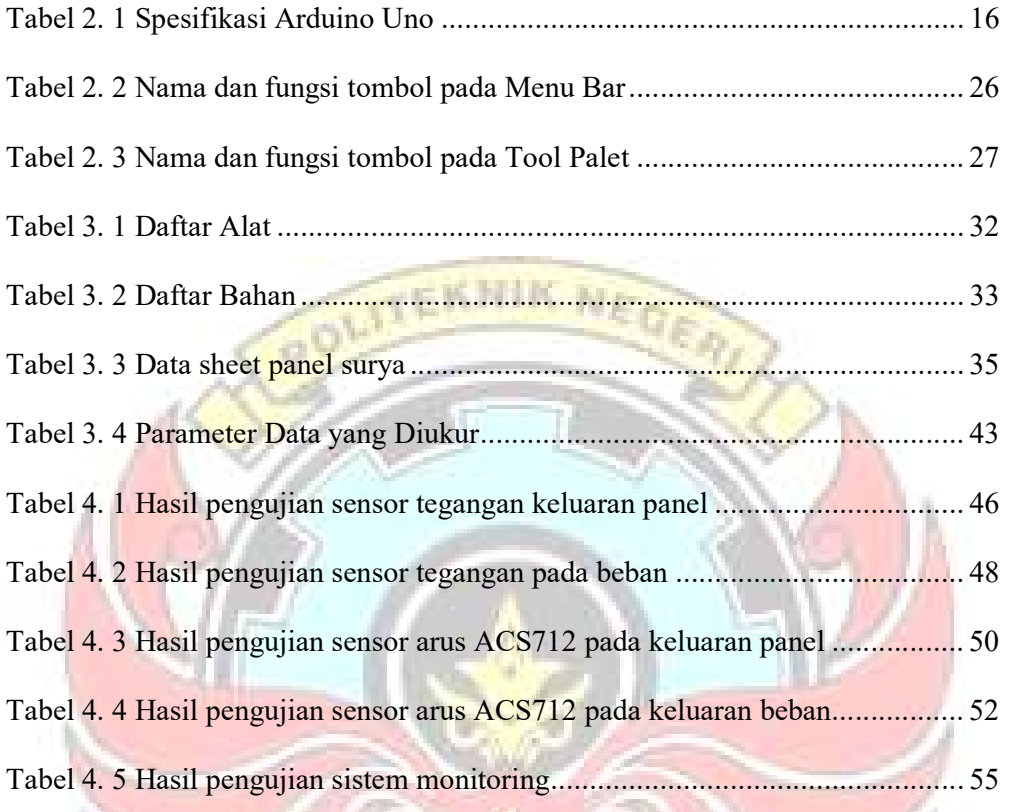

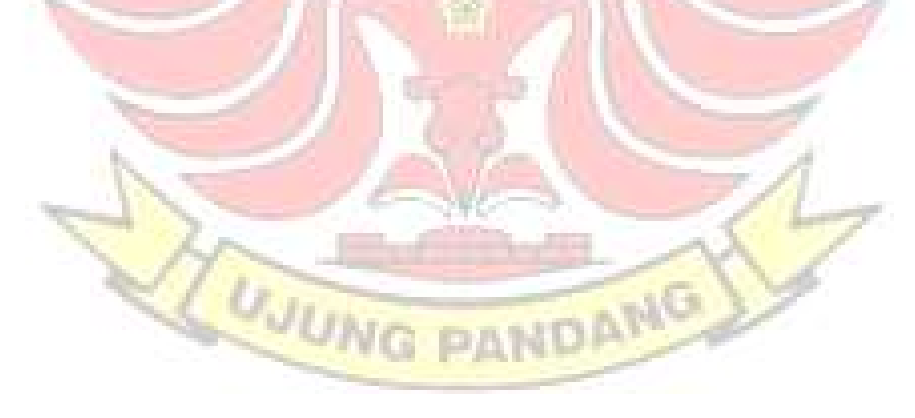

## DAFTAR GAMBAR

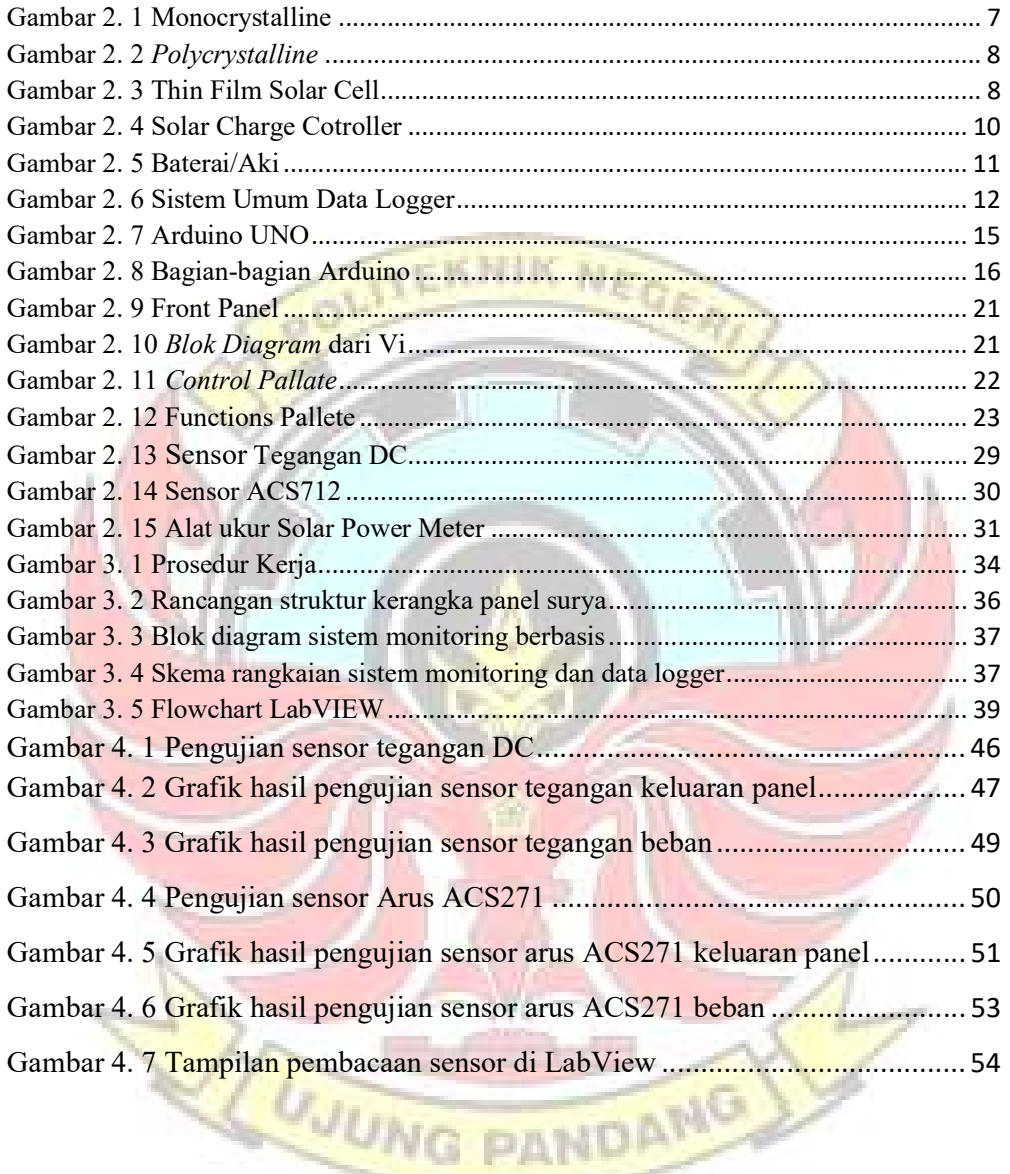

## DAFTAR SIMBOL, SATUAN, DAN/ATAU SINGKATAN

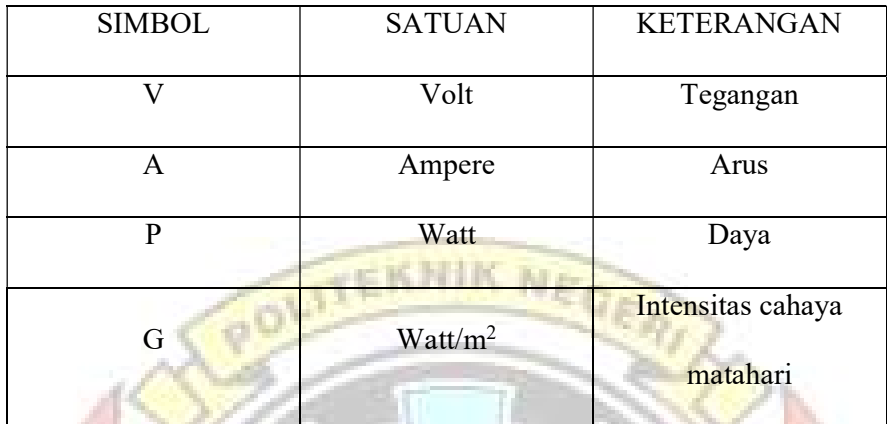

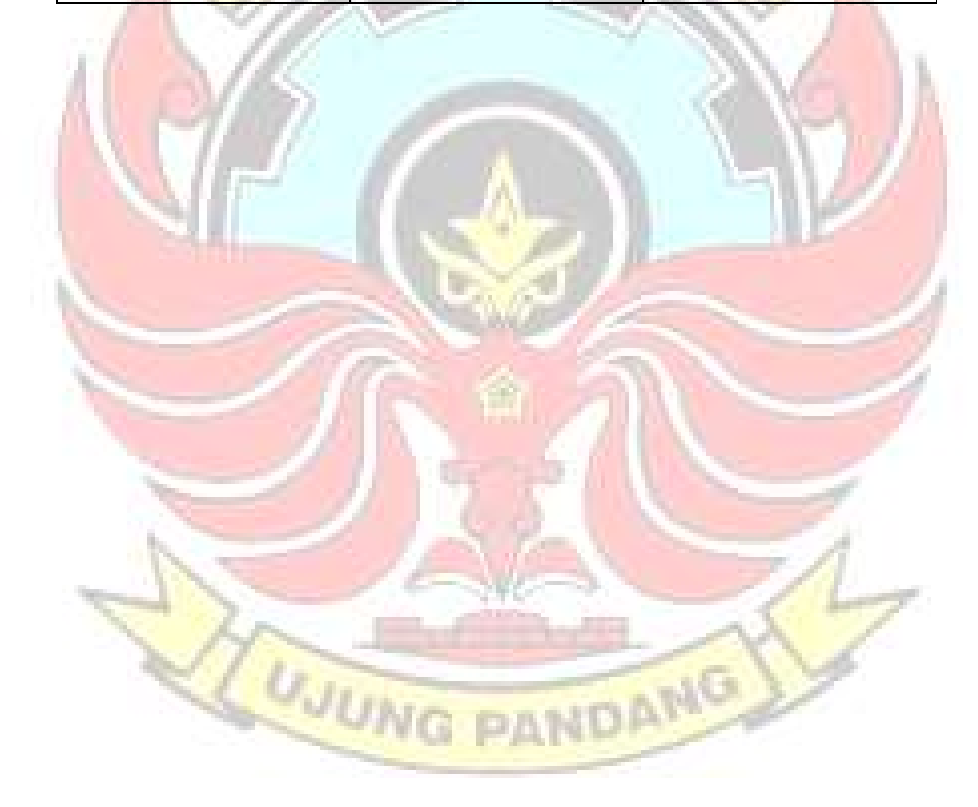

### **SURAT PERNYATAAN**

Saya yang bertanda tangan dibawah ini:

Nama: Priskilla Andini

NIM: 34220059

Menyatakan dengan sebenar-benarnya bahwa segala pernyataan dalam laporan tugas akhir ini, yang berjudul "Sistem Monitoring Dan Data Logger Pembangkit Listrik Tenaga Surya Berbasis LabView" merupakan gagasan, hasil karya saya sendiri dengan arahan pembimbing, dan belum pernah diajukan dalam bentuk apa pun pada perguruan tinggi dan instansi mana pun.

Semua data dan informasi yang digunakan telah dinyatakan secara jelas dan dapat diperiksa kebenarannya. Sumber informasi yang berasal atau dikutip dari karya yang diterbitkan oleh penulis lain telah disebutkan dalam naskah dan dicantumkan dalam daftar pustaka laporan tugas akhir ini.

Jika pernyataan saya tersebut di atas tidak benar, saya siap menanggung risiko yang ditetapkan oleh Politeknik Negeri Ujung Pandang.

> Makassar September 2023

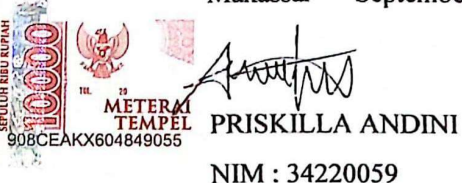

### **SURAT PERNYATAAN**

Saya yang bertanda tangan dibawah ini:

Nama: Rian Azarya Dorus

NIM: 34220067

Menyatakan dengan sebenar-benarnya bahwa segala pernyataan dalam laporan tugas akhir ini, yang berjudul "Sistem Monitoring Dan Data Logger Pembangkit Listrik Tenaga Surya Berbasis LabView" merupakan gagasan, hasil karya saya sendiri dengan arahan pembimbing, dan belum pernah diajukan dalam bentuk apa pun pada perguruan tinggi dan instansi mana pun.

Semua data dan informasi yang digunakan telah dinyatakan secara jelas dan dapat diperiksa kebenarannya. Sumber informasi yang berasal atau dikutip dari karya yang diterbitkan oleh penulis lain telah disebutkan dalam naskah dan dicantumkan dalam daftar pustaka laporan tugas akhir ini.

Jika pernyataan saya tersebut di atas tidak benar, saya siap menanggung risiko yang ditetapkan oleh Politeknik Negeri Ujung Pandang.

September 2023 Makassar **AZARYA DORUS** NIM: 34220067

## Sistem Monitoring Dan Data Logger Pembangkit Listrik Tenaga Surya Berbasis Labview

## RINGKASAN

Pemantauan terhadap parameter pada pembangkit listrik tenaga surya (PLTS) sangat perlu dilakukan untuk menilai kinerja suatu pembangkit. Untuk memenuhi kebutuhan pemantauan tersebut perlu dibuatkan sebuah sistem untuk melakukan monitoring dan menyimpan data hasil monitoring secara real-time dengan memanfaatkan software LabView. Tujuan dari Tugas Akhir ini yaitu diharapkan dapat memudahkan proses sistem monitoring dan data logger pembangkit listrik tenaga surya dengan menggunakan software LabView yang menampilkan hasil pembacaan sensor sesuai dengan script pemrograman yang dibuat.

Metode pembuatan sistem monitoring dan data logger pembangkit listrik tenaga surya berbasis LabView melalui beberapa tahapan: (1) perancangan sistem pembangkit listrik tenaga surya; (2) Perancangan sistem monitoring; (3) implementasi dan pengujian sistem monitoring dan data logger.

Pengujian sistem monitoring dan data logger pembangkit listrik tenaga surya yang telah dilakukan dapat mengukur tegangan keluaran panel, tegangan beban, arus keluaran panel, dan arus beban. Hasil dari pembacaan sensor dapat dimonitor menggunakan tampilan yang ada di LabView dan dapat dipantau serta disimpan. Data-data yang dipantau dapat berupa grafik dan tabel dengan format Kata kunci: pembangkit listrik tenaga surya, sistem monitoring, data logger, Microsoft excel. JUNG

LabView, Arduino Uno.

## BAB I

### PENDAHULUAN

### 1.1 Latar Belakang

Matahari merupakan salah satu sumber energi yang mempunyai berbagai manfaat bagi kelangsungan seluruh makhluk hidup. Di Indonesia sendiri sebagai negara yang berada di kawasan khatulistiwa, Indonesia merupakan negara yang mempunyai potensi matahari yang besar dan pemanfaatan sinar matahari sebagai sumber energi telah termanfaatkan secara maksimal. Dalam bidang energi, salah satu pemanfaatan untuk mendapatkan pasokan energi listrik yaitu dengan pemanfaatan radiasi cahaya matahari dengan menggunakan sel surya. Pemanfaatan energi ini dikenal sebagai Pembangkit Listrik Tenaga Surya (PLTS).

Pemanfaatan energi surya sebagai sumber alternatif untuk memenuhi kebutuhan akan energi listrik dimanapun tempatnya. Pada penelitian (Irawan dkk,2015) menjelaskan bahwa intensitas radiasi matahari rata-rata di seluruh wilayah Indonesia sekitar 4,8 kWh/m<sup>2</sup> per hari yang berpotensi untuk membangkitkan energi listrik dan dapat digunakan sebagai sumber energi alternatif.

Pembangkit listrik tenaga surya (PLTS) merupakan salah satu jenis pembangkit listrik yang memanfaatkan energi baru dan terbarukan berupa sumber energi matahari dalam bentuk energi cahaya. Pada saat cahaya matahari dalam bentuk foton melewati sel surya (fotovoltaik) maka cahaya tersebut akan dikonversikan menjadi energi listrik dalam bentuk searah yang nantinya akan diubah menjadi arus bolak-balik apabila diperlukan (Pradika dkk, 2020).

Pembangkit yang memanfaatkan kondisi alam menyebabkan energi listrik yang dihasilkan tergantung dari cuaca. Tegangan, arus, suhu, dan intensitas cahaya yang dihasilkan biasanya kurang stabil sehingga kondisi ini dapat menyebabkan kerusakan dan penurunan kinerja alat yang digunakan pada PLTS. Untuk mencegah kerusakan alat dan penurunan kinerja pada PLTS maka dibutuhkan sebuah alat yang dapat membantu dalam memantau atau memonitor kinerja PLTS.

Penelitian dari (Arianto dkk, 2022) yang berjudul "Sistem Monitoring Dan Data Logger Pembangkit Listrik Tenaga Surya Berbasis Arduino Uno Dengan Menggunakan Thingspeak." Hasil dari pengujian ini dapat mengukur tegangan keluaran panel, tegangan beban, arus keluaran panel, arus beban, dan suhu di area sekitar panel surya. Hasil dari pembacaan sensor dapat dimonitor menggunakan LCD dan dapat dipantau serta disimpan dengan *platform Thingspeak*, berbasis IOT.

Berdasarkan penelitian sebelumnya perlu dilakukan penelitian dengan sistem yang berbeda untuk memperoleh sebuah perbandingan dengan menggunakan softwer LabView. Oleh karena itu, penulis bermaksud membuat tugas akhir dengan judul "Sistem Monitoring dan Data Logger Pembangkit Listrik Tenaga Surya Berbasis LabVIEW".

### 1.2 Rumusan Masalah

Berdasarkan latar belakang yang telah dijelaskan di atas, maka dapat diambil rumusan masalah sebagai berikut:

- 1. Bagaimana merancang sistem monitoring dengan parameter yang akan diukur pada pembangkit listrik tenaga surya berbasis LabVIEW ?
- 2. Bagaimana membuat suatu sistem data logger hasil monitoring dari parameter yang diukur pada pembangkit listrik tenaga surya berbasis LabVIEW ?

# 1.3 Ruang Lingkup Penelitian

Adapun ruang lingkup dari tugas akhir ini ada sebagai berikut:

- 1. Sistem monitoring ini diaplikasikan pada pembangkit listrik tenaga surya dengan parameter yang akan diukur menggunakan sensor yaitu tegangan pada panel surya, tegangan pada beban, arus pada panel surya, arus pada beban, intensitas cahaya matahari dan daya yang dihasilkan dihitung melalui perhitungan teoritis.
- 2. Sistem data logger pada sistem monitoring ini yaitu sebagai penyimpanan data hasil monitoring dari pembacaan sensor dan pemantauan kinerja pembangkit listrik tenaga surya berbasis LabVIEW.

## 1.4 Tujuan Penelitian

Berdasarkan rumusan masalah yang telah dijelaskan di atas, maka tujuan yang ingin dicapai adalah: MG DAMBA

- 1. Merancang sistem monitoring dengan parameter yang akan diukur pada pembangkit listrik tenaga surya berbasis LabVIEW ?
- 2. Membuat suatu sistem data logger hasil monitoring dari parameter yang diukur pada pembangkit listrik tenaga surya berbasis LabVIEW ?

## 1.5 Manfaat Penelitian

Adapun manfaat dari tugas akhir ini adalah:

- 1. Sebagai alat bantu untuk mengetahui parameter dari sebuah pembangkit listrik tenaga surya untuk kebutuhan kontrol dan perawatan.
- 2. Dapat digunakan sebagai contoh modul untuk kegiatan pratikum dan penelitian selanjutnya. **CKNIK**

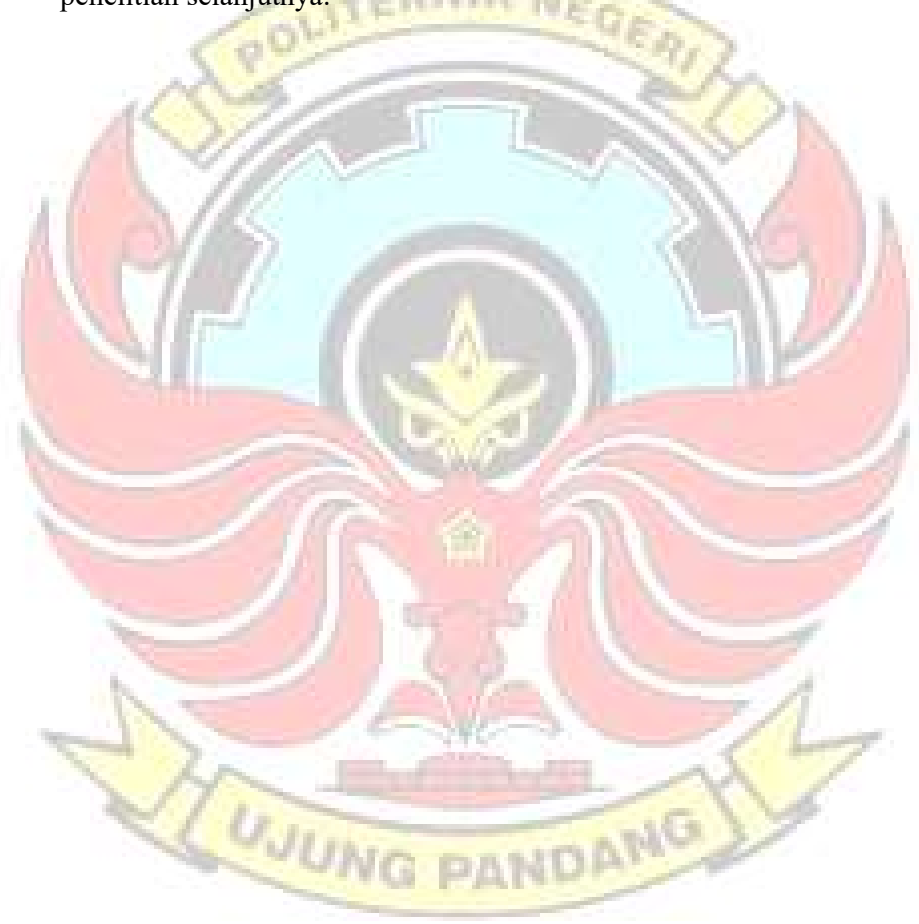

### BAB II

### TINJAUAN PUSTAKA

## 2.1 Pembangkit Listrik Tenaga Surya (PLTS)

Pembangkit listrik tenaga surya merupakan pembangkit listrik yang mengubah energi sinar matahari menjadi energi listrik. Pembangkit listrik tenaga surya ini menggunakan panel surya (*photovoltaic*) untuk menghasilkan energi listrik. Pada pembangkit listrik tenaga surya perangkat yang digunakan tidak hanya modul panel surya saja namun ada beberapa perangkat pendukung lainnya. Secara umum perangkat pelengkap PLTS terdiri dari solar charge controller (SCC), Aki (baterai), dan inverter. Setiap perangkat memiliki fungsi masingmasing seperti solar charge controller (SCC) memiliki fungsi untuk mengatur besarnya arus listrik yang dihasilkan oleh panel surya agar penyimpanan ke baterai sesuai dengan kapasitas baterai. Baterai memiliki fungsi sebagai perangkat penyimpan energi listrik. Inverter berfungsi sebagai perubah listrik DC ke AC, apabila terdapat beban AC maka perlu adanya inverter karena listrik yang dihasilkan dari panel surya adalah DC.

### 2.1.1 Photovoltaic

Sel photovoltaic merupakan sebuah semikonduktor yang terdiri dari diode p-n junction, dimana ketika terkena cahaya matahari akan meniptakan energi listrik yang mampu dimanfaatkan, pengubahan energi ini disebut efek photoelectric. Photovoltaic bekerja dengan prinsip perpindahan elektron dan hole, dimana ketika sinar matahari mengenai lapisan sel surya, maka elektron akan terlepas dari atom silikon dan selanjutnya mengalir membentuk sirkuit listrik sehingga energi listrik dapat dibangkitkan. Photovoltaic didesain untuk mengubah cahaya menjadi energi listrik sebanyak-banyaknya dan dapat dibentuk secara seri atau paralel agar menghasilkan tegangan dan arus yang diinginkan.

 Di bawah ini adalah beberapa faktor yang mempengaruhi kerja dari photovoltaic agar pengoperasiannya dapat mencapai nilai yang maksimum (Effendy, 2021:10) :

- 1. Suhu permukaan photovoltaic.
- 2. Radiasi solar matahari (iradiasi)
- 3. Kecepatan angin bertiup.
- 4. Keadaan atmosfer bumi.
- 5. Orientasi photovoltaic.
- 6. Posisi letak photovoltaic terhadap matahari (tilt angle).

2.1.2 Jenis-Jenis Photovoltaic

Secara garis besar, jenis-jenis photovoltaic atau sel surya dapat dibagi dalam 3 jenis yaitu:

### 1. Manocrystalline

Panel surya jenis ini terbuat dari hambatan kristal silicon murni yang sangat tipis. Dengan cara pembuatan seperti ini, akan dihasilkan lembaran panel surya yang identic satu sama lain dan berkinerja tinggi. Efisien dari panel surya ini yaitu sekitar 15%-20% sehingga menjadikan panel surya ini lebih baik dari yang lain. Mahalnya harga jenis panel surya ini dibandingkan jenis panel surya lain dipasaran. Kelemahan dari panel surya jenis ini jika disusun membentuk

modul akan menyisakan banyak ruangan yang kosong karena panel surya ini umumnya berbentuk segi enam.

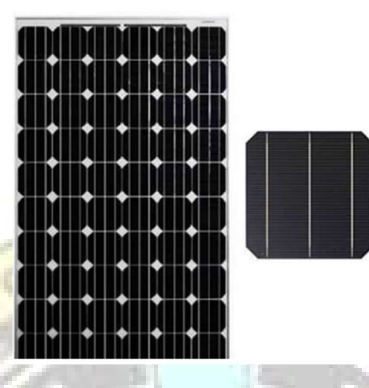

Gambar 2. 1 Monocrystalline (sumber : www.solarcellsurya.com)

## 2. Polycrystalline

Panel surya jenis ini terbuat dari beberapa batang kristal silicon yang dilebur dan kemudian dituangkan dalam cetakan yang berbentuk persegi. Kristal silikonnya tidak semurni pada panel surya monocrystalline, sehingga panel surya yang dihasilkan tidak identic satu sama lain dan efisiensinya lebih rendah, yaitu 13%-16%. Panel surya ini berbentuk persegi panjang, jika disusun membentuk panel surya, akan rapat dan tidak aka nada ruangan yang kosong, tidak seperti susunan pada panel surya Manocrystalline.

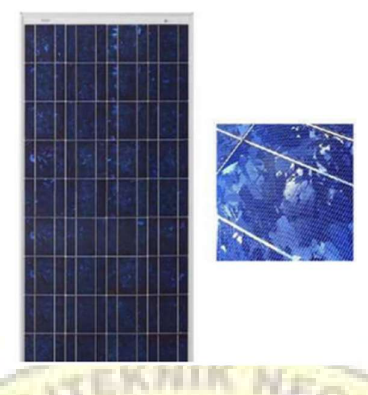

Gambar 2. 2 Polycrystalline

(sumber : www.solarcellsurya.com)

## 3. Thin Film Solar Cell

Jenis sel surya ini diproduksi dengan cara menambahkan satu atau beberapa lapisan material sel surya yang tipis ke dalam lapisan dasar. Sel surya jenis ini sangat tipis sehingga sangat ringan dan fleksibel, namun dalam efisiensinya masih tergolong rendah yaitu hanya 5%.

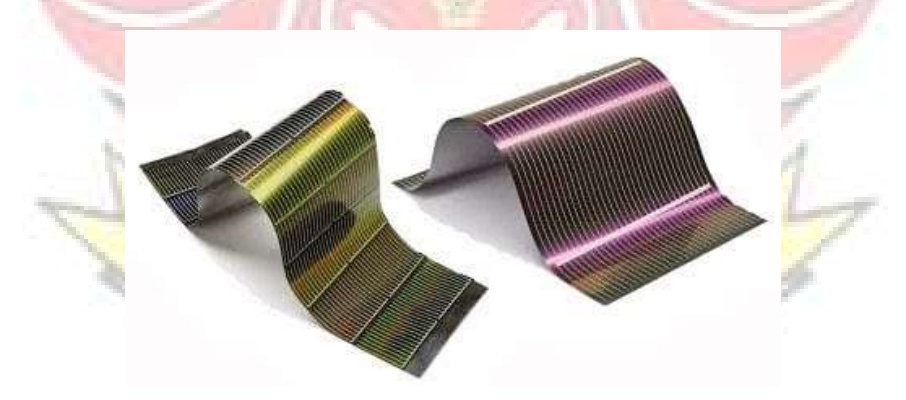

Gambar 2. 3 Thin Film Solar Cell (sumber : materialdistrict.com)

### 2.1.3 Solar Charge Controller (SCC)

Solar charge controller adalah peralatan elektronik yang digunakan untuk mengatur arus searah yang diisi ke baterai dan diambil dari baterai ke beban. Solar charge controller mengatur overcharging (kelebihan pengisian karena baterai sudah penuh) dan kelebihan tegangan dari panel surya/solar cell. Kelebihan tegangan dan pengisian akan mengurangi umur baterai. Solar charge controller biasanya terdiri dari satu input (2 terminal) yang terhubung dengan output panel surya/solar cell, satu output (2 terminal) yang tehubung dengan baterai/aki dan satu output (2 terminal) yang terhubung dengan beban.

Solar Charge Controller (SCC) terbagi menjadi dua jenis yaitu, maximum power point tracking (MPPT) dan pulse width modulation (PWM) dengan keunggulan masing-masing. SCC jenis MPPT baik digunakan untuk pemasangan panel surya berskala besar karena jika dilihat dari kualitas pengisian daya baterai nya, jenis SCC ini lebih unggul dibandingkan dengan SCC jenis PWM. Untuk SCC jenis PWM baik digunakan untuk pemasangan panel surya yang berskala kecil, dikarenakan tegangan kerja PWM hanya mampu menyesuaikan dengan tegangan kerja baterai.<br>MUNG PANG AMG

9

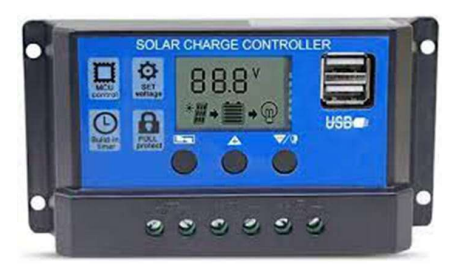

Gambar 2. 4 Solar Charge Cotroller (sumber : www.sanspower.com)

Solar charge controller (SCC) memiliki dua tahapan kerja, yaitu tahap pertama adalah charging mode dan tahap kedua adalah operation mode. Charging mode merupakan kondisi saat mode pengisian baterai (charging) sedangkan operation mode merupakan kondisi dimana saat penggunan baterai ke beban.

2.1.4 Baterai atau Aki

Baterai mempunyai peranan penting pada sistem pembangkit listrik tenaga surya, karena baterai mempunyai fungsi menyimpan energi dari panel surya sebelum dimanfaatkan untuk menyuplai ke beban. Baterai terdiri dari dua atau lebih sel elektrokimia yang mengubah energi kimia tersimpan menjadi energi listrik. Setiap baterai terdiri dari terminal positif (katoda) dan terminal negatif (anoda), serta elektrolit yang berfungsi sebagai penghantar. Output arus listrik dari baterai adalah arus AC atau arus DC.

Baterai memiliki beberapa jenis yang terdapat dipasaran yaitu jenis aki basah/konvensional, hybrid dan MF (maintenance free). Aki basah/konvensional merupakan komponen yang masih menggunakan asam sulfat H2SO4 dalam

bentuk cair. Sedangkan aki MF ((maintenance free) yang sering disebut juga aki kering merupakan komponen yang asam sulfatnya sudah dalam bentuk gel/selai. Untuk hal posisi peletakannya baterai/aki kering lebih unggul dibandingkan dengan aki basah.

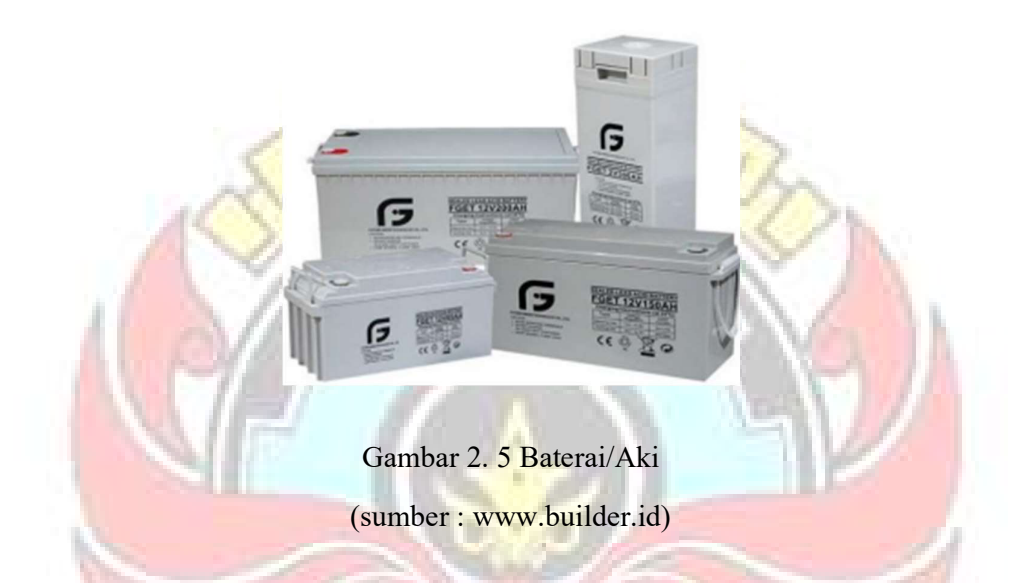

Tipe baterai Lead Acid adalah tipe baterai yang sesuai untuk sistem panel surya. Hal ini jelas karena dengan manggunakan tipe baterai Lead Acid, pengguna dapat memanfaatkan energi listrik yang tersimpan pada baterai (discharge) saat panel surya tidak mendapatkan sinar matahari. Sebaliknya saat ada matahari, baterai akan diisi (charge) oleh panel surya.

## 2.2 Data Logger

Data logger adalah suatu alat elektronik yang berfungsi mencatat data dari waktu ke waktu secara continue yang terintegrasi dengan sensor dan instrumen didalamnya. Beberapa data logger diantarmukakan dengan komputer dan menggunakan software untuk mengaktifkan data logger melihat dan menganalisis data yang terkumpul, sementara yang lain memiliki peralatan antarmuka sendiri

(keypad dan LCD) dan dapat digunakan sebagai perangkat yang berdiri sendiri (stand-alone device).

Data logger berbasis PC (PC-based data logger) menggunakan computer, untuk mengumpulkan data melalui sensor dalam rangka menganalisis dan menampilkan hasilnya. Data logger dapat membaca berbagai jenis sinyal listrik dan menyimpan data dalam bentuk memori internal. Proses transfer data dari data logger ke komputer untuk keperluan pembacaan dan analisis data memerlukan software.

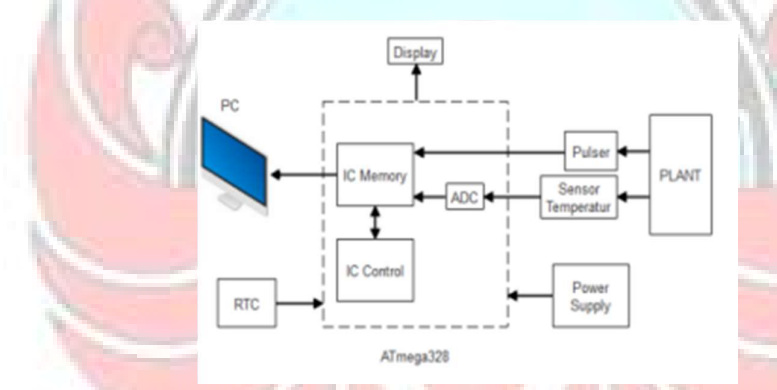

## Gambar 2. 6 Sistem Umum Data Logger (sumber : www.myspsolution.com)

Cara kerja dari data logger ini yaitu dengan memberikan masukan menggunakan sensor dan akan diubah menjadi sinyal listrik. Sinyal yang diterima dari sensor ini adalah sinyal analog dan sinyal tersebut harus diubah menjadi bentuk digital dengan menggunakan converter analog ke digital. Sinyal ini diambil sampel pada tingkat tertentu, yang dikenal sebagai sampling rate. Data logger terhubung ke PC melalui port serial. Dalam penggunaanya, data logger memiliki berbagai metode dalam pemrograman dan penyimpanan data seperti SD

Card, SMS Gateway, sistem LAN (Local Area Network), SCADA (Supervisory Control And Data Acquisition), dan yang terbaru menggunakan Internet Of Things (Effendy, 2021).

## 2.3 Mikrokontroler

Mikrokontroler adalah sebuah komponen elektronika yang berupa Integrated Circuit (IC) yang dapat menerima sinyal input, mengelolahnya dan memberikan sinyal output sesuai dengan program yang diisikan ke dalamnya. Sinyal input dari mikrokontroler ini berasal dari sensor yang merupakan informasi dari lingkungan sedangkan sinyal output ditujukan kepada aktuator yang dapat memberikan efek ke lingkungan. Jadi, secara sederhana mikrokontroler ini ibaratkan sebagai sebuah otak dari semua perangkat atau produk yang dapat berinteraksi dengan lingkungan sekitarnya. Kemampuan mikrokontroler dalam kecepatan data dan kapasitas memori terbilang kecil, namun kemampuan mikrokontroler sudah cukup untuk dapat digunakan pada banyak aplikasi terutama pada ukurannya yang kompak. Mikrokontroler sering digunakan pada sistem yang tidak terlalu kompleks dan tidak memerlukan kemampuan komputasi yang tinggi. Sistem yang digunakan pada Mikrokontroler sering disebut dengan embedded system atau dedicated system. Embeedded system adalah sistem pengendali yang tertanam pada suatu produk, sedangkan dedicated system adalah sistem pengendali yang dimaksudkan hanya untuk fungsi tertentu. Contohnya, printer adalah suatu embedded system karena di dalamnya terdapat mikrokontroler sebagai pengendali dan juga dedicated system karena fungsi hanya untuk menerima data dan mencetaknya. 18 Mikrokontroler mempunyai cara dan

13

bahasa pemograman yang berbeda, sehingga program untuk suatu jenis mikrokontroler tidak dapat dijalankan pada mikrokontroler lain. Untuk memilih jenis mikrokontroler yang sesuai dengan aplikasi yang akan dibuat terdapat tiga kriteria yaitu:

- 1. Dapat memenuhi kebutuhan secara efektif dan efisien. Hal ini menyangkut kecepatan, kemasan/packaging, konsumsi daya, jumlah RAM dan ROM, jumlah I/O dan timer, harga per unit.
- 2. Bahasa pemrograman yang tersedia.
- 3. Kemudahan dalam mendapatkannya.
- 2.3.1 Arduino Uno

Arduino merupakan papan elektronik open source dengan rangkaian sistem minimum minikontroler didalamnya. Mikrokontroler yang digunakan adalah AVR produk dari Intel. Arduino Uno adalah board mikrokontroler berbasis 18Atmega328 (dataSheet). Memiliki 14 pin input dari output digital dimana 6 pin input tersebut dapat digunakan sebagai output PWM dan 6 pin input analog, 16 MHz osilator kristal, koneksi USB, jack power, ICSP header, dan tombol reset. Untuk mendukung mikrokontroler agar dapat digunakan, cukup hanya membangun board Arduino Uno ke komputer dengan menggunakan kabel USB. Setiap 14 pin digital pada arduino Uno dapat digunakan sebagai input dan output, menggunakan fungsi pinMode(), digitalWrite(), dan digitalRead(). Fungsi-fungsi tersebut beroperasi di tegangan 5 volt. Setiap pin dapat memberikan atau menerima suatu arus maksimum 40 mA dan mempunyai sebuah resistor pull-up

(terputus secara default) 20-50 kOhm. Beberapa pin memiliki fungsi sebagai berikut:

1. Serial : Pin 0 (RX/Receiver) dan Pin 1 (TX/Transmitter). Pin ini terhubung pada pin yang terhubung dari USB ke IC TTL.

2. Interupt eksternal : Pin 2 dan Pin 3. Kedua pin ini dapat dikonfigurasikan untuk trigger sebuah interupt pada low value, rising, atau falling edge, atau perubahan nilai.

3. PWM : Pin 3,5,6,9,10 dan 11. Digunakan untuk Output 8-bit PWM dengan fungsi analogWrite.

4. SPI : 10 (SS), 11 (MOSI), 12 (MISO), 13,(SCK). Pin ini mendukung komunikasi SPI, yang mendukung hardware, yang tidak termasuk pada bahasa arduino.

1920

5. LED : Pin 13 adalah pin untuk koneksi ke LED. Ketika pin bernilai HIGH (

LED menyala) dan ketika pin bernilai LOW ( LED tidak menyala).

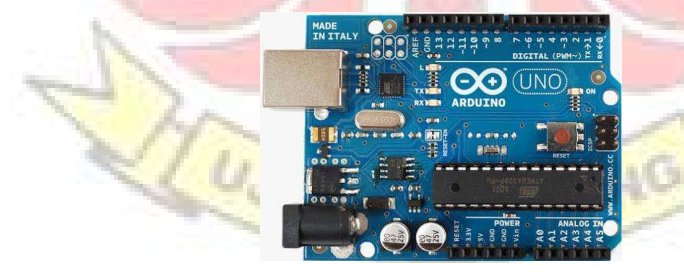

Gambar 2. 7 Arduino UNO

Adapun untuk spesifikasi dari Arduino Uno adalah sebagai berikut:

Tabel 2. 1 Spesifikasi Arduino Uno

| Mikrokontroler                 | Atmega 328                        |
|--------------------------------|-----------------------------------|
| Tegangan Pengoperasian         | 5 V                               |
| Tegangan input yang disarankan | $7-12V$                           |
| Batas tegangan input           | $6-20$ V                          |
| Jumlah pin O/I digital         | 14 pin digital (6 diantaranya     |
|                                | menyediakan keluaran PMW)         |
| Jumlah pin input analog        | 6 pin                             |
| Arus DC tiap pin I/O           | $40 \text{ mA}$                   |
| Arus DC untuk pin 3,3          | $50 \text{ mA}$                   |
| Memori flash                   | 32 KB (ATmega 328) sekitar 0,5 KB |
|                                | digunakan oleh bootloader         |
| <b>SRAM</b>                    | 2KB                               |
| <b>EPROM</b>                   | $1$ KB                            |
| Clock Speed                    | 16 MHz                            |

Berdasarkan gambar di bawah ini adalah bagian-bagian dari board Arduino Uno

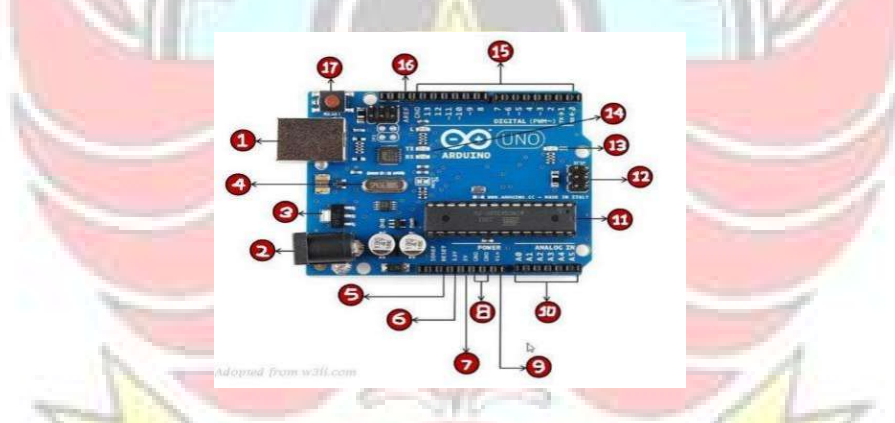

beserta fungsinya yaitu sebagai berikut:

Gambar 2. 8 Bagian-bagian Arduino

Adapun untuk spesifikasi dari Arduino Uno adalah sebagai berikut:

1. Power USB

Power USB digunakan untuk memberikan catu daya ke board Arduino Uno menggunakan kabel USB dari komputer. Selain menjadi port catu daya, power USB juga memiliki fungsi untuk:

a. Memuat program dari komputer ke dalam board Arduino.

b. Komunikasi serial antara papan Arduino dan komputer begitu juga sebaliknya.

## 2. Power (Barrel Jack)

Papan Arduino dapat juga diberikan catu daya secara langsung dari sumber daya AC. Tegangan maksimal yang dapat diterima oleh Arduino maksimal 12volt dengan range arus maksimal 2 ampere.

EKNIK NI

3. Voltage Regulator

Voltage regulator berfungsi untuk mengontrol atau menurunkan tegangan yang diberikan ke papan Arduino dan menstabilkan tegangan DC yang digunakan oleh prosessor dan bagian-bagian lainnya.

4. Crystal Oscillator

Crystal Oscillator adalah komponen terpenting dari Arduino, karena komponen ini menghasilkan sinyal yang dikirim kepada mikrokontroler agar melakukan sebuah operasi untuk setiap detaknya. Crystal Oscillator ini dipilih yang berdetak 16 juta kali (16 MHz). Crystal Oscillator membantu Arduino dalam hal yang berhubungan dengan waktu, dengan menggunakan crystal oscillator. Frekuensi dari oscillator tersebut biasanya sebesar 8 MHz dan nilai maksimal sebesar 16 MHz.

5. Arduino Reset

Terdapat dua cara untuk mereset Arduino Uno. Pertama, dengan menggunakan reset button (17) pada papan Arduino. Kedua, dengan menambahkan reset eksternal ke pin Arduino yang berlabel RESET (5).

6. Supply 3.3 Output Volt

7. Supply 5 Volt

Komponen yang digunakan pada papan Arduino Uno bekerja dengan baik pada tegangan 3.3 Volt dan 5 Volt.

8. Ground

Ada beberapa pin GND pada Arduino, salah satunya dapat digunakan untuk menghubungkan ground rangkaian. 229. V Input Pin ini dapat digunakan untuk memberikan daya ke papan Arduino dari sumber daya eksternal, seperti daya AC.

10. Analog Pin

Board Arduino Uno memiliki enam pin input analog A0 sampai A5. Pinpin ini dapat membaca tegangan dan sinyal yang dihasilkan oleh sensor analog dan mengubahnya menjadi nilai digital yang dapat dibaca oleh mikroprosesor. Program dapat membaca nilai sebuah pin input antara 01023, dimana hal ini mewakili nilai tegangan 0-5V.

11. Main Mikrokontoler

Setiap papan Arduino memiliki Mikrokontroler yang dapat dianggap sebagai otak dari papan Arduino. IC *(integrated circuit)* utama pada Arduino sedikit berbeda antara papan Arduino yang satu dengan yang lainnya. 12. ICSP pin

Kebanyakan ICSP adalah AVR, suatu programming header kecil untuk Arduino yang berisi MOSI, MISO, SCK, REST, VCC, dan GND. Hal ini sering dirujuk sebagi SPI (Serial Peripheral Interface), yang dapat dipertimbangkan sebagai "expansion" dari output. In-Circuit Serial Programming (ICSP), port ICSP memungkinkan pengguna untuk memprogram mikrokontroler secara

langsung, tanpa melalui bootloader. Umumnya pengguna Arduino tidak melakukan ini sehingga ICSP tidak terlalu dipakai walaupun disediakan. Power Led Indicator Led ini harus dalam keadaan menyala jika menghubungkan Arduino ke sumber daya. Jika LED tidak menyala, maka terdapat sesuatu yang salah dengan sambungan.

**TEKNIK NEC** 

14. TX dan RX LED

## Pada papan Arduino, terdapat label: TX (transmit) dan RX (receive). TX dan RX muncul di dua tempat pada papan Arduino Uno. Pertama, di pin digital 0 dan 1. Untuk menunjukkan pin yang bertanggung jawab untuk komunikasi serial. Kedua, TX dan RX LED. TX LED akan berkedip dengan kecepatan yang berbeda saat mengirim data serial. Kecepatan kedip tergantung pada baud rate yang digunakan oleh papan Arduino. RX LED berkedip selama menerima proses. 15. Digital I/O

Papan Arduino Uni memiliki 14 pin I/O digital, 6 pin output menyediakan PWM (Pulse With Modulation). Pin-pin ini dapat dikonfigurasikan sebagai pin digital input untuk membaca logika (0 dan 1) atau sebagai pin digital output untk mengendalikan modul-modul seperti LED, relay, dan lain-lain. Pin yang berlabel "~" dapat digunakan untuk membangkitkan PWM.

16. AREF

AREF merupakan singkatan dari Analog Reference. AREF kadang-kadang digunakan untuk mengatur tegangan referensi eksternal (antar 0 dan 5 Volt) sebagai batas atas untuk pin input analog input.

### 2.4 LabVIEW

Laboratory Virtual Instrumentation Engineering Workbench (LabVIEW) adalah sebuah software pemograman yang diproduksi oleh National Instrument dengan konsep yang berbeda. Seperti bahasa pemograman lainnya yaitu C++, matlab atau Visual basic, LabVIEW juga mempunyai fungsi dan peranan yang sama, perbedaannya bahwa LabVIEW menggunakan bahasa pemrograman berbasis grafis atau blok diagram sementara bahasa pemrograman lainnya menggunakan basis teks. Program LabVIEW dikenal dengan sebutan Vi atau Virtual Instruments karena penampilan dan operasinya dapat meniru sebuah Instrument. Pada LabVIEW, user pertama-tama membuat user interface atau front panel dengan menggunakan kontrol dan indikator, yang dimaksud dengan kontrol adalah knobs, push buttons, dials dan peralatan input lainnya sedangkan yang dimaksud dengan indikator adalah graphs, LED dan peralatan display lainnya. Setelah menyusun user interface, lalu user menyusun blok diagram yang berisi kode-kode VI untuk mengontrol front panel. Software LabVIEW terdiri dari tiga komponen utama, yaitu:

### 1. Front Panel

Front panel adalah bagian windows yang berlatar belakang abu-abu mengandung control dan indicator. Front panel digunakan untuk membangun Vi, menjalankan program dan mendebug program. Front panel di desain antarmuka yang dapat digunakan untuk memberi masukan atau sebagai keluaran. Front panel merupakan interface antara pengguna user dengan program. Didalam front panel terdapat control input dan indicator output. Kontrol pada front panel berupa knop, tombol, dial, dan lainnya. Sedangkan untuk indicator output dapat berupa LED, grafik, dan tampilan lainnya.

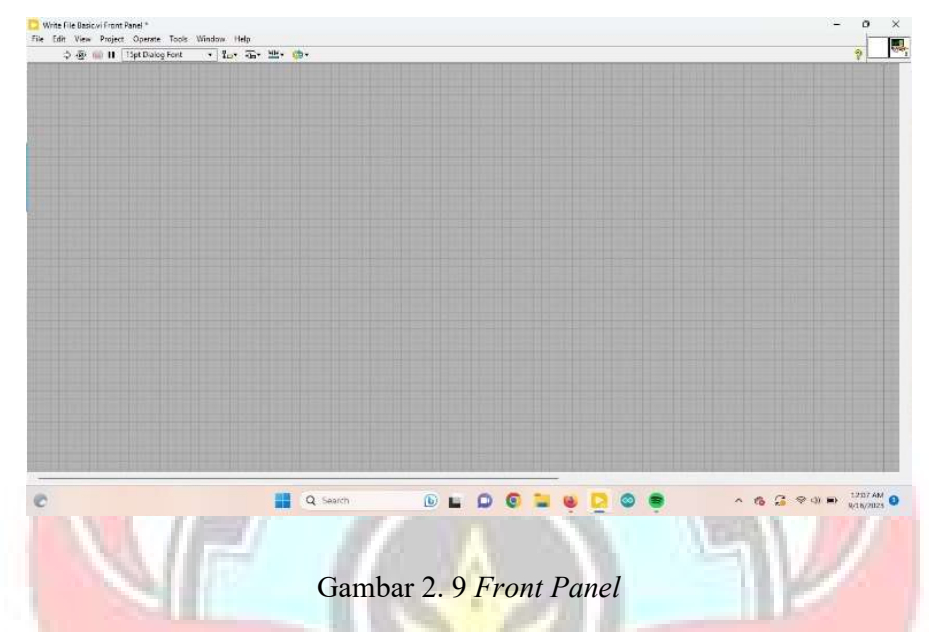

2. Blok Diagram dari Vi

Blok diagram adalah bagian window yang berlatar belakang putih berisi

source code yang dibuat dan berfungsi sebagai instruksi untuk front panel.

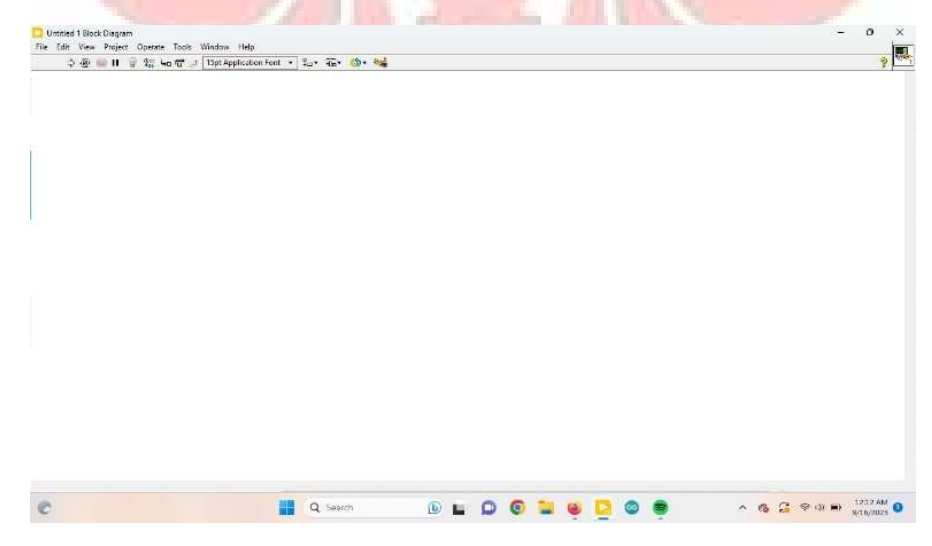

Gambar 2. 10 Blok Diagram dari Vi

3. Control dan Functions Pallete

Control dan Functions Pallete digunakan untuk membangun sebuah Vi.

a. Control Pallete

Control Pallete merupakan tempat beberapa kontrol dan indikator pada front panel, control pallete hanya tersedia di front panel, untukmenampilkan control pallete dapat dilakukan dengan mengkilk windows >> show control pallete atau klik kanan pada front panel.

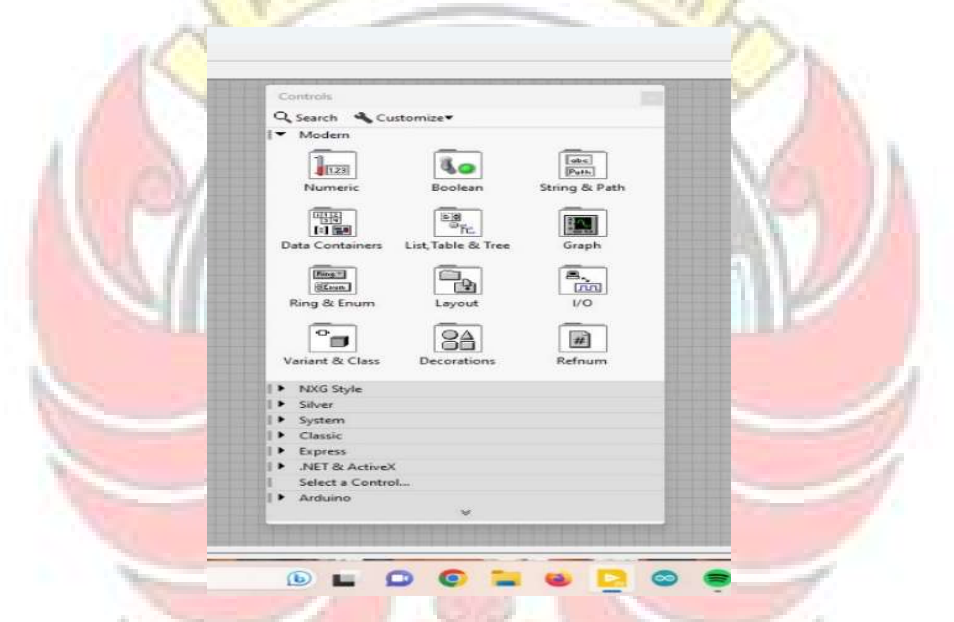

Gambar 2. 11 Control Pallate

b. Functions Pallete

Functions Pallete digunakan untuk membangun sebuah blok diagram, Functions Pallete hanya tersedia pada blok diagram, untuk menampilkannya dapat dilakukan dengan mengklik windows >> show control pallete atau klik kanan pada lembar kerja blok diagram.

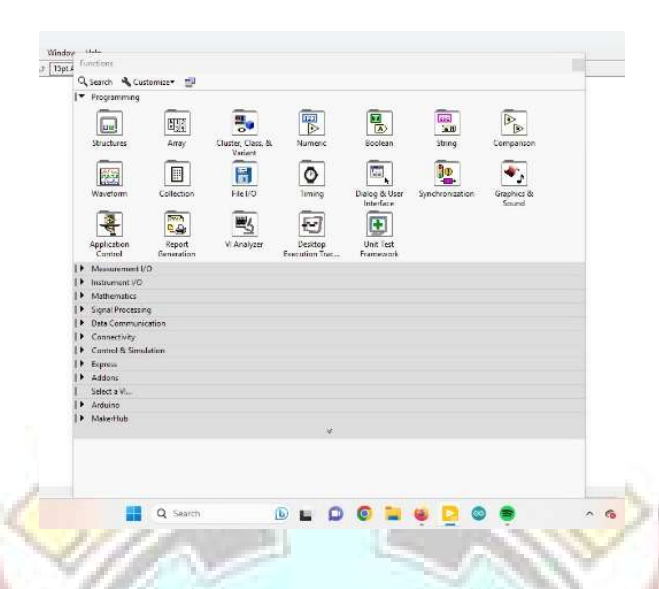

Gambar 2. 12 Functions Pallete

Adapun beberapa kelebihan LabVIEW dibandingkan dengan bahasa pemrograman lainnya adalah sebagai berikut:

- 1. Bahasa pemrograman LabVIEW jelas dan mudah dipahami, karena berbentuk grafis, dengan instruksi berupa symbol-simbol yang dihubungkan dengan garis atau kawat (wire) untuk menunjukkan aliran data.
- 2. Perancangan programnya cukup mudah, yaitu dengan hanya men-drag dan drop simbol yang telah tersedia di palet (kotak inktruksi), dan menghubungkannya dengan garis atau kawat (wire) ke symbol lainnya. Kawat ini memiliki fungsi yang sama seperti variable dalam bahasa pemrograman teks. Dengan cara ini, LabVIEW menyederhanakan cara pemrograman, karena kawat hanya akan terhubung dengan benar apabila tipe datanya sesuai. Sehingga hal ini dapat menghilangkan kebutuhan manajemen memori dan deklarasi tipe data dari setiap variable seperti
dalam bahasa pemrograman teks. Selain itu pada LabVIEW juga tidak perlu mengingat nama-nama instruksi karena semua ditampilkan pada palet. Jadi, yang diperlukan hanya men-drag dan drop pada kategori yang disediakan ataupun dengan menggunakan fasilitas bantuan tombol search untuk menemukannya.

- 3. Karena mudah dipahami dan dibuat, maka hal tersebut dapat mempersingkat waktu pembuatan program. Begitu pula untuk kebaikan programnya, karena dibuat dalam bentuk grafis dan interaktif, maka perbaikannya lebih cepat dan efisien.
- 4. Sejak tahun 1989 sampai sekarang, LabVIEW telah memiliki integrasi dengan ribuan hardware dan ratusan pustaka, komponen elektronika yang siap digunakan untuk aplikasi dibidang instrumentasi, pengolahan sinyal, analisis dan visualisasi data hingga terkoneksi dengan internet.
- 5. Didunia industry LabVIEW telah terbukti sebagai software yang handal, powerful, dan fleksibel. Selain itu juga dapat diintegrasikan dari software lain seperti MATLAB, Simulink, SolidWork, Lego Mindstrom, dan Arduino.
- 6. LabVIEW didesain sebagai sebuah bahasa pemrograman yang mampu menangani beberapa instruksi sekaligus dalam waktu bersamaan. Hal ini sangat sulit dilakukan dalam bahasa pemrograman teks, karena umumnya bahasa pemrograman teks mengeksekusi instruksinya secara berurutan baris per baris atau satu demi satu. Dengan LabVIEW penggunanya dapat

membuat aplikasi eksekusi parallel secara mudah, dengan mendapatkan beberapa struktur loop secara terpisah dalam blok diagram.

- 7. Dengan mempelajari LabVIEW, dapat menjembatani dunia pendidikan atau akademis dengan dunia industry. Sebab jika software yang digunakan sama, maka transisi dan transfer teknologi dari dunia pendidikan atau akademis ke industry menjadi lebih mudah.
- 8. Sifat modular LabVIEW memungkinkan penggunanya untuk membuat program yang kompleks dan rumit menjadi sederhana, yaitu dengan cara membuat subprogram, atau dilingkungan LabVIEW bisa disebut subVI. Dan subVI -subVI tersebut dapat digabungkan menjadi subVI lainnya sehingga pada hirarki tak terbatas.
- 9. Adanya komunitas LabVIEW dan dukungan dari pihak National Instruments (NI) yang begitu besar untuk dunia pendidikan atau akademis menjadi semakin mudah untuk memahami dan saling berbagi dalam mengerjakan suatu proyek-proyek elektronika.
- 10. LabVIEW menyediakan beberapa algoritma yang dapat langsung diterapkan oleh pengguna, sehingga dapat memudahkan dan mempersingkat waktu pemrograman.

| No.            | Tombol                                       | Fungsi                                                                                                    |  |  |  |
|----------------|----------------------------------------------|----------------------------------------------------------------------------------------------------|--|--|--|
| 1              | $\blacklozenge$<br>(Run)                     | Mengeksekusi VI sampai proses selesai.                                                                                                    |  |  |  |
| 2              | 國<br>(Run Continuously)                      | Mengeksekusi VI secara kontinu, setelah<br>selesai, maka program akan<br>program<br>dieksekusi dari awal kembali. Proses ini<br>berulang kontinu sampai tombol abort<br>ditekan. |  |  |  |
| 3              | (Abort)                                      | Menghentikan proses eksekusi.                                                                                                    |  |  |  |
| $\overline{4}$ | щ<br>(Pause)                                 | menghentikan eksekusi sementara.                                                                                                    |  |  |  |
| 5              | $ \mathcal{P} $<br>(Highlight)               | melihat jalan aliran program pada diagram<br>secara perlahan.                                                                                                    |  |  |  |
|                |                                              |                                                                                                    |  |  |  |
| 6              | $ I_{\text{SO}} $<br>(start single stepping) | Mengeksekusi VI per step.                                                                                                    |  |  |  |
| $\overline{7}$ | 15pt Application Font ~<br>(text setting)    | mengatur setting text.                                                                                                    |  |  |  |
| 8              | $\frac{1}{2}$<br>(align objek)               | mengatur tampilan objek.                                                                                                    |  |  |  |
| 9              | $-0$<br>(distribute objek)                   | Mengatur tampilan beberapa objek.                                                                                                    |  |  |  |
| 10             | (Reorder)                                    | Mengatur tampilan beberapa objek yang<br>saling bertumpukan.                                                                                                    |  |  |  |

Tabel 2. 2 Nama dan fungsi tombol pada Menu Bar

| 6                       | R<br>Position/Size/Select    | Memanipulasi object.                                                                                          |  |  |  |
|-------------------------|------------------------------|----------------------------------------------------------------------------------------------------|--|--|--|
| 7                       | Ą<br><b>Edit Text</b>        | Mengedit atau membuat tulisan.                                                                                |  |  |  |
| 8                       | <b>Fill</b><br>Scrool Window | Memindahkan sudut pandang pada layar.                                                                         |  |  |  |
| 9                       | Get Color                    | Mengambil sample warna.                                                                                       |  |  |  |
| 10                      | Set Color                    | Mengubah warna dari suatu objek.                                                                              |  |  |  |
| No.                     | Tombol                       | Fungsi                                                                                                    |  |  |  |
| $\mathbf{1}$            | لمهلى<br>Operate Value       | Mengubah nilai parameter dari suatu objek.                                                                    |  |  |  |
| $\overline{2}$          | Connect Wire                 | Menghubungkan objek-objek dengan kabel.                                                                       |  |  |  |
| 3                       | Set/Clear Breakpoint         | Membuat<br>menghilangkan<br>sebuah<br>atau<br>breakpoint untuk menghentikan eksekusi<br>pada bagian tersebut. |  |  |  |
| $\overline{\mathbf{4}}$ | Probe Data                   | Membuat sebuah probe yang berfungsi<br>memonitoring data atau mengukur nilai pada<br>suatu kawat (kabel).     |  |  |  |
| 5                       | Object Pop Up                | Memunculkan menu yang berhubungan<br>dengan objek tersebut atau memunculkan<br>daftar objek.                  |  |  |  |

Tabel 2. 3 Nama dan fungsi tombol pada Tool Palet

**DAR** Adapun Langkah-langkah dalam mengunduh Software LabView dari situs

resmi National Instruments yaitu:

1. Buka browser web dan pergi ke situs resmi National Instruments di

https://www.ni.com.

2. Cari opsi "Downloads" atau "Products & Services" di situs tersebut.

3. Temukan LabVIEW dalam daftar produk atau gunakan fitur pencarian untuk menemukannya.

4. Pilih versi LabVIEW yang sesuai dengan kebutuhan Anda.

5. Pada halaman produk LabVIEW, cari opsi "Download" atau "Get LabVIEW."

6. National Instruments mungkin meminta Anda untuk masuk atau membuat akun pengguna. Jika belum memiliki akun, buat satu.

7. Setelah masuk, ikuti petunjuk untuk memilih opsi instalasi dan mendownload installer LabVIEW.

8. Simpan installer di lokasi yang mudah diakses pada komputer anda.

Setelah proses unduh selesai, anda dapat menginstal aplikasi LabView yaitu dengan mengikuti Langkah-langkah berikut:

1. Unduh installer LabVIEW dari situs resmi National Instruments.

2. Jalankan installer yang sudah diunduh.

3. Pilih opsi instalasi yang sesuai dengan kebutuhan Anda, seperti LabVIEW Development System atau LabVIEW Run-Time Engine.

4. Ikuti panduan instalasi, termasuk pemilihan direktori instalasi dan opsi komponen yang ingin diinstal.

5. Tunggu proses instalasi selesai.

6. Setelah instalasi selesai, aktifkan LabVIEW dan ikuti langkah-langkah aktivasi sesuai dengan informasi yang diberikan selama instalasi.

7. LabVIEW sekarang siap digunakan. Pastikan sistem Anda memenuhi persyaratan sistem yang diperlukan oleh LabVIEW sebelum memulai instalasi.

#### 2.5 Sensor Tegangan DC

Sensor tegangan DC merupakan sebuah modul sensor yang digunakan untuk mengukur tegangan DC pada suatu rangkaian. Sensor tegangan pada umumnya berupa sebuah rangkaian pembagi tegangan atau yang biasa disebut voltage divider. Sensor tegangan ini didasarkan pada prinsip tekanan resistansi dan 28 dapat membuat tegangan input dari terminal mengurangi 5 kali dari tegangan asli.

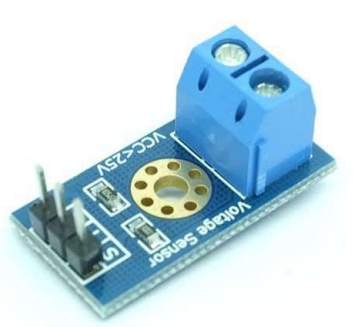

Gambar 2. 13 Sensor Tegangan DC

(sumber: www.cronyos.com)

Adapun spesifikasi dari sensor tegangan DC ini adalah sebagai berikut:

- 1. Tegangan input : 0-25V DC.
- 2. Tegangan deteksi : 0,02445-25V DC.
- 3. Ketelitian pengukuran : 0,00489V.
- 4. Ukuran : 25 x 13 mm

### 2.6 Sensor Arus

Sensor arus adalah alat yang mengukur jumlah arus pada suatu rangkain. Sensor arus biasanya terdiri dari rangkaian elektronik yang mengubah arus menjadi tegangan listrik. Sensor arus yang digunakan yaitu chip ACS712. Sensor arus bekerja dengan mengalirkan arus melalui tembaga yang didalamnya medan magnet yang ditangkap oleh integrated Hall IC dan diubah menjadi tegangan yang proporsional.

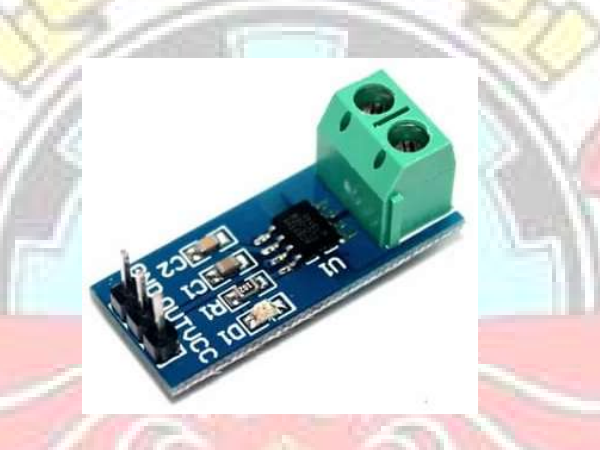

Gambar 2. 14 Sensor ACS712 (sumber : Wayan Arsa Suteja, dkk, 2021)

Adapun Spesifikasi dari sensor ACS712 ini adalah sebagai berikut:

- 1. *Rise time output* =  $5\mu s$ .
- 2. Bandwidth sampai dengan 80 kHz. 29
- 3. Total kesalahan output 1,5% pada suhu kerja =  $25^{\circ}$ C.
- 4. Tahanan konduktor internal 1,2 mΩ.
- 5. Tegangan isolasosi minimum 2,1 kVRMS antara pin 1-4 dan pin 5-8.
- 6. Range Sensitivitas output antara 66-185 mV/A.
- 7. Mampu mengukur arus AC atau DC hingga 5A, 20 A dan 30 A sesuai jenis dari sensor ACS712.
- 8. Tegangan output proporsional terhadap input arus AC atau DC.
- 9. Tegangan kerja 5 VDC.

#### 2.7 Solar Power Meter

Solar power meter adalah sebuah alat untuk menguji atau mengukur intensitas cahaya matahari. Adapun solar power meter yang digunakan adalah Lutron SPM-1116SD, dengan spesifikasi sebagai berikut:

- 1. Perekam waktu nyata
- 2. Jangkauan spekrum luas, stabilitas jangka panjang, koreksi kosinus
- 3. Range : 2000 W/m2 , 634 Btu/ (ft2xh)
- 4. Respons spektral : 400 hingga 1100 nm
- 5. Mempunyai 3 fungsi : Tenaga Surya, Integrasi daya, dan transmisi.
- 6. Kapasitas kartu SD : 1 GB hingga 16 GB
- 7. Antarmuka komputer : RS-232/USB

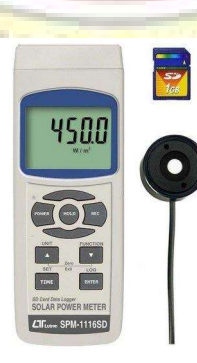

Gambar 2. 15 Alat ukur Solar Power Meter

#### BAB III

### METODE PENELITIAN

#### 3.1 Waktu dan Tempat

 Lokasi pembuatan dan pengujian alat dilaksanakan di Laboratorium Energi, Jurusan Teknik Mesin, Politeknik Negeri Ujung Pandang.

Waktu pembuatan dan pengerjaan Tugas Akhir ini dilaksanakan selama 7

bulan mulai bulan Maret 2023 sampai dengan bulan September 2023.

## 3.2 Alat dan Bahan

Alat dan bahan yang diperlukan dalam pembuatan sistem dan data logger pembangkit listrik tenaga surya berbasis LabVIEW yaitu sebagai berikut:

## 3.2.1 Alat

Tabel 3. 1 Daftar Alat

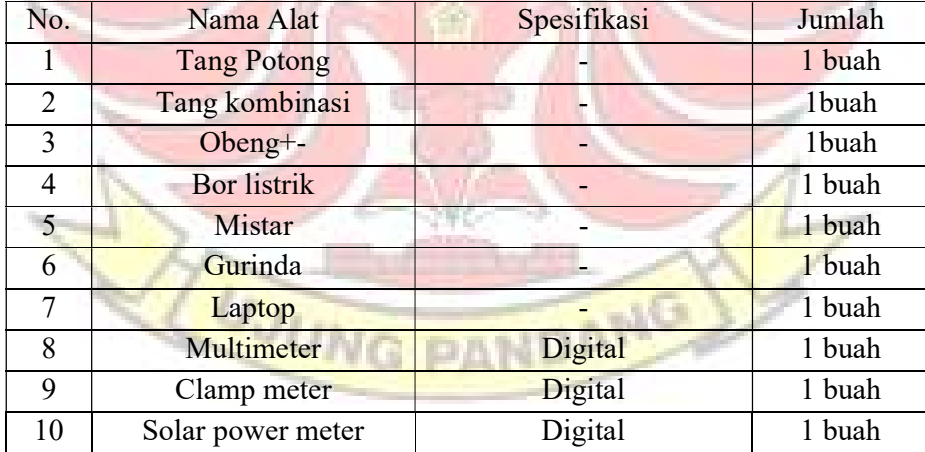

# 3.2.2 Bahan

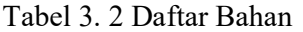

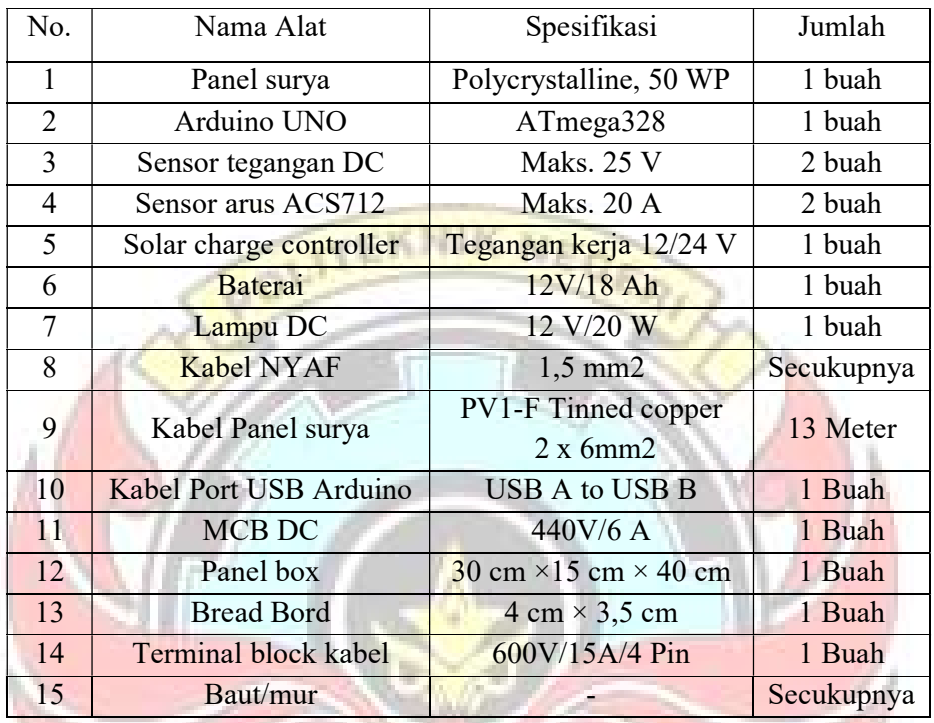

WUNG PANDAMG

# 3.2.3 Piranti Lunak

1. Software LabVIEW

#### 3.3 Prosedur Kerja

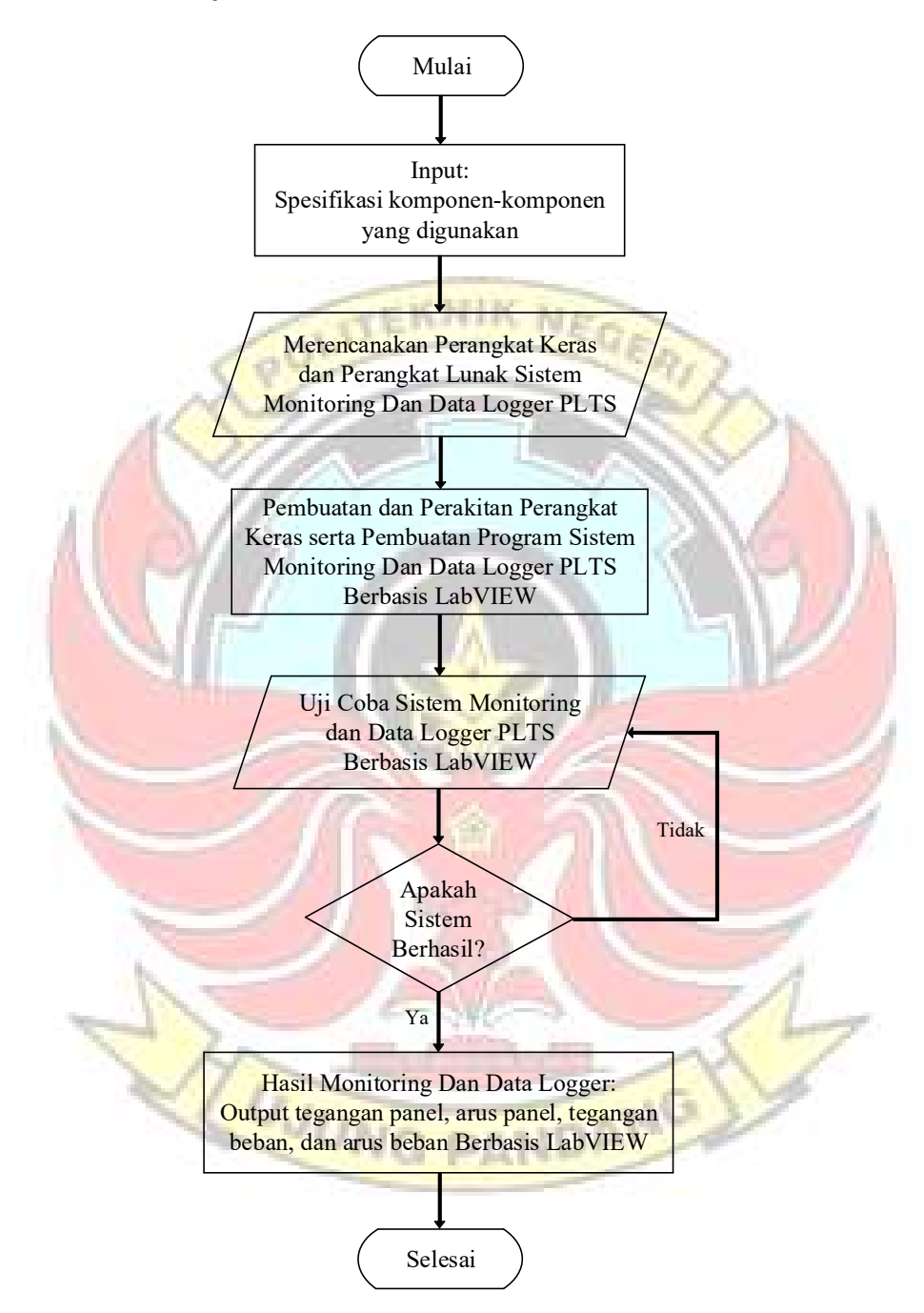

Gambar 3. 1 Prosedur Kerja

#### 3.4 Tahap Perencanaan

Tahap perancangan merupakan proses mendesain rangkaian dengan kata lain menganalisis dan membuat pola rancangan pada rangkaian yang merupakan langkah awal sebelum digunakan untuk menunjang kinerja sistem. Perancangan sistem terbagi atas dua bagian yaitu perancangan perangkat keras (hardware) dan NEO perancangan perangkat lunak (software).

### 3.4.1 Perencanaan Perangkat Keras (Hardware)

Rancangan sistem perangkat keras (hardware) pada sistem monitoring pembangkit listrik tenaga surya berbasis LabView, beberapa komponen yaitu panel surya, solar charge controller, baterai, lampu DC 20 watt sebagai beban, sensor-sensor yang digunakan, Arduino Uno dan laptop. Rangkaian pembangkit listrik tenaga surya merupakan perangkat yang berfungsi sebagai pemasok energi listrik. Sensor-sensor yang digunakan seperti sensor arus DC, dan tegangan DC akan mendeteksi arus DC, dan tegangan DC di area sekitar panel surya (sisi atas panel surya), kemudian hasil pembacaan sensornya akan diteruskan ke Software LabView untuk proses akuisisi data. Hasil olahan dari LabView akan ditampilkan pada PC.

Adapun spesifikasi dari panel surya yang digunakan adalah sebagai berikut:

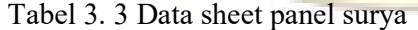

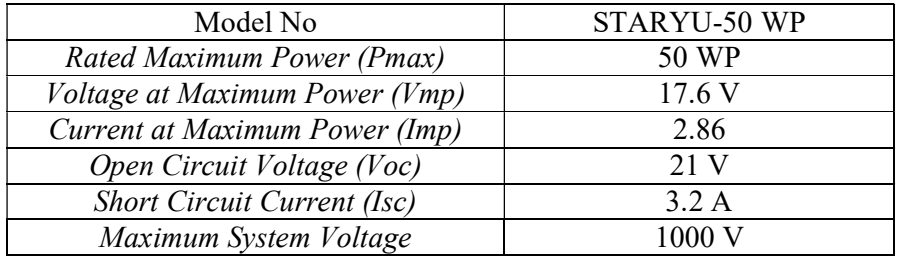

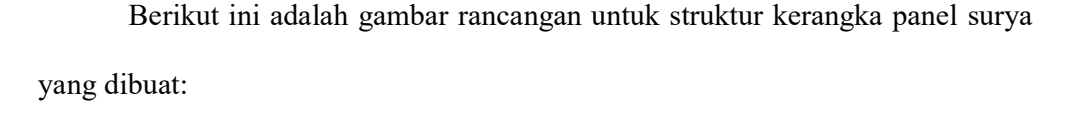

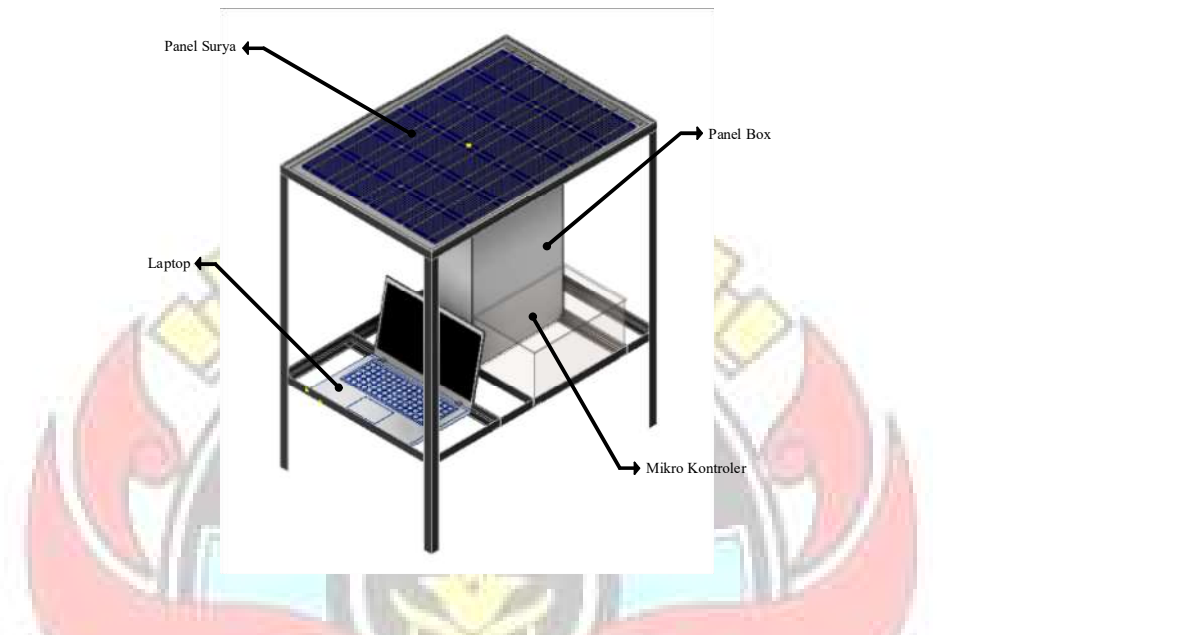

Gambar 3. 2 Rancangan struktur kerangka panel surya

Untuk kerangka panel surya dapat dilihat pada Gambar 3.2, kerangka ini terbuat dari besi siku yang berfungsi sebagai tempat untuk meletakkan panel surya dan panel box yang berisikan komponen-komponen. Panel box yang didalamnya terdapat komponen Solar Charge Controller (SCC), Miniature Circuit Breaker (MCB), sensor-sensor, mikrokontroler, dan kabel-kabel. Adapun skema rangkaian untuk sistem monitoring pembangkit listrik tenaga surya berbasis LabView sebagai berikut:

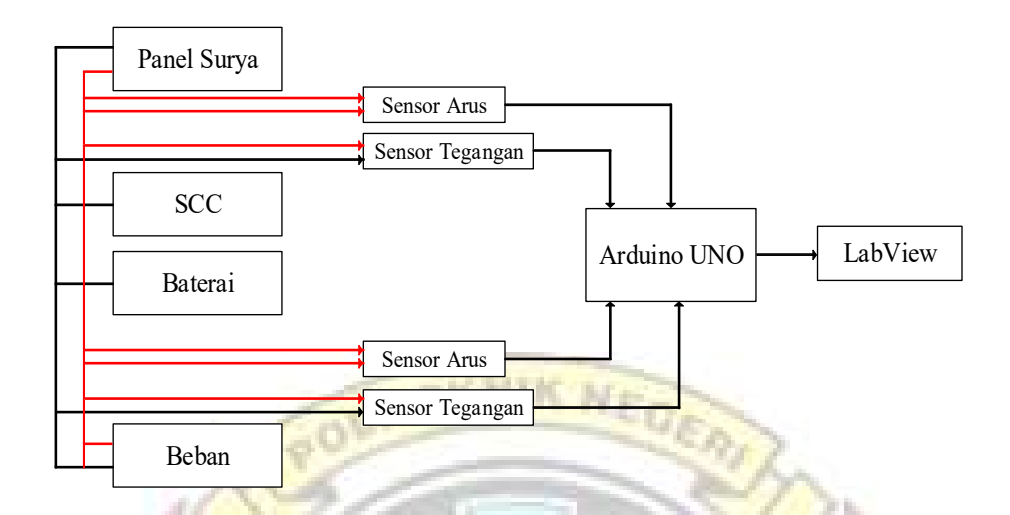

Gambar 3. 3 Blok diagram sistem monitoring berbasis

Berdasarkan Gambar 3.3 Blok diagram sistem monitoring, sistem kerja dari keseluruhan alat sistem monitoring dan data logger ini terpusat pada LabView yang menjadi otak dari sistem. Parameter dari pembangkit listrik tenaga surya yang terbaca oleh sensor akan mengirimkan hasil data kepada Arduino Uno sehingga dapat dikirimkan ke LabView yang berguna sebagai penampil dan penyimpan data hasil pemantauan. Adapun hasil realisasi dari blok diagram sistem monitoring dan data logger pada gambar 3.3 dapat dilihat pada gambar berikut.

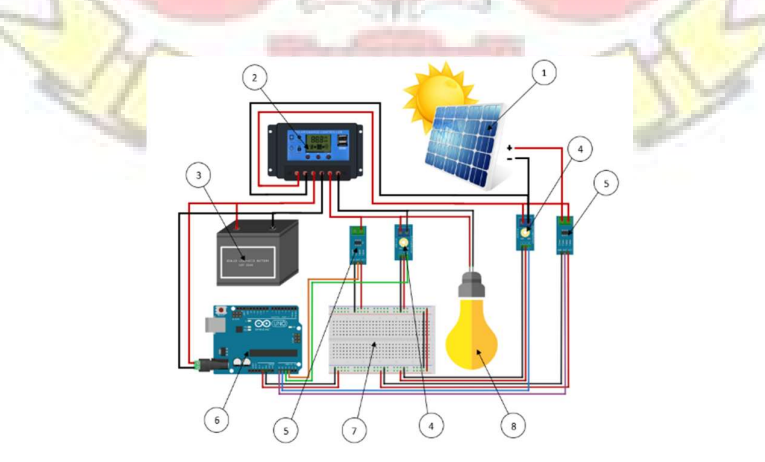

Gambar 3. 4 Skema rangkaian sistem monitoring dan data logger

Keteraangan gambar:

- 1. Panel Surya
- 2. Solar Charge Controller (SCC)
- 3. Baterai
- 4. Sensor tegangan
- 5. Arduino Uno
- 6. Breadbroad
- 7. Lampu DC
- 3.4.2 Perancangan Perangkat Lunak

Terdapat tahap dalam perancangan perangkat lunak yaitu pembuatan program di Software LabView

EKNIK NEG

1. Perancangan Program di Software LabView

Pada perancangan program LabView terdapat beberapa program yang akan dibuat yaitu pembuatan program sistem monitoring pada pembangkit listrik tenaga surya untuk pembacaan sensor yang hasil pembacaan sensor akan ditampilkan pada LabView dan pembuatan program sistem monitoring pada pembangkit listrik tenaga surya. Prosedur perancangan perangkat lunak untuk kedua program tersebut adalah sebagai berikut:

- a. Menginstal *software* LabView pada PC.
- b. Membuat program baru.
- c. Program dibuat pada halaman front panel dan block diagram

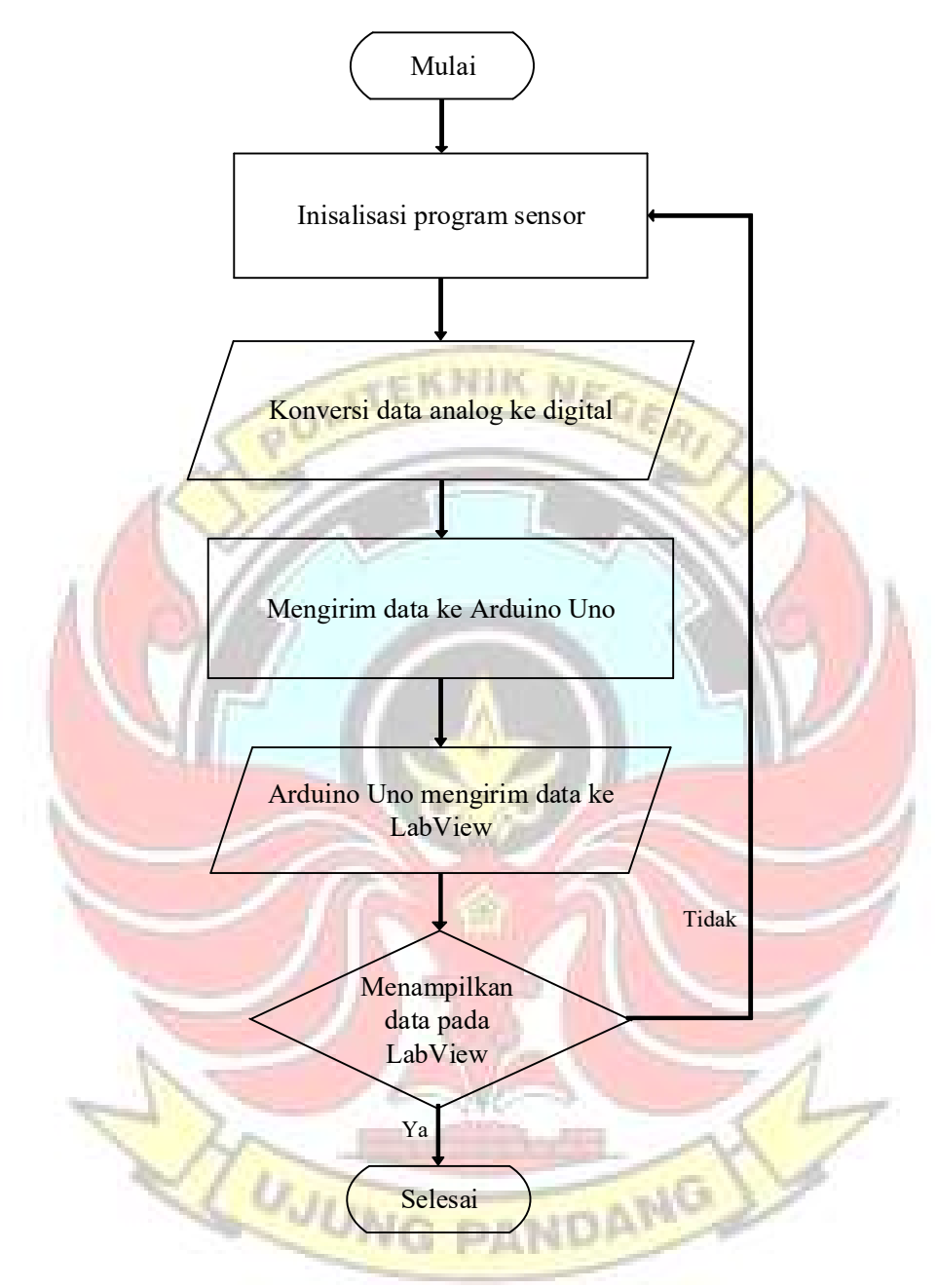

Gambar 3. 5 Flowchart LabVIEW

- d. Setelah itu melakukan running untuk menemukan apakah terdapat error pada LabView.
- e. Program di jalankan untuk melakukan pengujian.

Adapun Langkah-langkah dalam menjalankan program LabView yang telah dibuat yaitu sebagai berikut:

- 1. Membuka software Arduino
	- $\triangleright$  Pilih file, kemudian Open file, dan memilih program yang sudah dibuat.
	- $\triangleright$  Kemudian Verify program sampai berhasil, lalu Upload program tersebut, sampai program arduino berhasil mengirim data ke arduino uno, setelah itu selesai.
- 2. Membuka software LabView
	- Membuka Open Existing, kemudian memilih program yang sudah dibuat, setelah itu akan muncul front panel dari program tersebut.
	- Untuk menampilakan Block diagram dari program tersebut tekan Ctrl+T.
	- $\triangleright$  Klik kanan untuk menampilkan serial port yang akan dihubungkan dengan komputer.
	- Setelah serial port terhubung tekan Running untuk memulai program.
	- Setelah di Running dan tidak ada yang eror tekan tombol play untuk menjalankan program.
	- $\triangleright$  Kemudian akan muncul gambar berupa grafik dan data yang akan di ambil.
- Untuk menyimpan data yang telah ada tekan Save, otomatis data yang ada akan tersimpan di file dokumen yang kita siapkan saat membuat program.
- $\triangleright$  Jika selesai mengambil data maka tekan stop untuk menghentikan program dan selesai.

Ng

### 3.5 Tahap Pembuatan dan Perakitan

3.5.1 Rangka Panel Surya

Prosedur pembuatan dan perakitan rangka panel surya adalah sebagai berikut:

- a. Menyiapkan alat dan bahan yang diperlukan.
- b. Membuat kerangka untuk panel surya, dengan memotong besi siku sesuai dengan ukuran dimensi panel surya yang akan digunakan.
- c. Menyusun potongan besi siku sebagai penyangga dari panel surya lalu dilakukan penyambungan dengan menggunakan baut dan mur.
- d. Setelah menentukan sudut rangka untuk panel surya, selanjutnya mengukur dan memotong besi siku yang nantinya akan dijadikan sebagai kaki rangka.
- e. Melakukan pemasangan terhadap kaki rangka dalam rangka untuk panel *ING PANDA* surya.
- f. Setelah proses untuk rangka panel surya selesai, memasang penyangga untuk panel box sistem pembangkit listrik tenaga surya dan sistem monitoring.

3.5.2 Rangkaian untuk Sistem Pembangkitan Listrik Tenaga Surya

Prosedur perakitan sistem pembangkitan listrik tenaga surya adalah sebagai berikut:

- a. Menyiapkan alat dan bahan yang akan digunakan.
- b. Merangkai rangkaian sistem pembangkit listrik tenaga surya yang terdiri dari solar charge controller (SCC), baterai, dan panel box.
- 3.5.3 Rangkaian untuk Sistem Monitoring

Prosedur perakitan sistem monitoring surya adalah sebagai berikut:

- a. Menyiapkan alat dan bahan yang akan digunakan.
- b. Merangkai rangkaian sistem monitoring yang terdiri dari sensor tegangan DC, dan sensor arus ACS712
- c. Kemudian memasang Arduino di dalam panel box.

#### 3.6 Prosedur Pengujian

Setelah melakukan pembuatan dan perakitan selesai, maka akan dilanjutkan dengan pengujian alat dan pengambilan data. Pengujian dan pengambilan data dilakukan untuk mengetahui unjuk kerja dari sistem monitoring pembangkit tenaga surya ini apakah sudah dapat bekerja dengan baik atau tidak sesuai dengan fungsinya. Adapun langkah-langkah yang akan dilakukan adalah sebagai berikut:

a. Memasang rancang bangun sistem monitoring pembangkit listrik tenaga surya berbasis LabView pada lokasi pengujian.

- b. Menghubungkan rangkaian pembangkit listrik tenaga surya dengan sistem monitoring.
- c. Menguji tiap komponen dengan menggukan alat ukur.
- d. Menguji coba sistem monitoring pembangkit listrik tenaga surya yang dihubungkan dengan PC.
- e. Menganalisis hasil monitoring.
- f. Membuat kesimpulan tentang hasil pengujian sistem monitoring pembangkit listrik tenaga surya berbasis LabView dan pengujian selesai.

## 3.7 Parameter yang diukur

Pengambilan data dilakukan setelah perancangan, pembuatan alat, perakitan, dan pengujian. Parameter yang diukur dengan menggunakan sensor yaitu tegangan, dan arus di area sekitar panel surya yang hasil datanya akan di data loggerkan dengan menggunakan LabView. Sedangkan daya baik daya keluaran panel dan daya beban didapatkan dengan perhitungan secara teoritis. Untuk parameter data yang diukur dapat dilihat pada tabel berikut.

T)

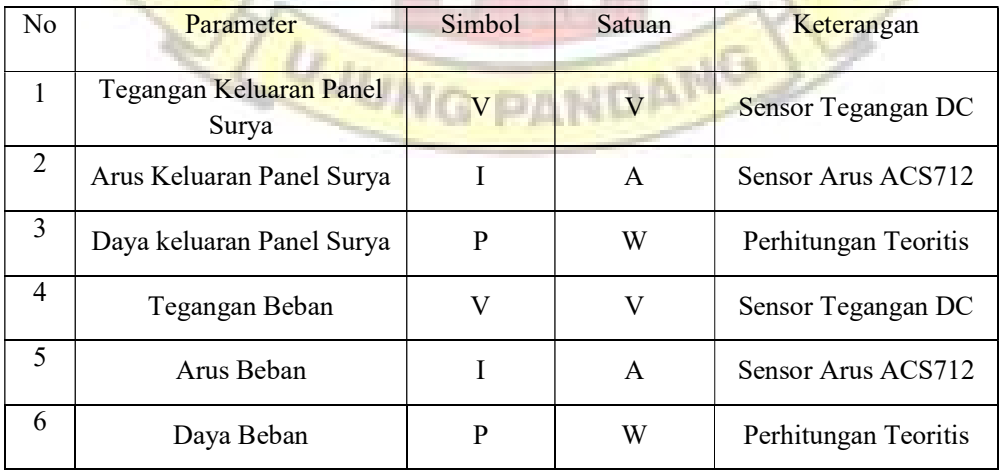

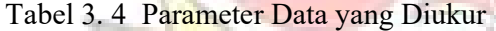

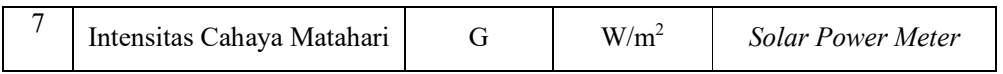

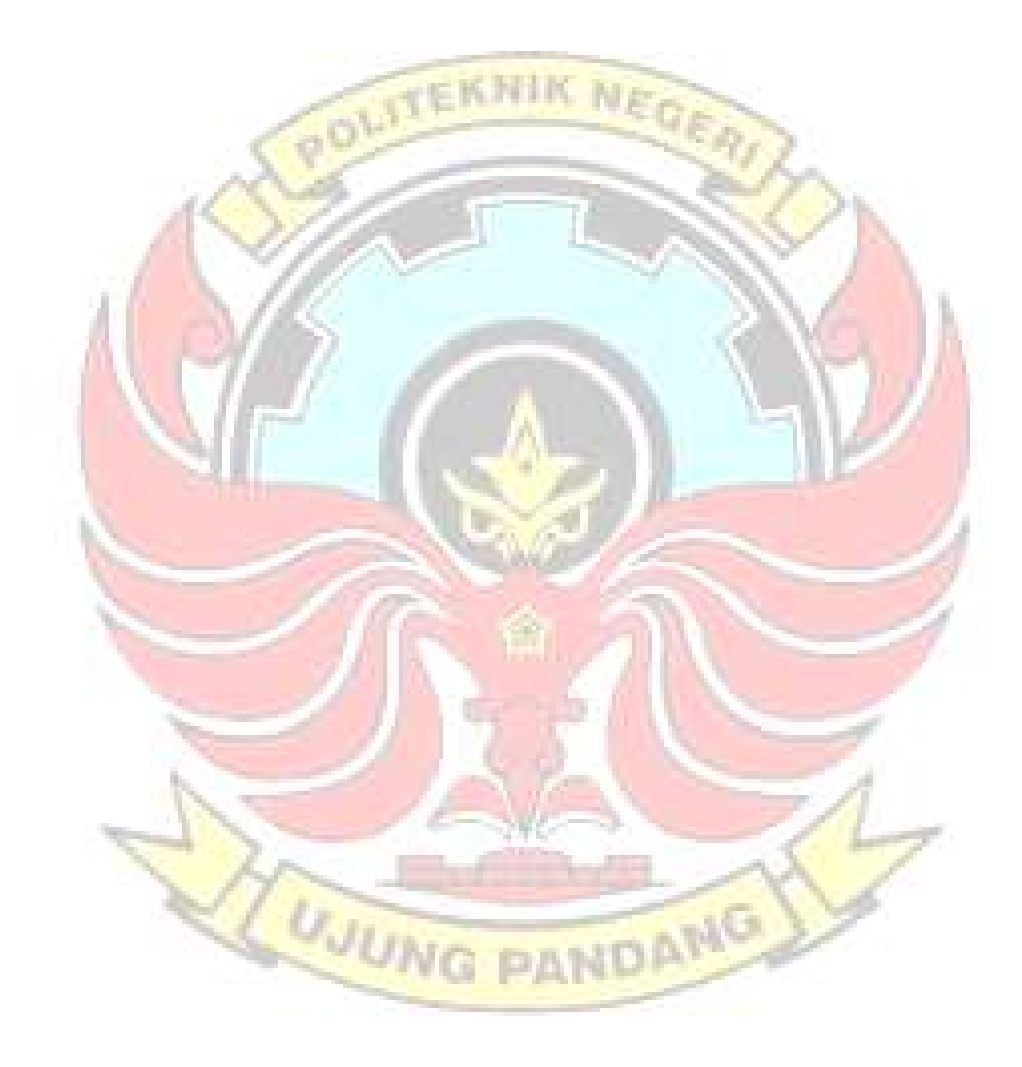

#### BAB IV

#### HASIL DAN DESKRIPSI

Pada bab ini akan dibahas hasil serta pembahasan pada sistem monitoring dan data logger pembangkit listrik tenaga surya yang terdiri dari perangkat keras dan perangkat lunak.

Pengujian alat sistem monitoring ini terdiri dari beberapa tahapan pengujia, dimulai dari pengujian tiap sensor, pengujian pemrograman, hingga pengujian sistem secara keseluruhan. Dari hasil pengujian yang diperoleh makan dapat dilakukan analisis kinerja dari bagian-bagian sistem yang saling berintegrasi sehingga terbentuk sistem monitoring dan data logger pembangkit listrik tenaga surya.

## 4.1 Hasil pengujian perangkat keras (Hardware)

#### 4.1.1 Hasil pengujian sensor tegangan

Pengujian sensor tegangan DC dilakukan untuk mengetahui kinerja sensor tegangan tersebut. Sensor tegangan yang digunakan hanya dapat mendeteksi tegangan DC sampai 25 volt. Sensor yang digunakan sebanyak 2 buah, 1 sensor tegangan dipasang untuk mengukur tegangan keluaran panel dan 1 sensor tegangan dipasang untuk mengukur tegangan beban dengan beban yang digunakan yaitu lampu DC sebesar 20 watt. Pengujian sensor tegangan ini dilakukan dengan cara membandingkan hasil pembacaan sensor dengan hasil pembacaan alat ukur multimeter digital. Pengujian dilakukan dengan rentang waktu pengambilan data setiap 5 menit sekali.

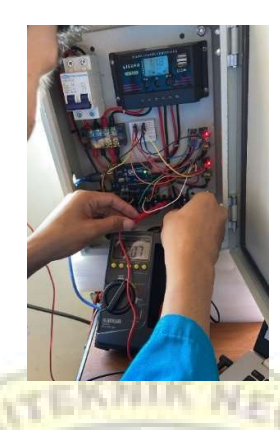

Gambar 4. 1 Pengujian sensor tegangan DC

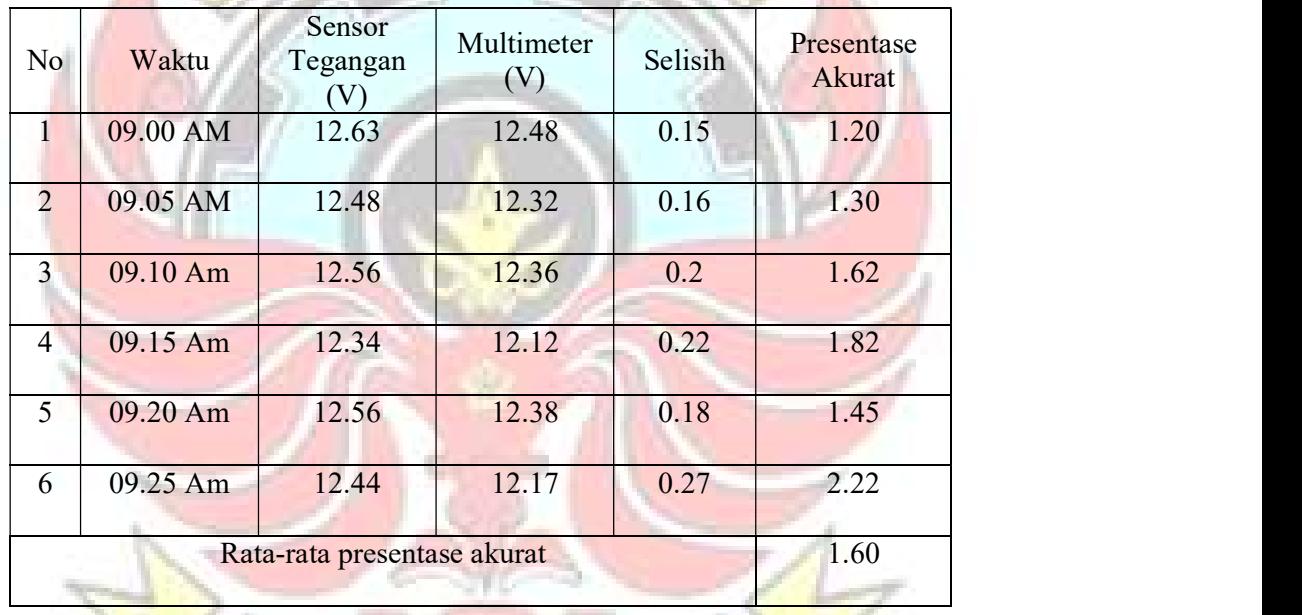

Tabel 4. 1 Hasil pengujian sensor tegangan keluaran panel

Berdasarkan tabel di atas, hasil pengujian sensor tegangan keluaran panel dapat dilihat tingkat persentase akurasi nilai tegangan tertinggi antara sensor tegangan dengan alat ukur multimeter digital terbesar yaitu 2,22%, sedangkan tingkat persentase akurasi nilai tegangan terendah yaitu 1,20%. Tingkat persentase akurasi tersebut terjadi karena perbedaan sentifitas peembacaan antara sensor tegangan dengan alat ukur. Salah satu perbedaan sentifitas bisa disebabkan oleh rangkaian atau sensor itu sendiri. Rata-rata persentase akurasi pada sensor tegangan yang digunakan untuk keluaran panel pada penelitian ini yaitu sebesar 1,60%. Adapun grafik dari hasil pengujian sensor tegangan keluaran panel dapat dilihat pada gambar dibawah.

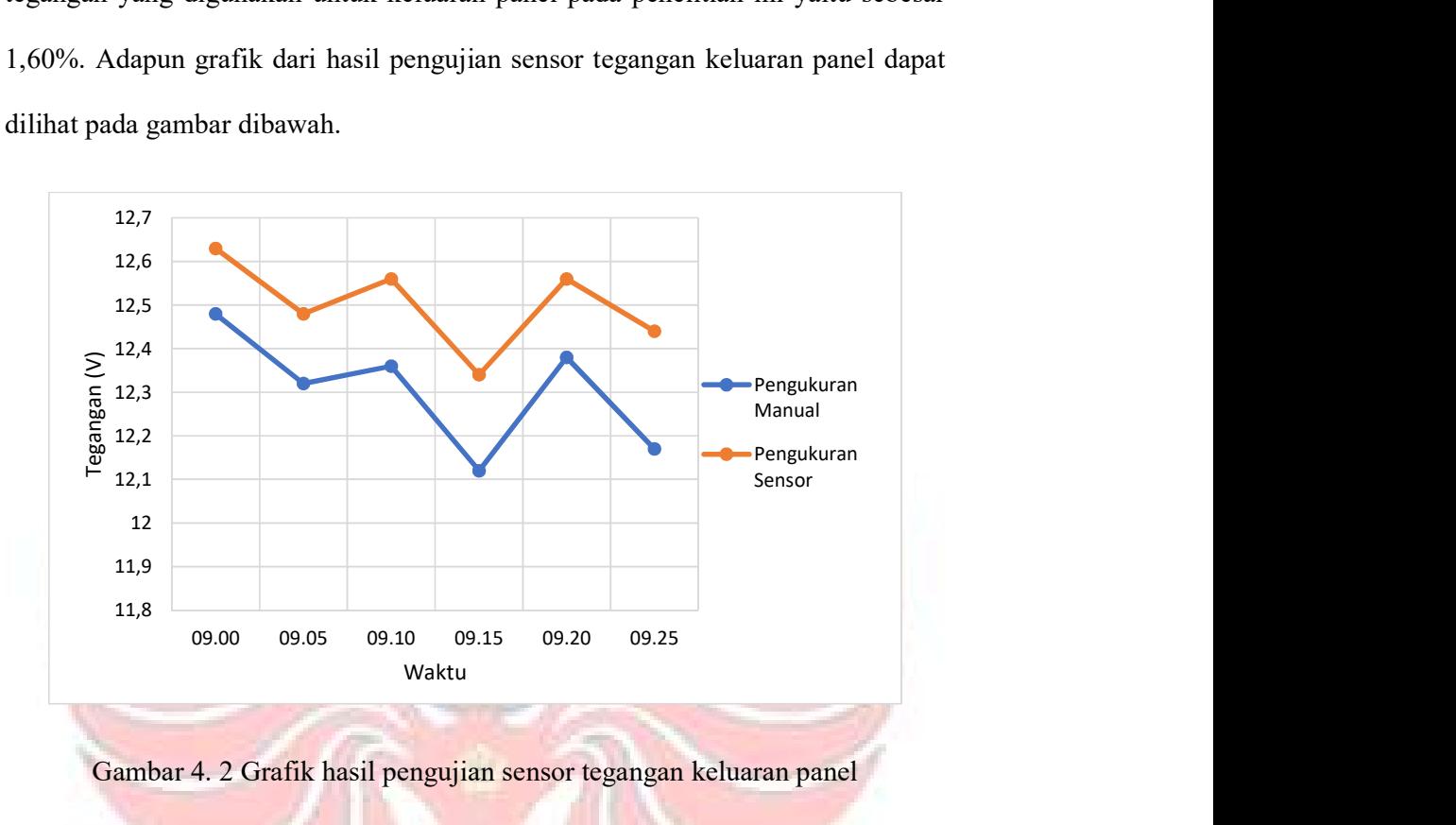

Gambar 4. 2 Grafik hasil pengujian sensor tegangan keluaran panel

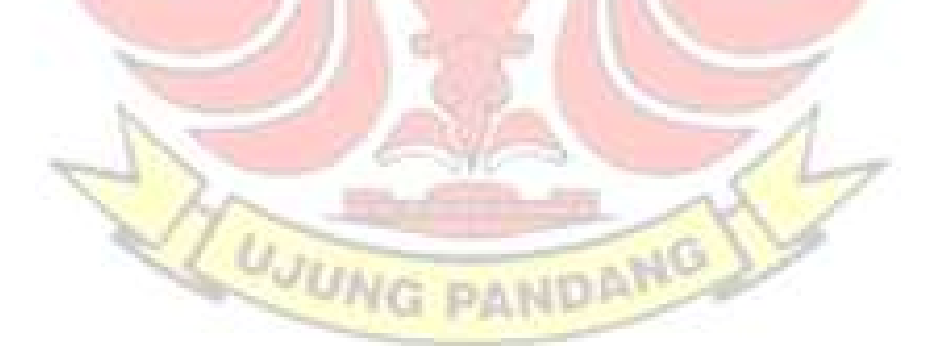

| No.            | Waktu      | Sensor<br>Tegangan<br>(V) | Multimeter<br>(V) | Selisih | Presentase<br>Akurat |
|----------------|------------|---------------------------|-------------------|---------|----------------------|
| $\mathbf{1}$   | 09.00 AM   | 12.7                      | 12.62             | 0.08    | 0.63                 |
| 2              | 09.05 AM   | 12.68                     | 12.62             | 0.06    | 0.47                 |
| 3              | 09.10 Am   | 12.67                     | 12.61             | 0.06    | 0.47                 |
| $\overline{4}$ | 09.15 Am   | 12.67                     | 12.61             | 0.06    | 0.47                 |
| 5              | 09.20 Am   | 12.65                     | 12.62             | 0.03    | 0.24                 |
| 6              | $09.25$ Am | 12.64                     | 12.6              | 0.04    | 0.32                 |
|                | 0,42       |                           |                   |         |                      |

Tabel 4. 2 Hasil pengujian sensor tegangan pada beban

Berdasarkan tabel di atas, hasil pengujian sensor tegangan pada beban dapat dilihat tingkat persentase akurasi nilai tegangan tertinggi antara sensor tegangan dengan alat ukur multimeter digital terbesar yaitu 0,63%, sedangkan tingkat persentase akurasi nilai tegangan terendah yaitu 0,24%. Tingkat persentase akurasi tersebut terjadi karena perbedaan sentifitas peembacaan antara sensor tegangan dengan alat ukur. Salah satu perbedaan sentifitas bisa disebabkan oleh rangkaian atau sensor itu sendiri. Rata-rata persentase akurasi pada sensor tegangan yang digunakan untuk keluaran panel pada penelitian ini yaitu sebesar 0,42%. Adapun grafik dari hasil pengujian sensor tegangan beban dapat dilihat pada gambar dibawah.

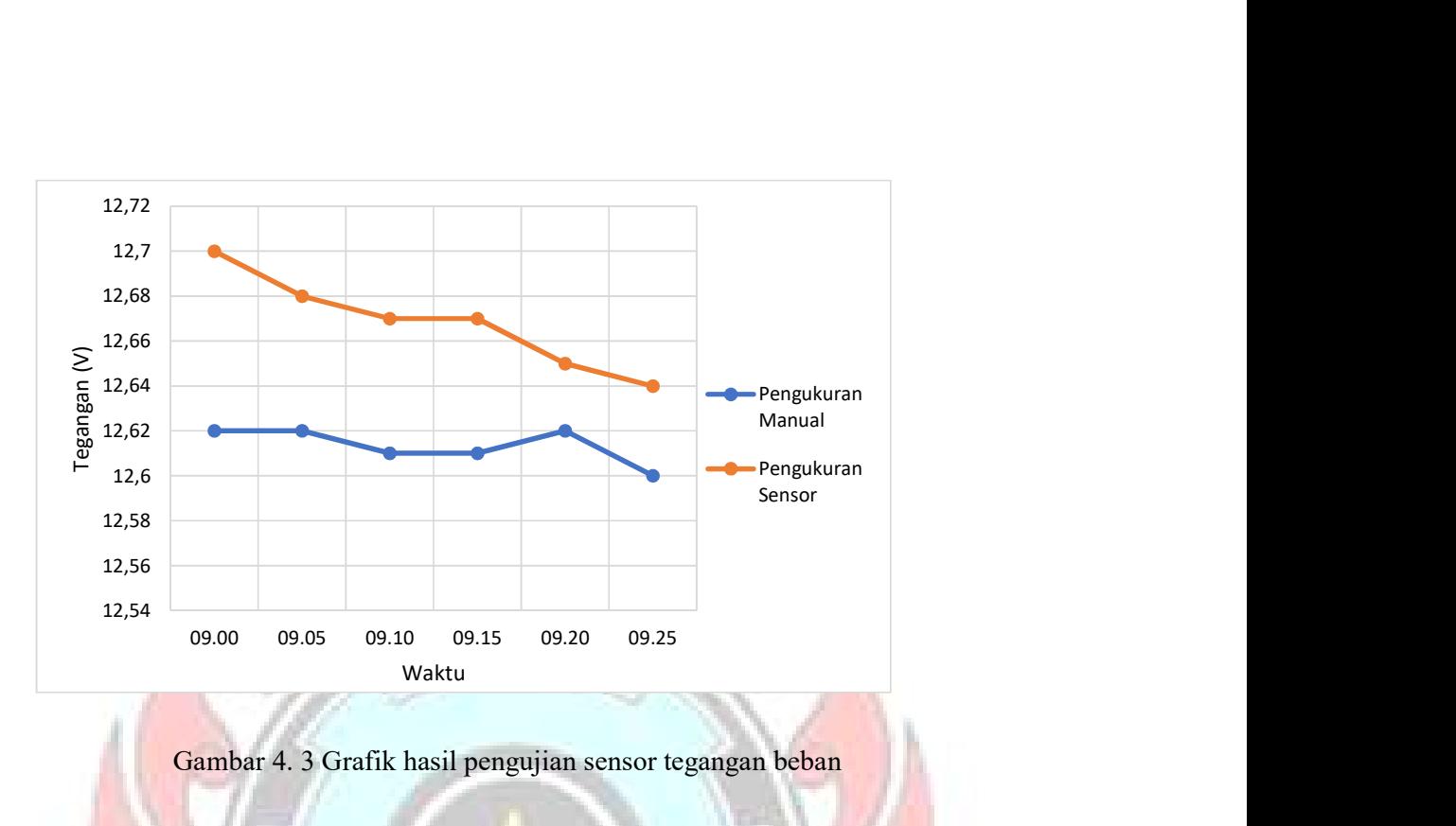

Gambar 4. 3 Grafik hasil pengujian sensor tegangan beban

### 4.1.2 Pengujian sensor arus ACS721

Pengujian sensor arus dilak ACS721 dilakukan untuk mengetahui kinerja sensor arus tersebut. Sensor arus ini mampu mengukur arus sampai 20 ampere. Sensor yang digunakan sebanyak 2 buah, 1 sensor arus dipasang untuk mengukur arus keluaran panel dan 1 sensor arus dipasang untuk mengukur arus beban dengan beban yang digunakan yaitu lampu DC sebesar 20 watt. Pengujian sensor tegangan ini dilakukan dengan cara membandingkan hasil pembacaan sensor dengan hasil pembacaan alat ukur digital tang amper. Pengujian dilakukan dengan rentang waktu pengambilan data setiap 5 menit sekali.

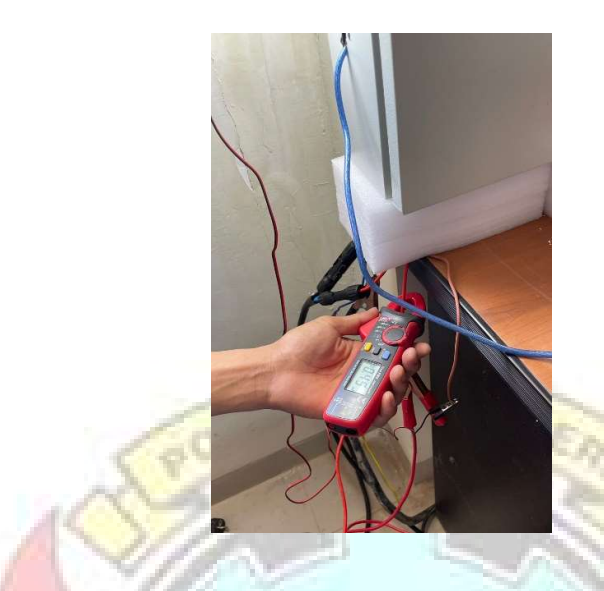

Gambar 4. 4 Pengujian sensor Arus ACS271

| No             | Waktu                       | <b>Sensor Arus</b><br>(A) | Clamp<br>Meter<br>(A) | Selisih | Presentase<br>Akurat |
|----------------|-----------------------------|---------------------------|-----------------------|---------|----------------------|
| $\mathbf{1}$   | 09.00 Am                    | 1.37                      | 1.09                  | 0.28    | 25.69                |
| $\overline{2}$ | 09.05 Am                    | 1.74                      | 1.24                  | 0.5     | 40.32                |
| 3              | 09.10 Am                    | 0.92                      | 0.78                  | 0.14    | 17.95                |
| $\overline{4}$ | 09.15 Am                    | 1.34                      | 1.09                  | 0.25    | 22.94                |
| 5 <sup>5</sup> | 09.20 Am                    | 1.47                      | 1.15                  | 0.32    | 27.83                |
| 6              | 09.25 Am                    | 1.67                      | 0.88                  | 0.79    | 89.77                |
|                | Rata-rata presentase akurat | 37.41                     |                       |         |                      |

Tabel 4. 3 Hasil pengujian sensor arus ACS712 pada keluaran panel

Berdasarkan tabel di atas, hasil pengujian sensor arus keluaran panel dapat dilihat tingkat persentase akurasi nilai tegangan tertinggi antara sensor arus dengan alat ukur tang amper terbesar yaitu 89,77%, sedangkan tingkat persentase

akurasi nilai tegangan terendah yaitu 17,95%. Tingkat persentase akurasi tersebut terjadi karena perbedaan sentifitas peembacaan antara sensor tegangan dengan alat ukur. Salah satu perbedaan sentifitas bisa disebabkan oleh rangkaian atau sensor itu sendiri. Rata-rata persentase akurasi pada sensor tegangan yang digunakan untuk keluaran panel pada penelitian ini yaitu sebesar 37,41%. Adapun grafik dari hasil pengujian sensor arus ACS271 keluaran panel dapat dilihat pada gambar dibawah.

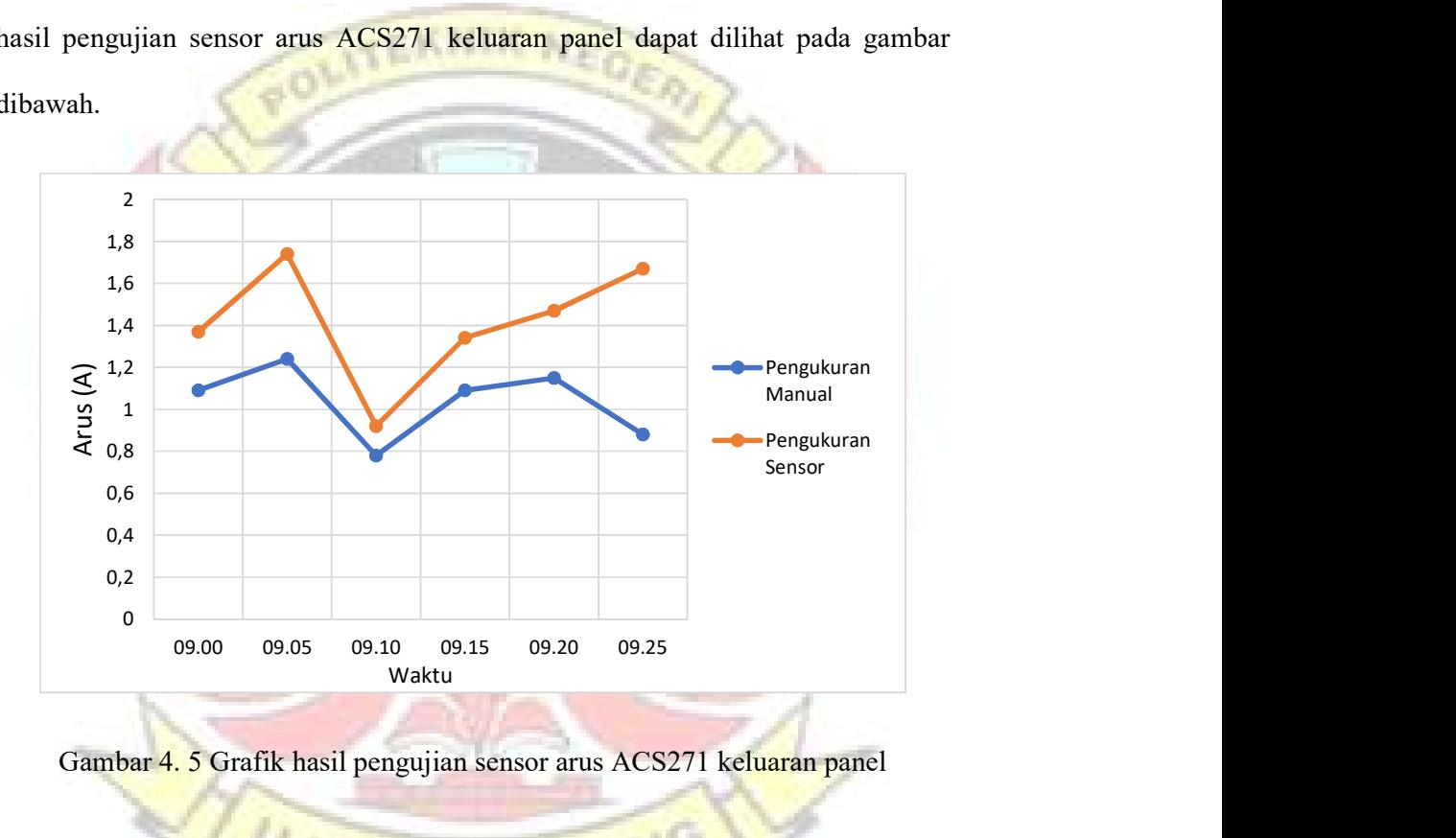

Gambar 4. 5 Grafik hasil pengujian sensor arus ACS271 keluaran panel

| N <sub>o</sub> | Waktu    | Sensor Arus<br>(A) | Clamp<br>Meter<br>(A) | Selisih | Presentase<br>Akurat |
|----------------|----------|--------------------|-----------------------|---------|----------------------|
| 1              | 09.00 Am | 1.26               | 0.83                  | 0.43    | 34.13                |
| $\overline{2}$ | 09.05 Am | 1.26               | 0.97                  | 0.29    | 23.02                |
| 3              | 09.10 Am | 1.25               | 0.95                  | 0.3     | 24.00                |
| 4              | 09.15 Am | 1.26               | 0.81                  | 0.45    | 35.71                |
| 5              | 09.20 Am | 1.26               | 0.85                  | 0.41    | 32.54                |
| 6              | 09.25 Am | 1.25               | 0.82                  | 0.43    | 34.40                |
|                | 32.13    |                    |                       |         |                      |

Tabel 4. 4 Hasil pengujian sensor arus ACS712 pada keluaran beban

Berdasarkan tabel di atas, hasil pengujian sensor arus keluaran beban dapat dilihat tingkat persentase akurasi nilai tegangan tertinggi antara sensor arus dengan alat ukur tang amper terbesar yaitu 35,71%, sedangkan tingkat persentase akurasi nilai arus terendah yaitu 23,02%. Tingkat persentase akurasi tersebut terjadi karena perbedaan sentifitas peembacaan antara sensor arus dengan alat ukur. Salah satu perbedaan sentifitas bisa disebabkan oleh rangkaian atau sensor itu sendiri. Rata-rata persentase akurasi pada sensor arus yang digunakan untuk keluaran beban pada penelitian ini yaitu sebesar 3%. Adapun grafik dari hasil pengujian sensor arus keluaran beban dapat dilihat pada gambar dibawah.

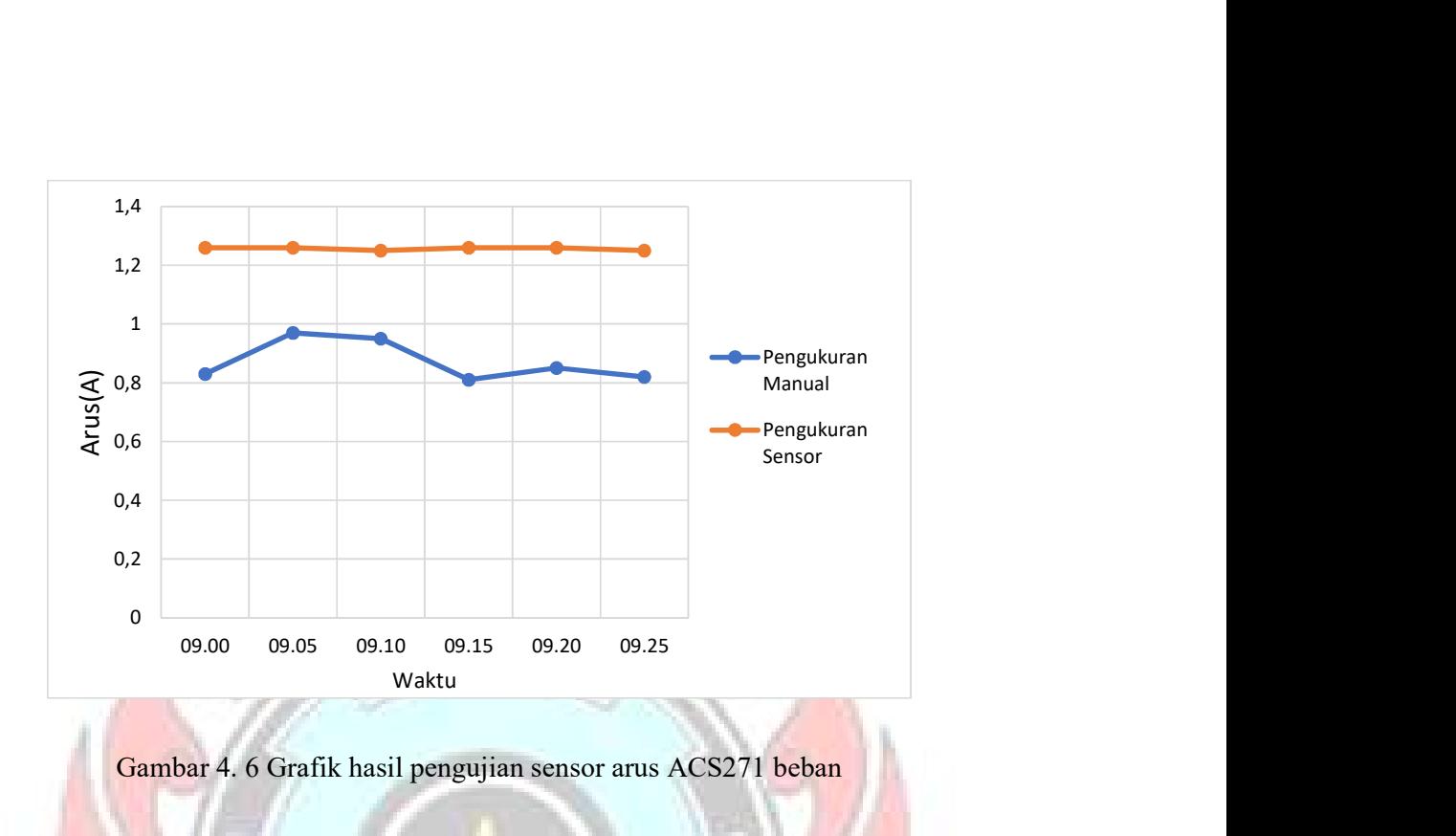

Gambar 4. 6 Grafik hasil pengujian sensor arus ACS271 beban

# 4.2 Hasil pengujian pemrograman perangkat lunak (software)

 Pengujian software ini terdiri dari dua pengujian yaitu pengujian pemrograman pada LabView.

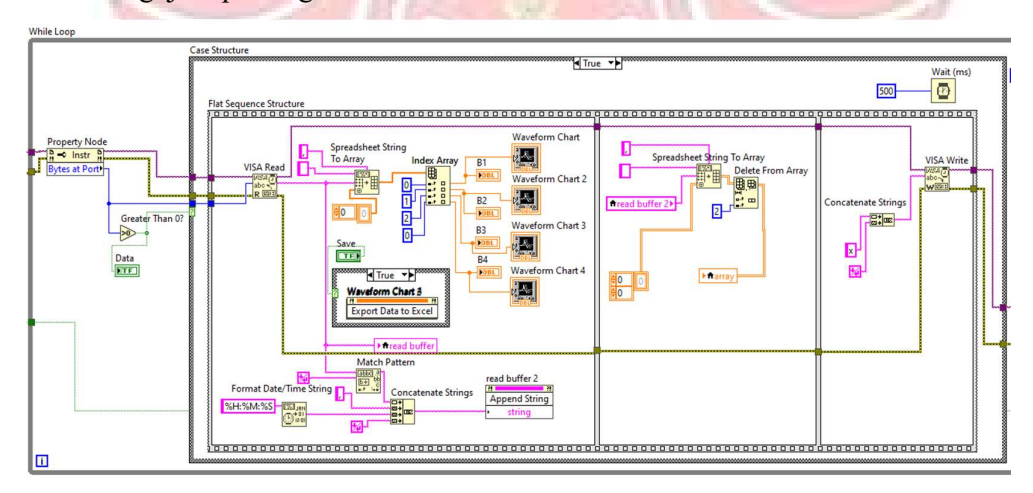

4.2.1 Pengujian pemrograman software LabView

Pemrograman ini berisikan scrip yang dimana hasil dari pembacaan sensor di tampilkan pada platfrom chat LabView. Berikut tampilan pada pada platfrom ketika program telah berhasil.

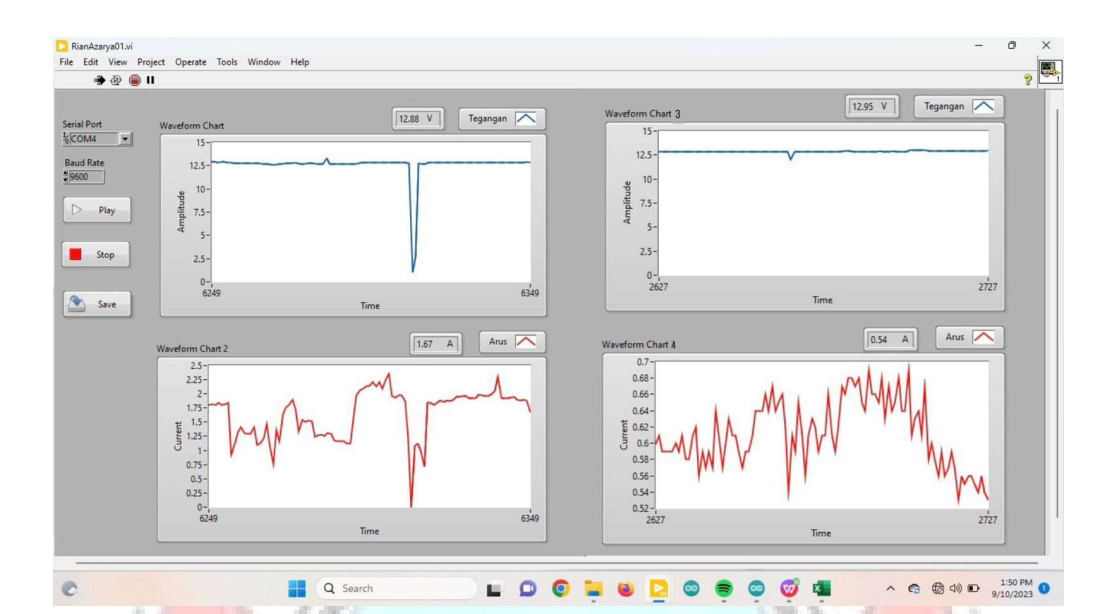

Gambar 4. 7 Tampilan pembacaan sensor di LabView

Gambar dapat dilihat tampilan platfrom LabView yang menampilkan parameter-parameter yang didapatkan dari hasil pembacaan sensor yang digunakan. Pada tampilan terlihat dimana merupakan tegangan keluaran panel, tegangan beban, arus keluaran panel, dan arus beban. Nilai pembacaan sensor dari tampilan sama dengan nilai pada platform *Lab View* yang akan ditampilkan dalam bentuk grafik dengan waktu pengiriman data setiap 1 menit serta data yang tersimpan nantinya dapat diunduh dalam format excel.

Pengujian keseluruhan alat ini meliputi pengujian hardware dan pengujian software yang telah dirancang. Pengujian yang dilakukan yaitu pembacaan sensor tegangan pada keluaran panel surya, sensor tegangan pada beban, sensor arus ACS721 untuk pembacaan arus keluaran panel surya, dan arus pada beban, serta mengukur intensitas cahaya matahari secara langsung dengan alat ukur digital.

Setelah mendapatkan hasil pembacaan tegangan dan arus maka dilakukan perhitungan daya secara teoritis.

$$
P=VxI
$$

Keterangan:

 $P = Daya (watt)$ 

 $V = Tegangan (volt)$ 

 $I =$ Arus (ampere)

Pengujian ini dilakukan di jurusan Teknik mesin politeknik negeri ujung pandang selama 1 hari dengan mengambil sampel pencatatan data setiap 5 menit, sehingga data yang dimasukkan dalam tabel hasil data adalah data per 5 menit dari hasil pengujian keseluruhan sistem. Selama pengujian sistem monitoring dan data logger ini, untuk pengambilan data juga dilakukan pengambilan data menggunakan alat ukur digital. Berikut hasil pengujian keseluruhan sistem.

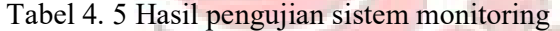

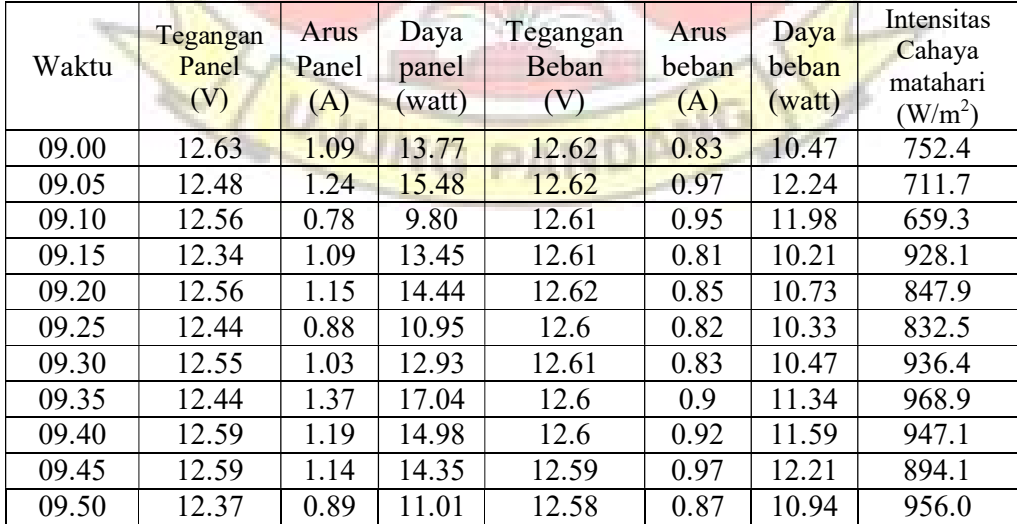

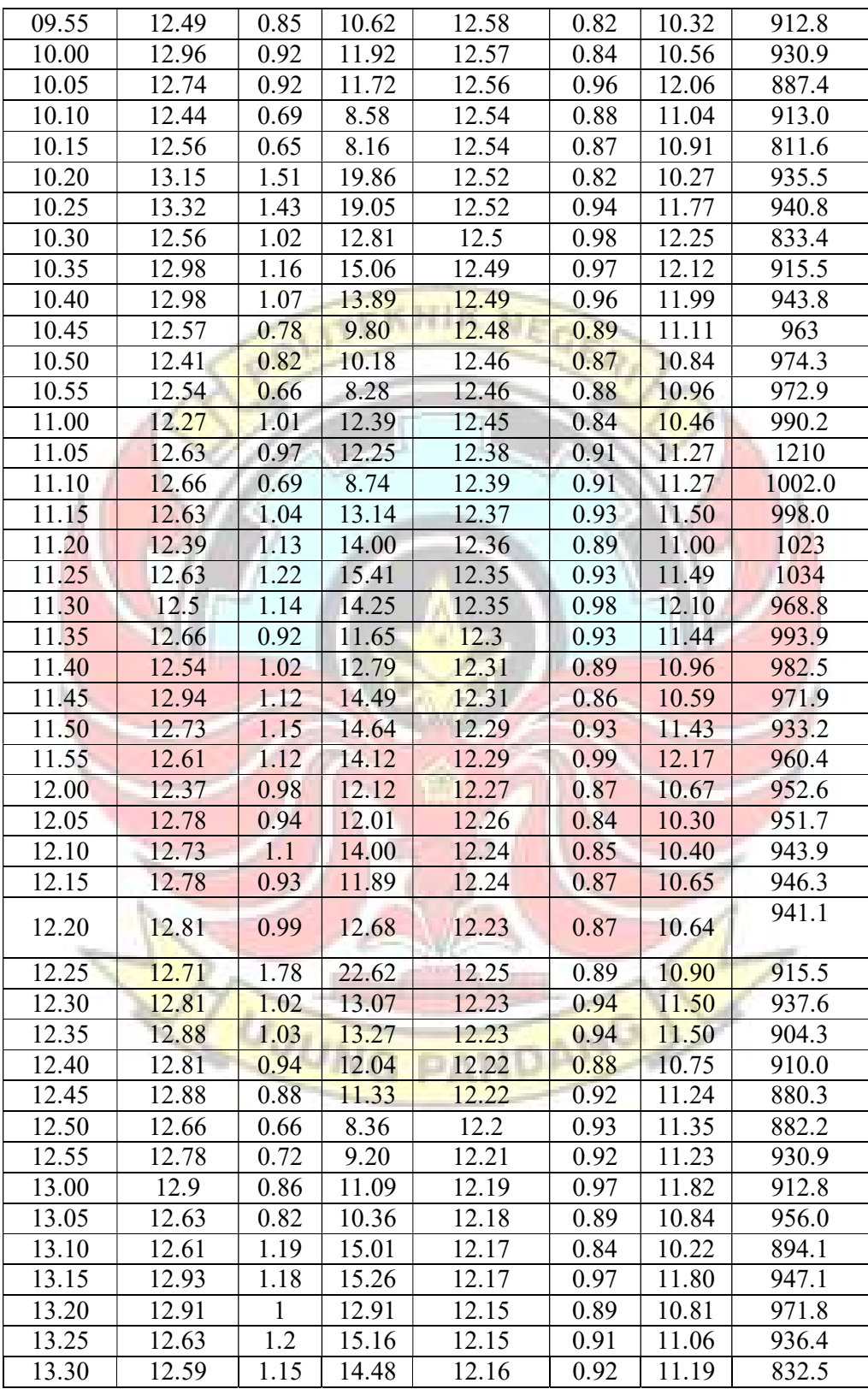

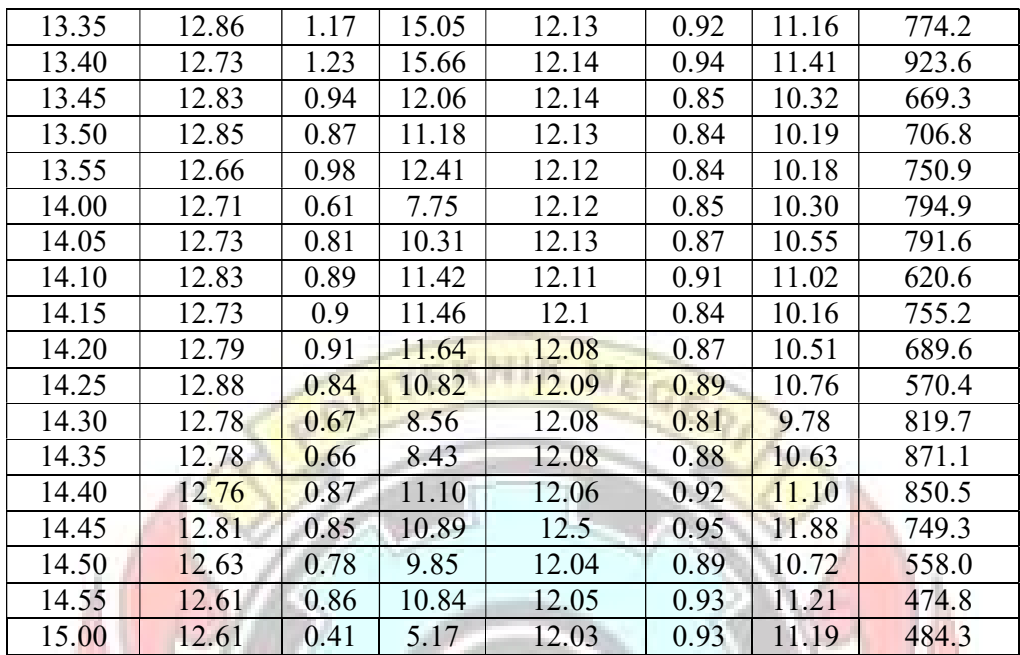

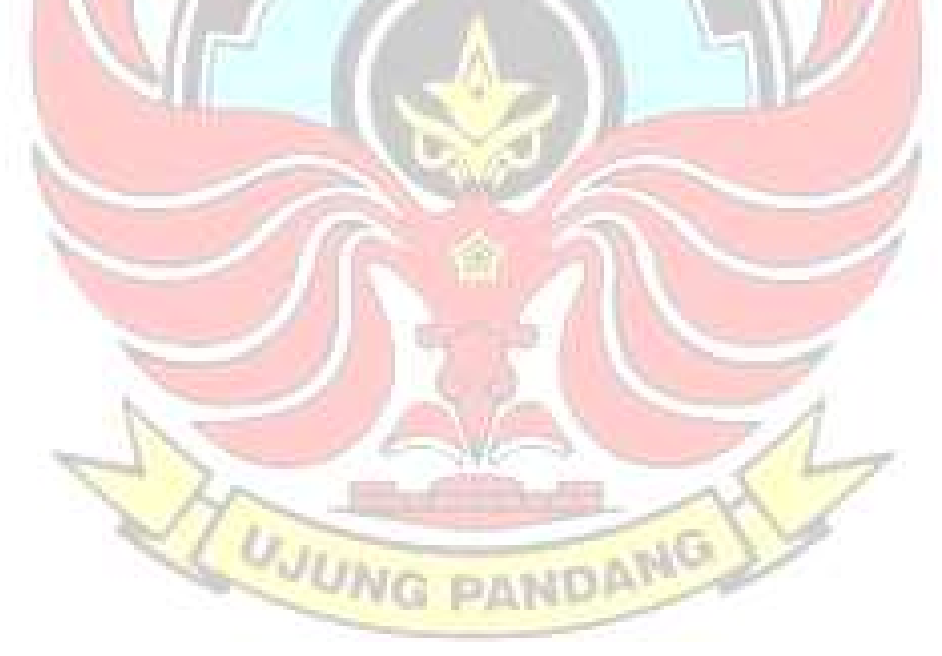

#### BAB V

#### PENUTUP

#### 5.1 Kesimpulan

 Berdasarkan data yang telah diperoleh dari hasil pembuatan dan pengujian alat maka dapat diambil kesimpulan sebagai berikut:

1. Sistem monitoring dapat berfungsi dan bekerja dengan baik yakni dapat memonitoring parameter yang diukur pada Pembangkit Listrik Tenaga Surya yaitu tegangan keluaran panel, tegangan beban, arus keluaran panel, arus beban pada software LabView.

2. Dengan menggunakan salah satu sarana software LabView sebagai media penyimpanan data hasil pembacaan sensor, sistem data logger dapat berkerja dengan baik namun terbatas dalam penyimpanan data.

3. Sistem monitoring dan data logger berbasis software LabView ini dapat diimplementasikan dengan mengintegrasikan seluruh komponen menjadi satu rangkaian untuk membaca sensor, mengolah data sensor, dan mengirimnya sebagai output.

### 5.2 Saran

- 1. Dibutuhkan penyempurnaan dan pengembangan lebih lanjut agar sistem yang dibuat dapat diimplementasikan sebagai alat monitoring dan data logger pada pembangkit lainnya.
- 2. Untuk peningkatan sistem selanjutnya disarankan untuk menggunakan sensorsensor yang lebih presisi untuk sensor arus dan tegangan agar pembacaan

sensor antara alat ukur manual lebih akurat. Dan menambahkan sensor suhu dan intensitas Cahaya matahari.

3. Untuk kedepannya menggunakan software LabView yang resmi untuk mendapatkan hasil yang lebih akurat dan mengurangi masalah (seperti serial port yang sering tidak terbaca) yang terjadi dalam membuat dan menjalankan program tersebut.

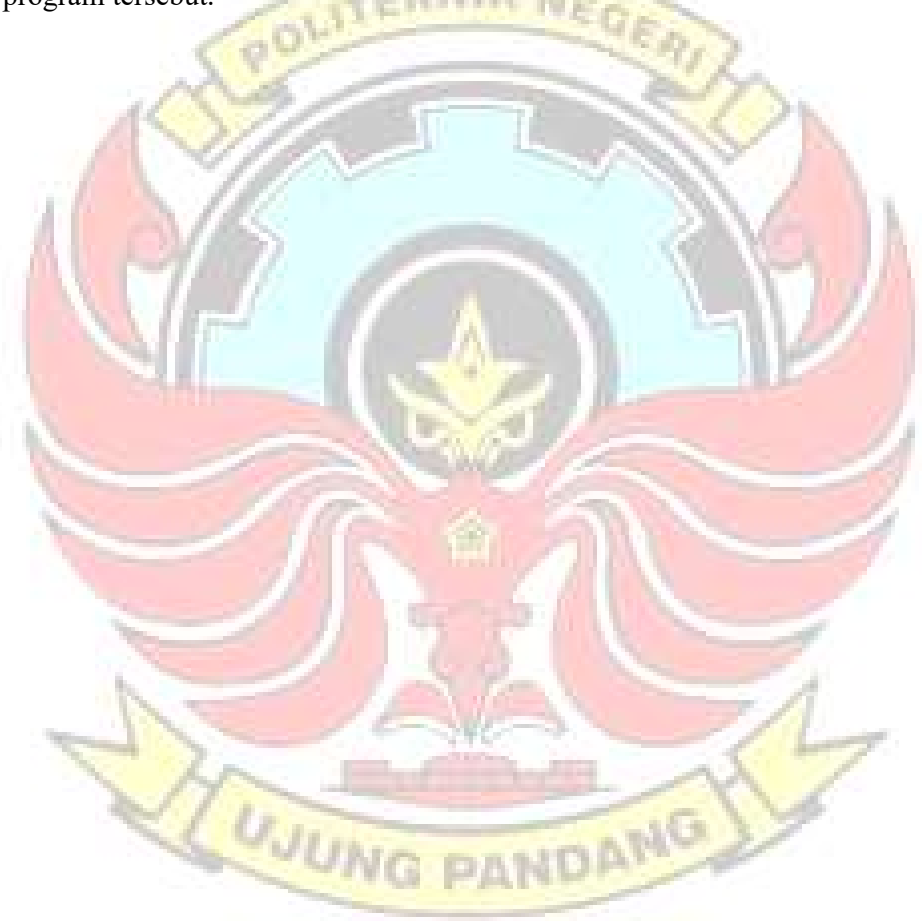
## DAFTAR PUSTAKA

- Abdurahman dkk, 2019. Rancang Bangun Sistem Monitoring Solar Panel Menggunakan Labview. Laporan hasil penelitian. Tanggerang Selatan: Universitas Pamulang.
- Rahardjo, Irawan dan Ira Fitriana, 2015, "Analisis Potensi Pembangkit Listrik Tenaga Surya di Indonesia", Strategi peyendiaan Listrik Nasional Dalam Rangka Mengantisipasi Pemanfaatan PLTU Batubara Skala kecil, PLTN, dan Energi terbarukan, hal. 43-51.
- Pradika Gallant, dkk, 2020, "Potensi Pemanfaatn Atap Tribun Stadion Kapten I Wayan Dipta Gianyar seabagai PLTS Rooftop", Majalah Ilmiah Teknologi Elektro, Vol. 19, no. hal. 225-233.
- Arianto, dkk, 2022, "Sistem Monitoring Dan Data Logger Pembangkit Listrik Tenaga Surya Berbasis Arduino Uno Dengan Menggunakan Thingspeak", Politeknik Negeri Ujung Pandang.
- Effendy, Muhammad Aslam Ridho. 2021. Sistem Monitori ng Kinerja Panel Surya Berbasis IoT Menggunakan Arduino Uno pada PLTS Pematang Johar. Skripsi. Medan: Universitas Muhammadiyah Sumatera Utara.
- Joomla. Cara kerja solar charge controller. (diakses pada 17 Januari 2023). Diakses dari dari berakan kecamatan dari dari dari dari dari dari berakan dari dari dari dari dari http://www.panelsurya.com/index.php/id/chargecontroller/cara-kerjasolar-controller. vg danid
- Pulungan, Ali Basrah dan Dani Satria Goci. 2021. Penggunaan Sistem Data Logger dalam Pencatatan Data Parameter Panel Surya Berbasis Mikrokontroler. Jurnal Teknik Elekto dan Vokasional, (online), 7 (2): 337-344, (http://ejournal.unp.ac.id/index.php/jtev), diakses 17 Januari 2023.
- Razor, Aldy. 2020 "Arduino Mega 2560: Pengertian, Harga, dan Spesifikasi".

Diakses dari https://www.aldyrazor.com/2020/05/arduino-mega-2560 adalah.html?m=1

- Presetyo FA.Elang.G. (2019). Rancang Bangun Soft Starting Pada Motor Induksi Satu Fasa Berbasis Sensor Arus Menggunakan Mikrokontroler Arduino Mega 2560. Skripsi. Tidak dipublikasikan. Semarang. Teknik Elektro, Fakultas Teknik, Universitas Diponegoro.
- Permana, Riza Satria. 2017. "Sistem Perancangan Monitoring Berbasis LabVIEW Pada Pembangkit Listrik Tenaga Surya (PLTS)". Tugas akhir. Jakarta. Teknik Listrik, Jurusan Teknik Elekto, Politeknik Negeri Jakarta.

EKNIK NI

- Qharomi, Mozaik Al. 2019. "Pengenalan Dasar-Dasar Pemrograman LabVIEW 8.5 dan Project Sederhana".
- Syukur Abdul dan Mohammad Fahruddin. 2019. "Prototipe Lux Meter Arduino Uno Menggunakan Sensor GY302". Tugas akhir. Jawa Tengah. Teknik Elektronika, Politeknik Harapan Bersama Tegal.

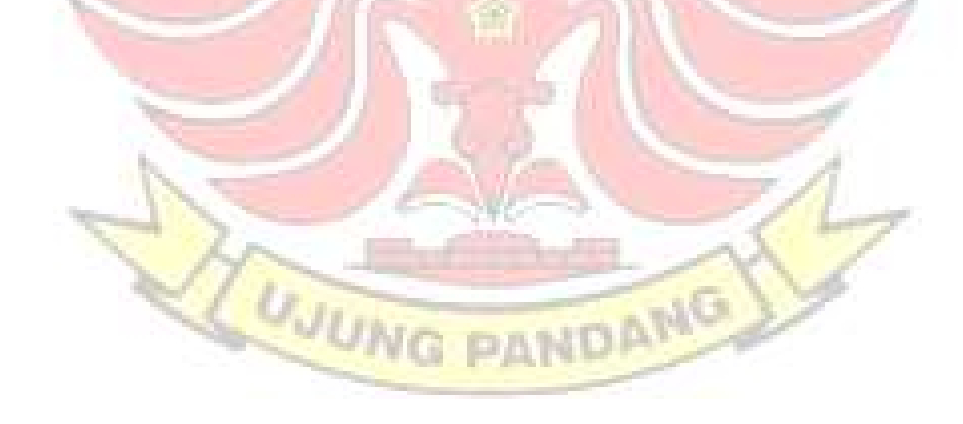

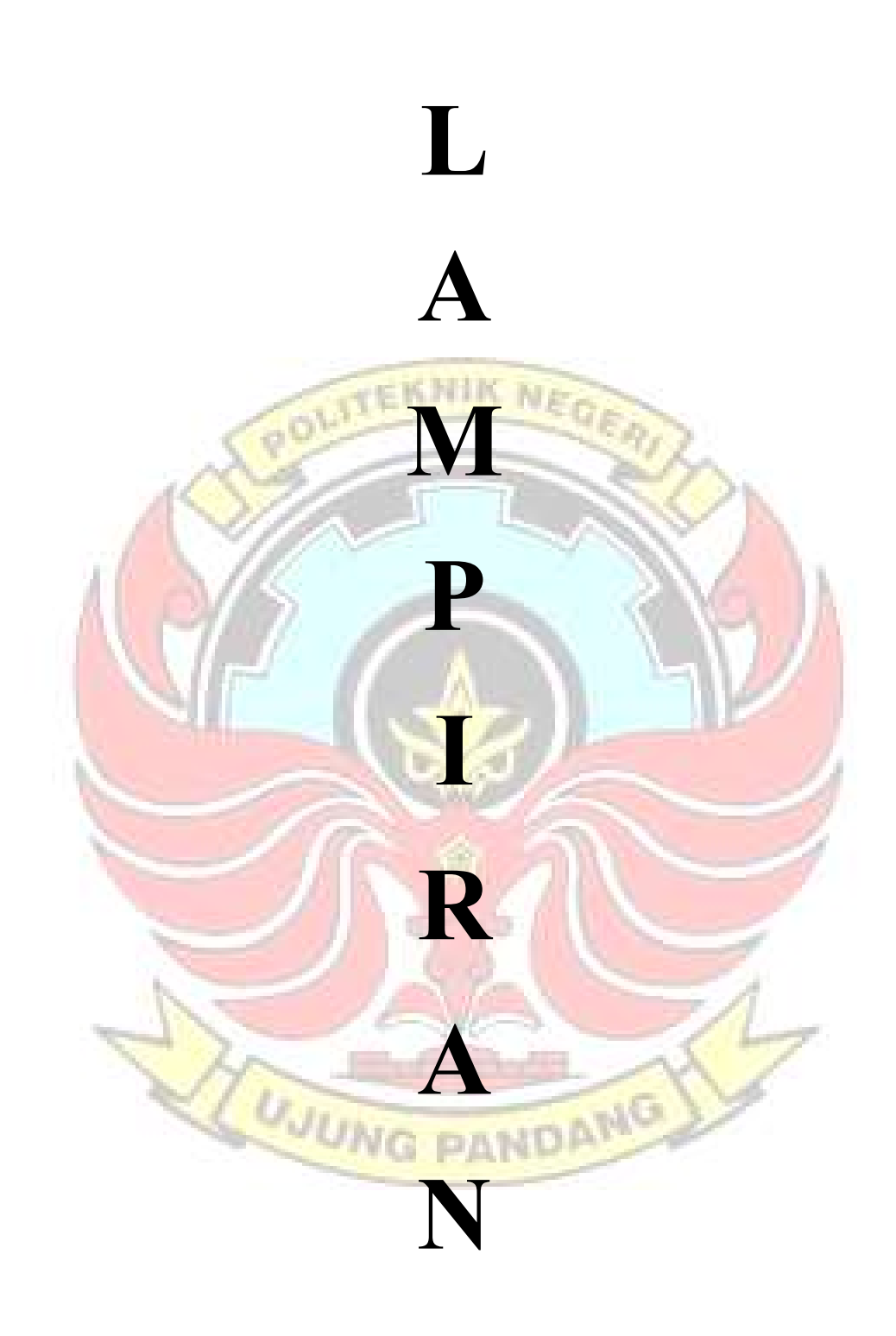

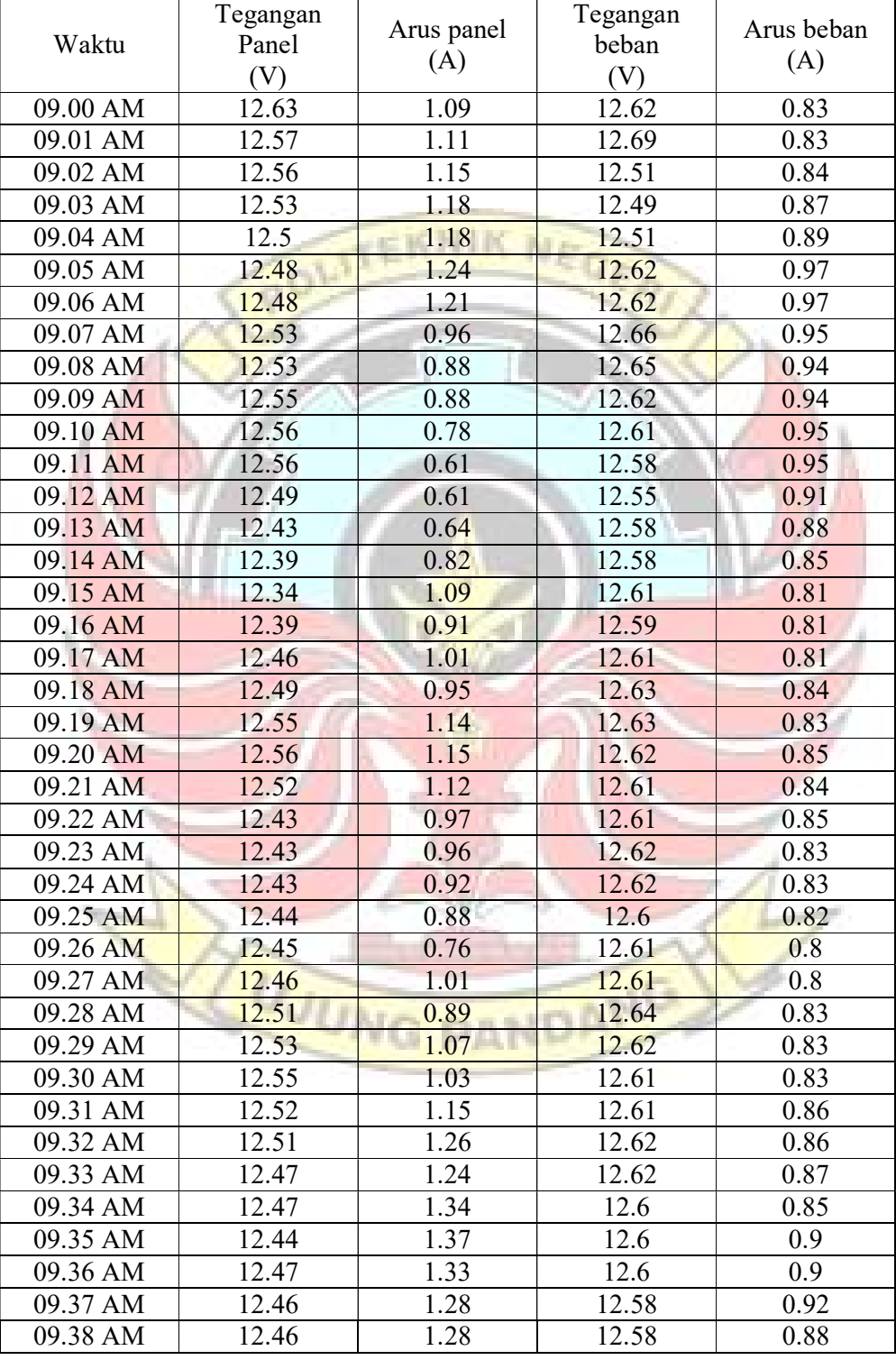

Lampiran 1 tabel data hasil data logger setiap 1 menit.

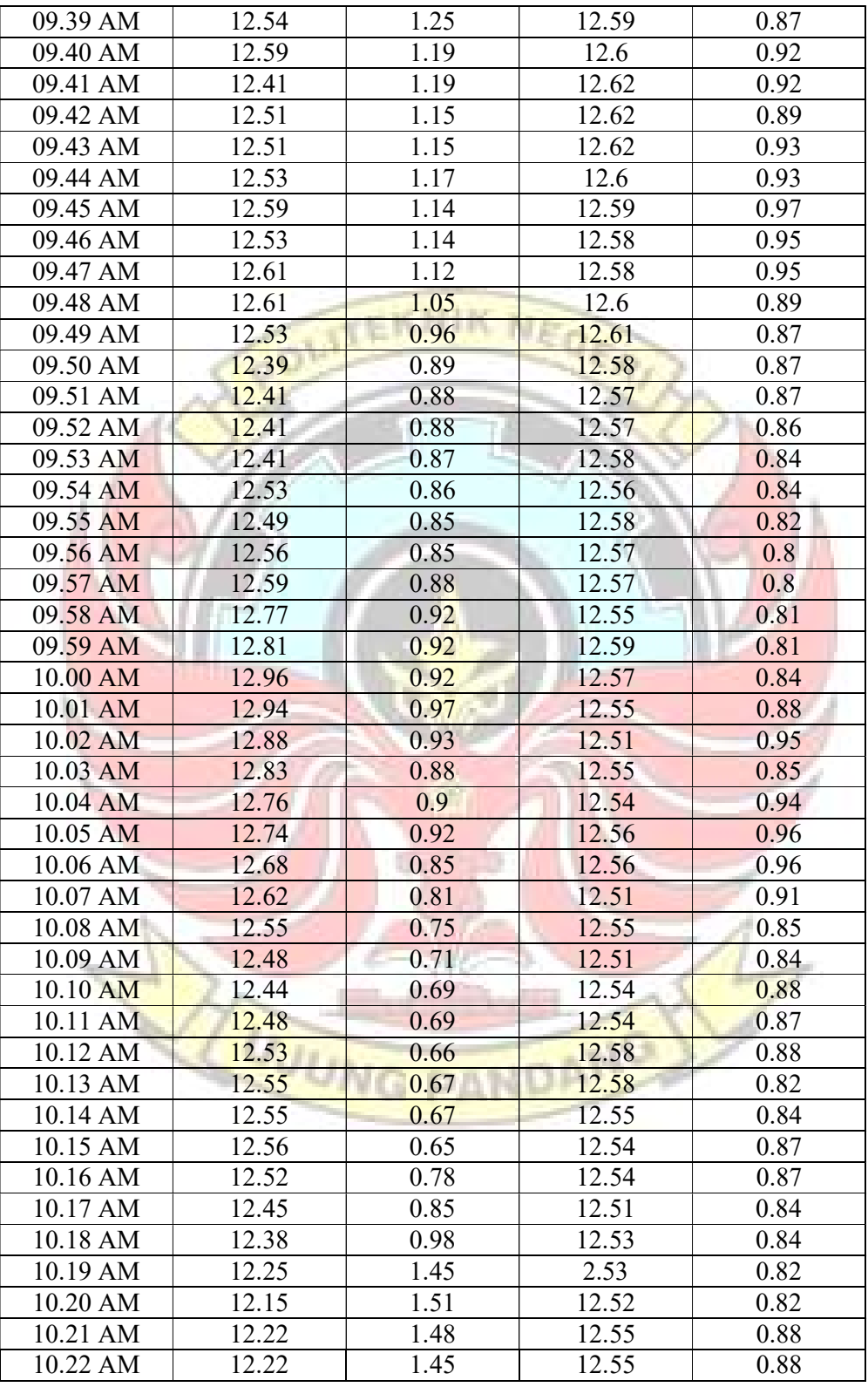

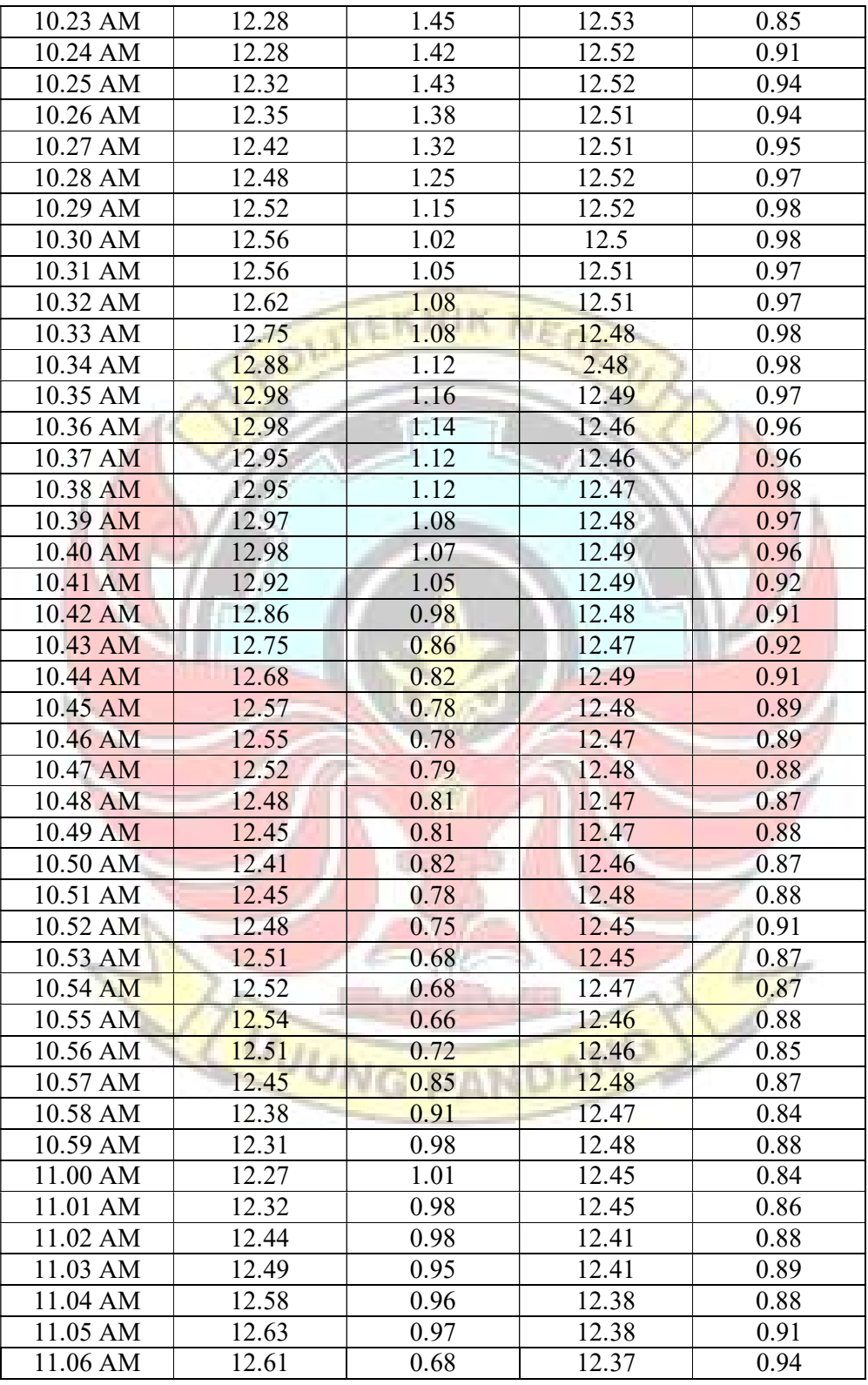

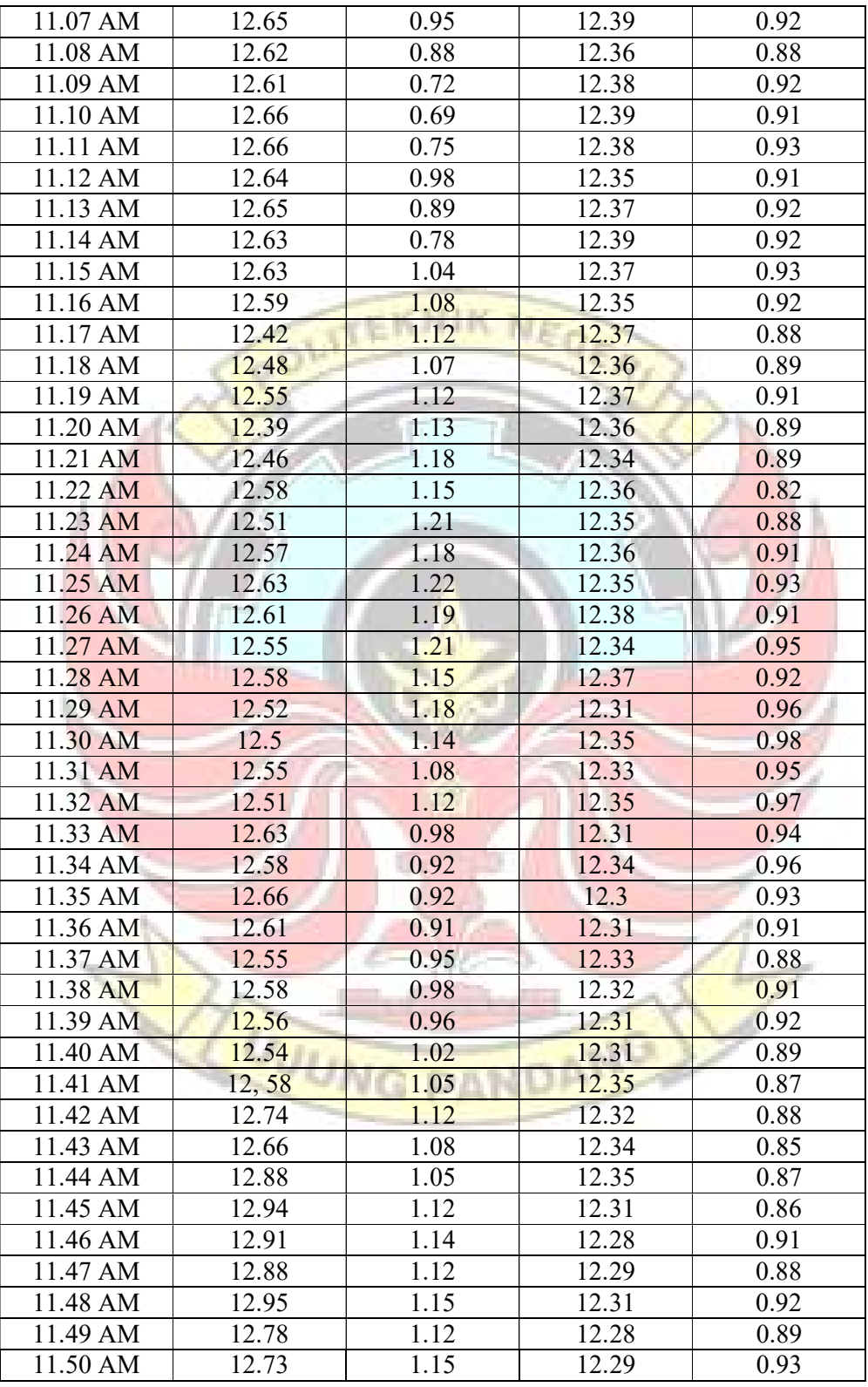

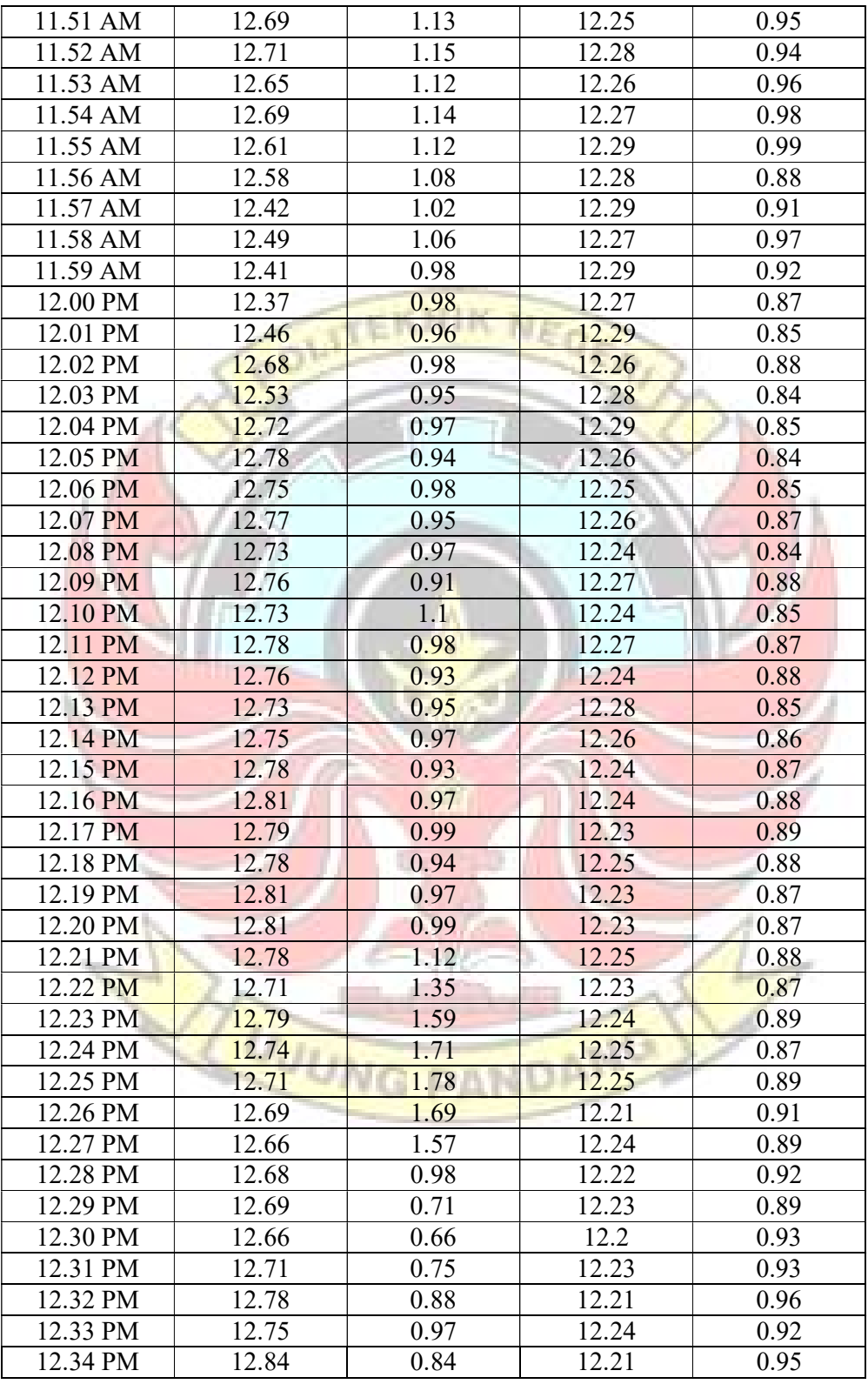

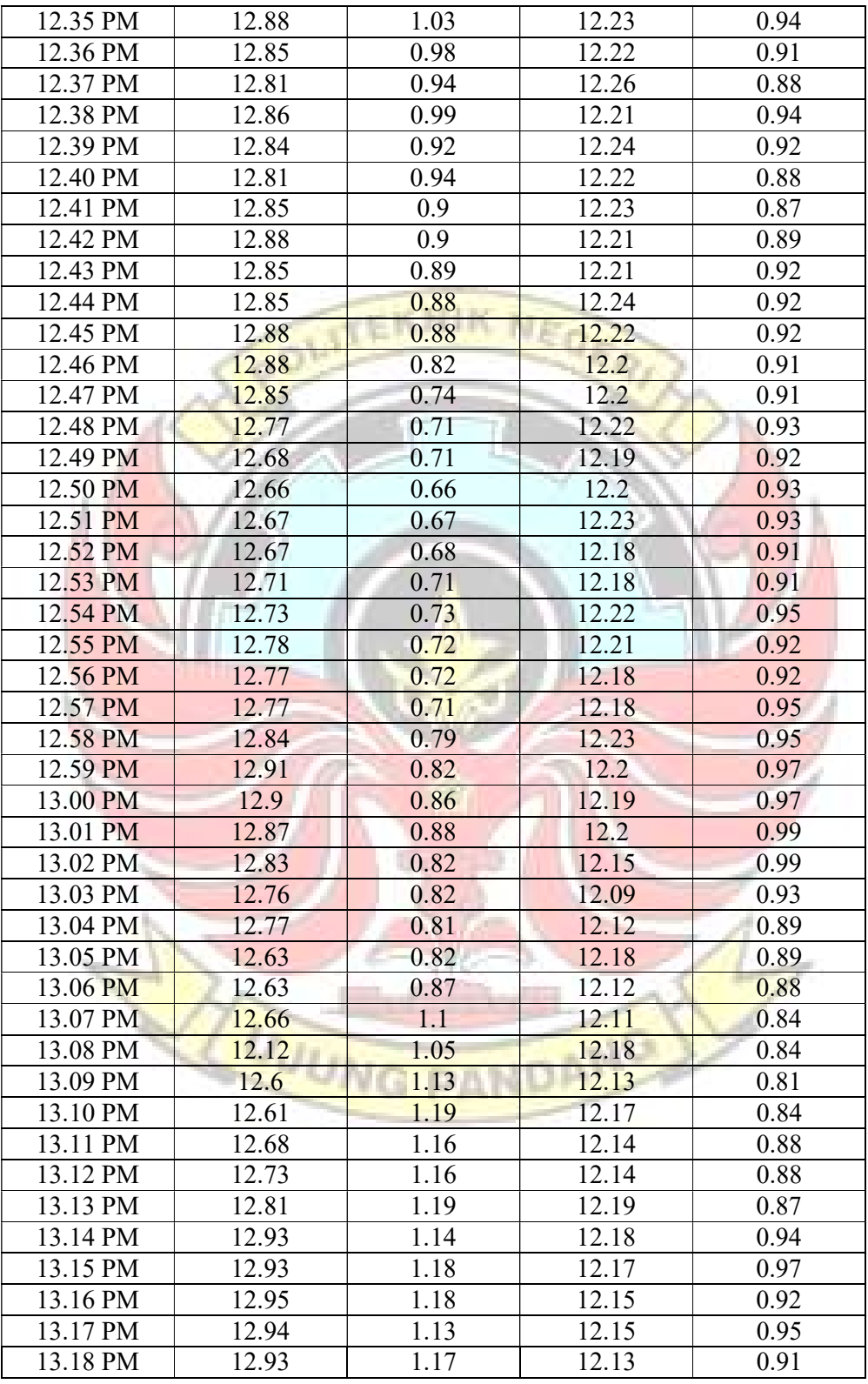

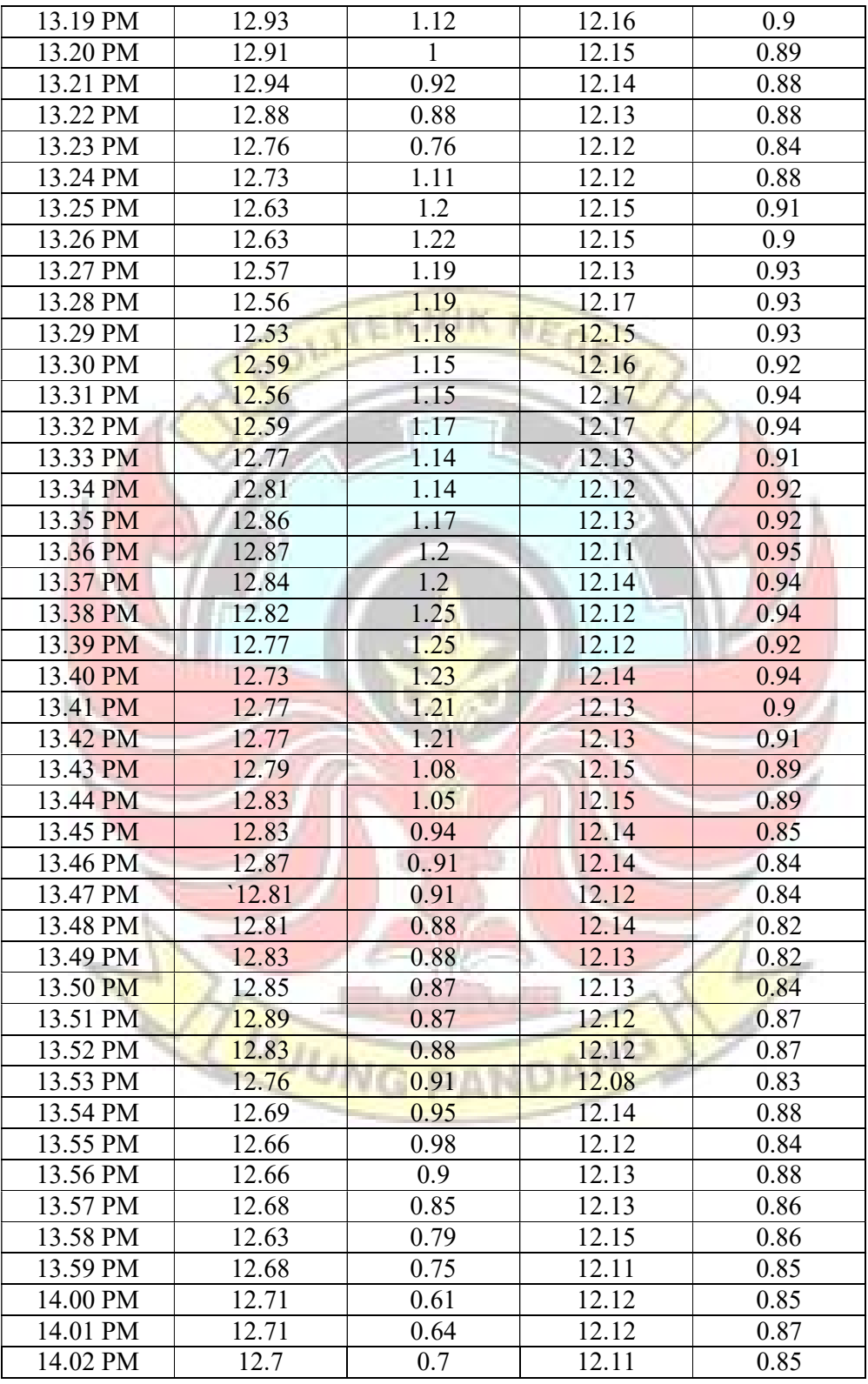

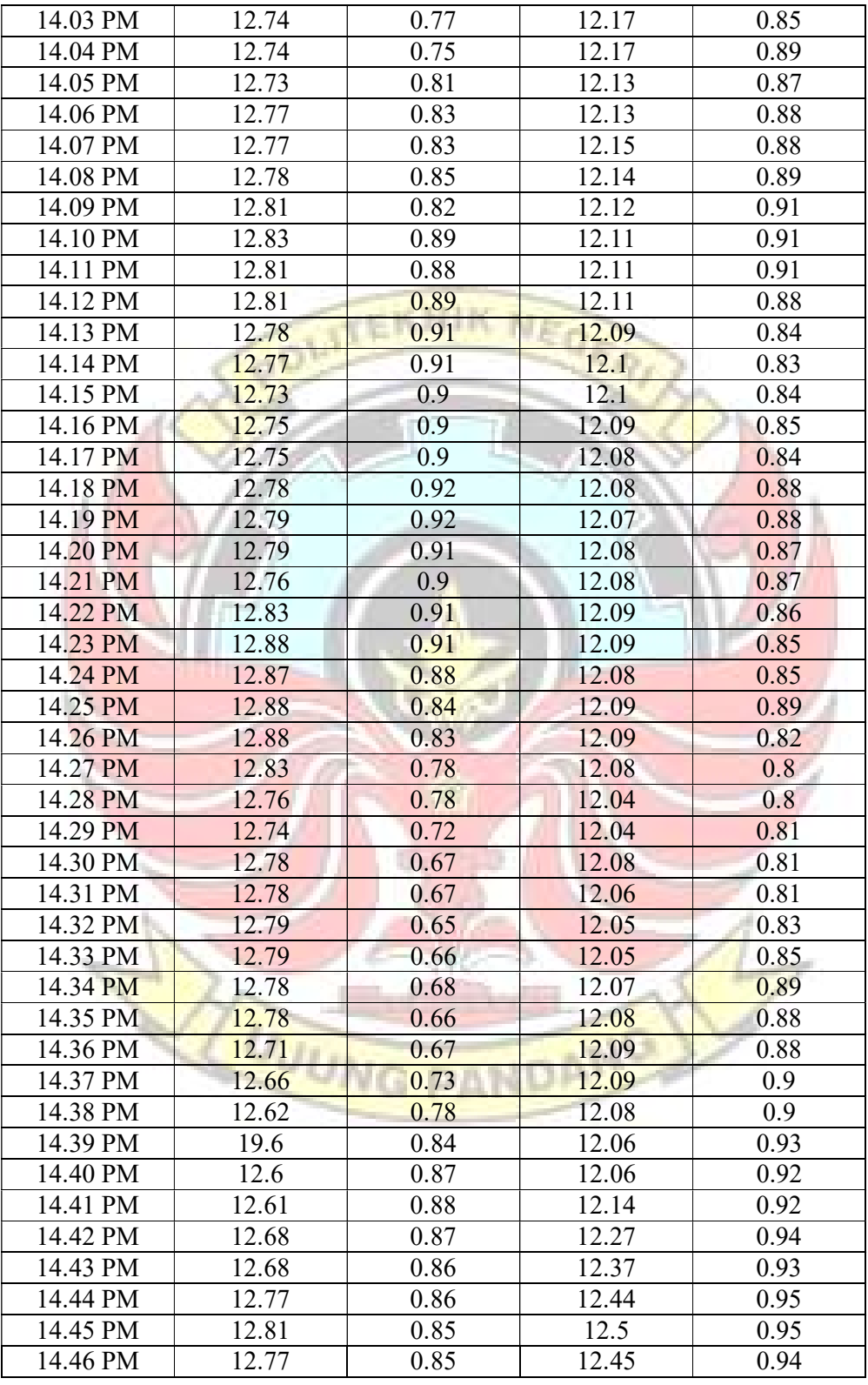

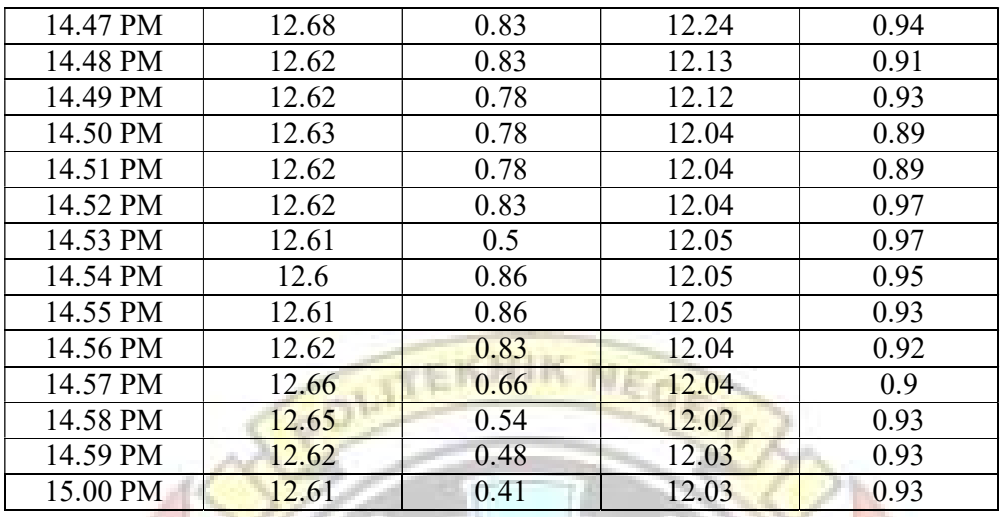

PANDAMG

Lampiran 2 Program sistem kontrol

#include <Wire.h>

#include "ACS712.h"

ACS712 sensor(ACS712\_30A, A2); ACS712 sensor2(ACS712\_30A, A3);

int sensorValue $1=0$ ; int sensorValue2=0; float voltage1=0; UJUNG float voltage2=0; float current $1=0$ ; float current2=0;

int cnt=0; int  $i=0$ ; String dataIn="", dataIn1="", valuex="", valuey=""; String data[20];

boolean serial=true; char carrayX[10],carrayY[10]; char inChar=0;

byte buff[2];

void setup(){

Wire.begin();

Serial.begin(9600);

// Serial.println("Calibrating... Ensure that no current flows through the sensor at this moment");

NEC

PANDAMG

OUITEKNIK

```
int zero = sensor.calibrate);
```
int  $zero2 = sensor2$ .calibrate();

void loop (){

}

```
 // Read current from sensor 
float current = sensor.getCurrentDC();
   float current2 =sensor2.getCurrentDC();
```
// Read from voltage sensor

float temp;

sensorValue1=analogRead(A0);

temp=sensorValue1/4.092;

voltage1=(temp/10);

 float temp2; sensorValue2=analogRead(A1); temp2=sensorValue2/4.092;

voltage2=(temp/10);

 Serial.println(voltage1); Serial.print(","); Serial.println(voltage2); Serial.print(","); Serial.println(current); Serial.print(","); Serial.println(current2);

EKNIK NEGERI

if (Serial.available()  $> 0$ ) { inChar = (char)Serial.read(); if(inChar=='z' ){serial=false;} else if(inChar=='#'){serial=true;}

if  $(inChar=='x')$ Serial.println(voltage1); Serial.print(","); Serial.println(voltage2); Serial.print(","); Serial.println(current); Serial.print(","); Serial.println(current2);<br>
and the contract of the contract of the contract of the contract of the contract of the contract of the contract of the contract of the contract of the contract of the contract of the contract of

}

if(serial=true){ dataIn.concat(inChar); }

```
else if(serial=false) {
  parsingData(); 
 valuex = data[2];
 valuey = data[2];
```
 valuex.toCharArray(carrayX,sizeof(carrayX)); valuey.toCharArray(carrayY,sizeof(carrayY));

```
serial=true; dataIn=""; cnt=0;
```

```
 } 
  } 
} 
void parsingData(){ 
 int j=0;
 data[j] = "";for (i=1; i \leq dataIn.length(); i++) { 
  if ((\text{dataIn}[i] == ' \#') || (\text{dataIn}[i] == ',')) { 
    j++; 
                        UJUNC
                                             PANDANG
     data[j]=""; 
    } 
  else{data[j] = data[j] + dataIn[i];} } 
}
```
## Lampiran 3 foto kegiatan

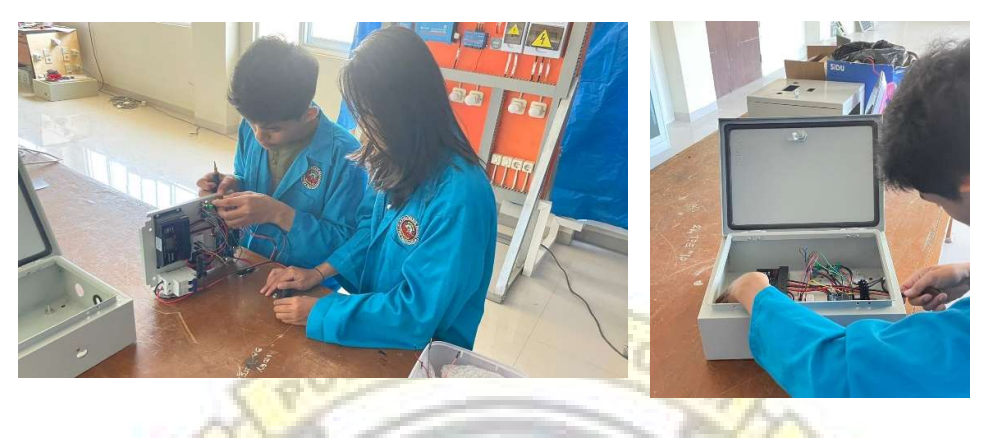

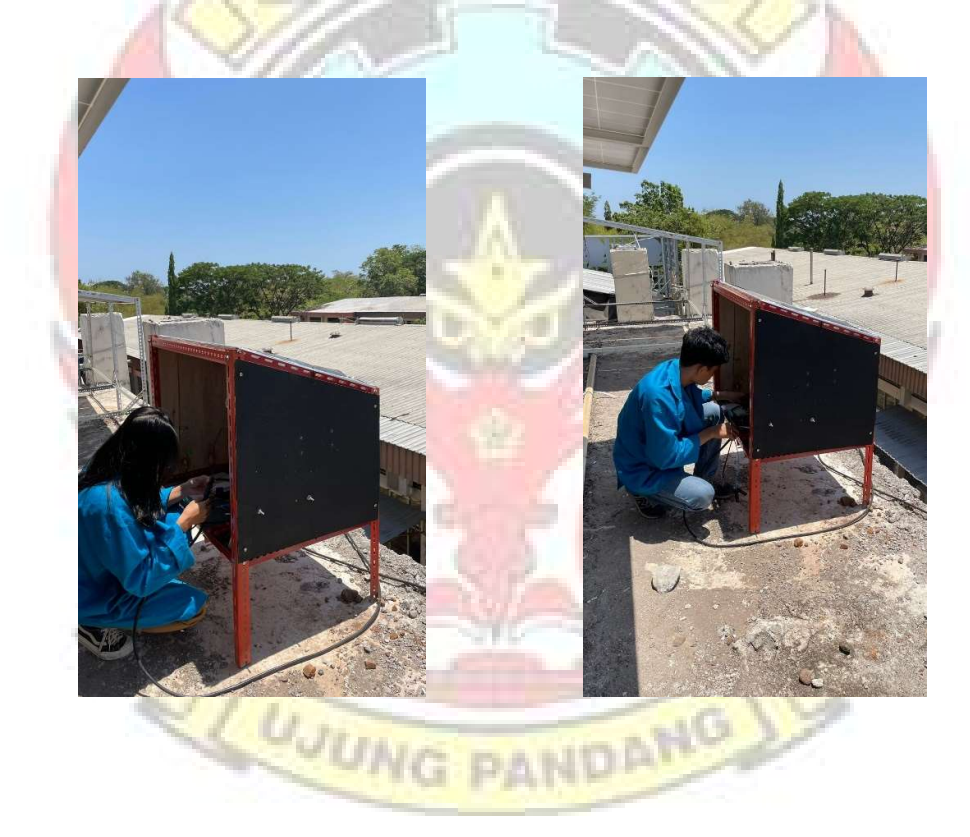

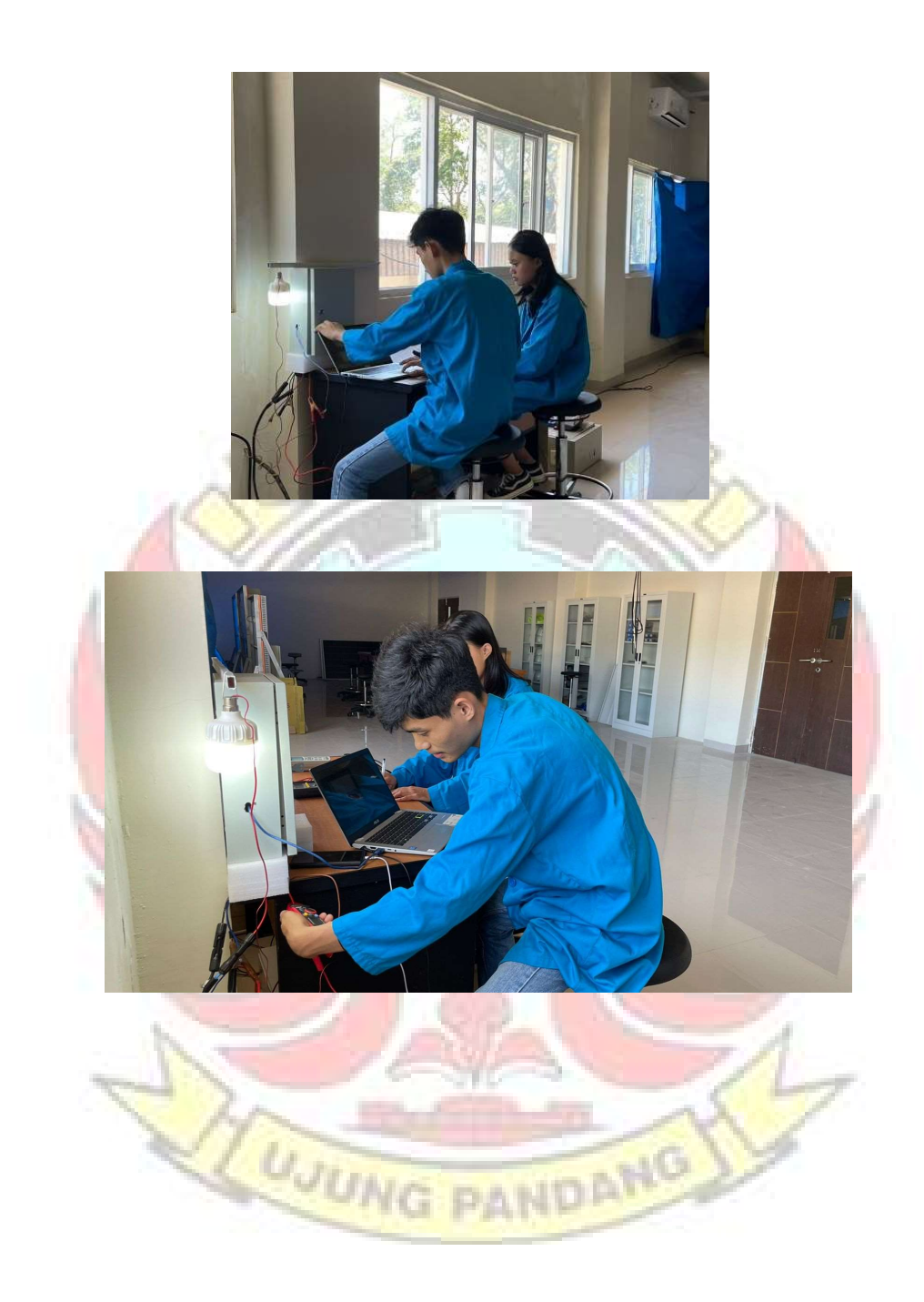

## LEMBAR REVISI JUDUL TUGAS AKHIR

Nama : Priskilla Andini/Rian Azarya Dorus

**NIM** : 34220059/34220067

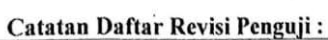

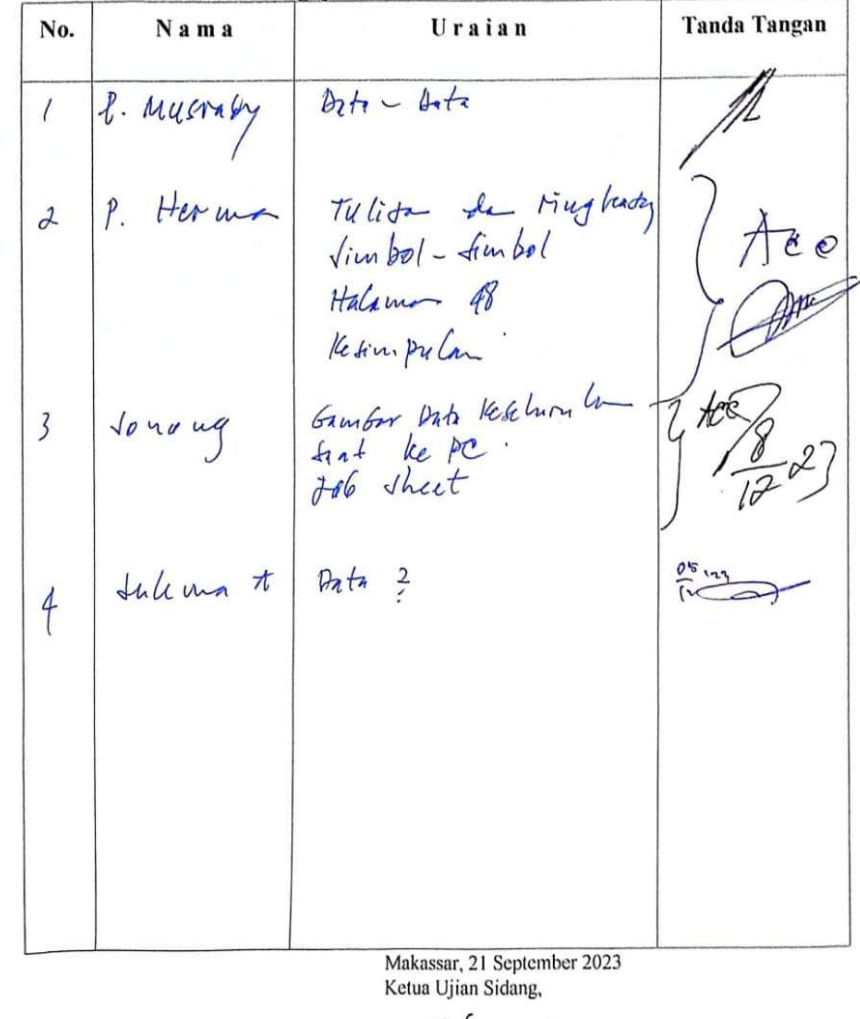

Sukma Abadi, S.T., M.T.

6

NIP 197510242003121001

Catatan: Jika ada perubahan Judul Tugas Akhir konfirmasikan secepatnya ke bagian Akademik.